# **Руководство Пользователя Модель PH402G**

**pH - преобразователь**

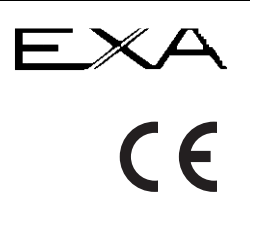

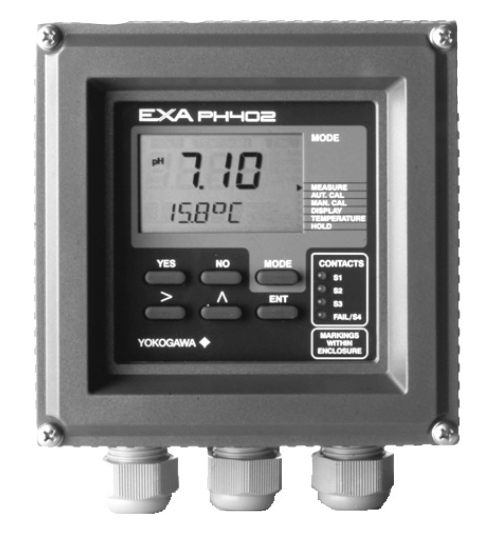

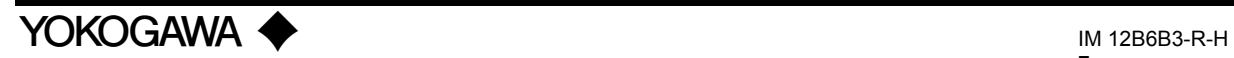

# СОДЕРЖАНИЕ

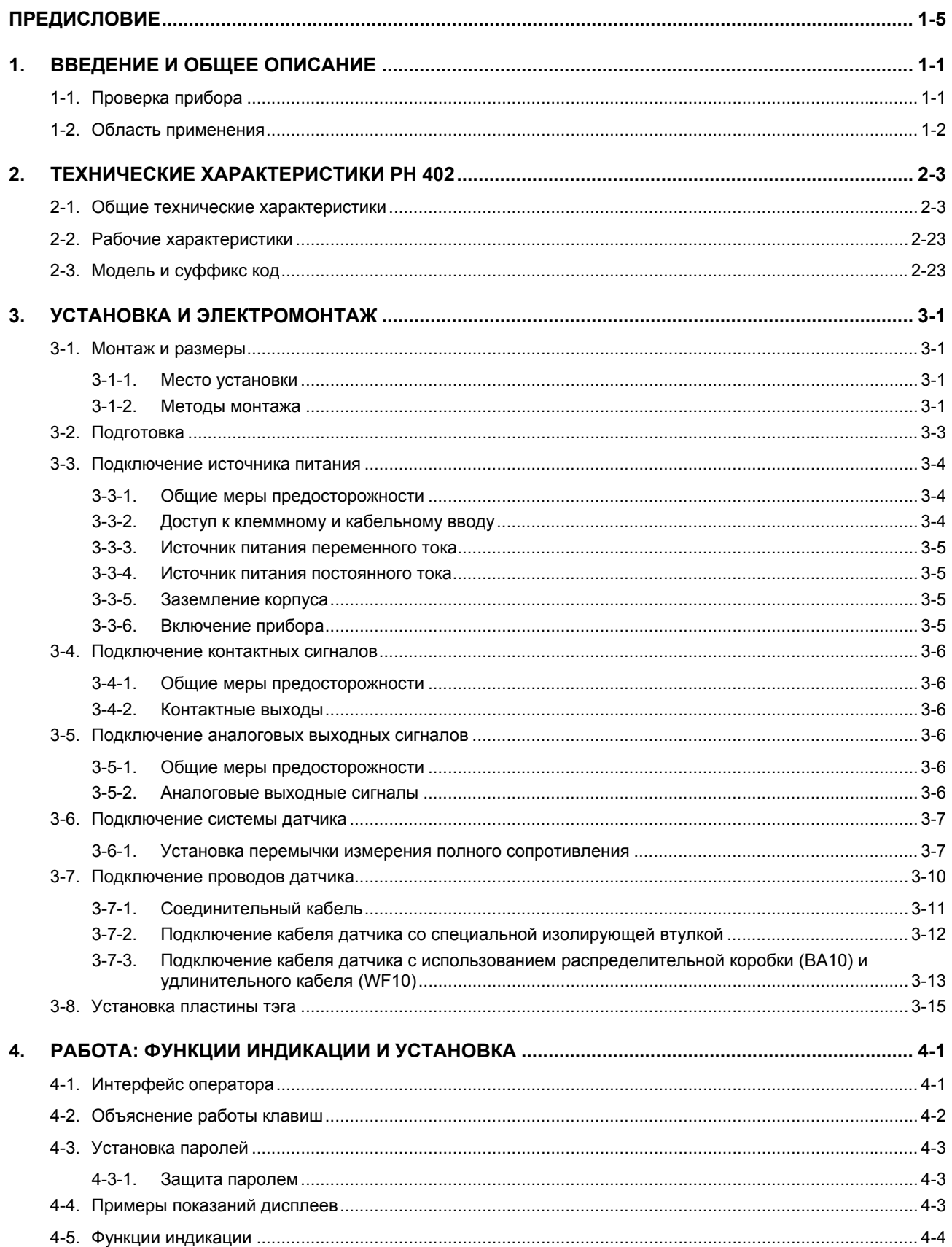

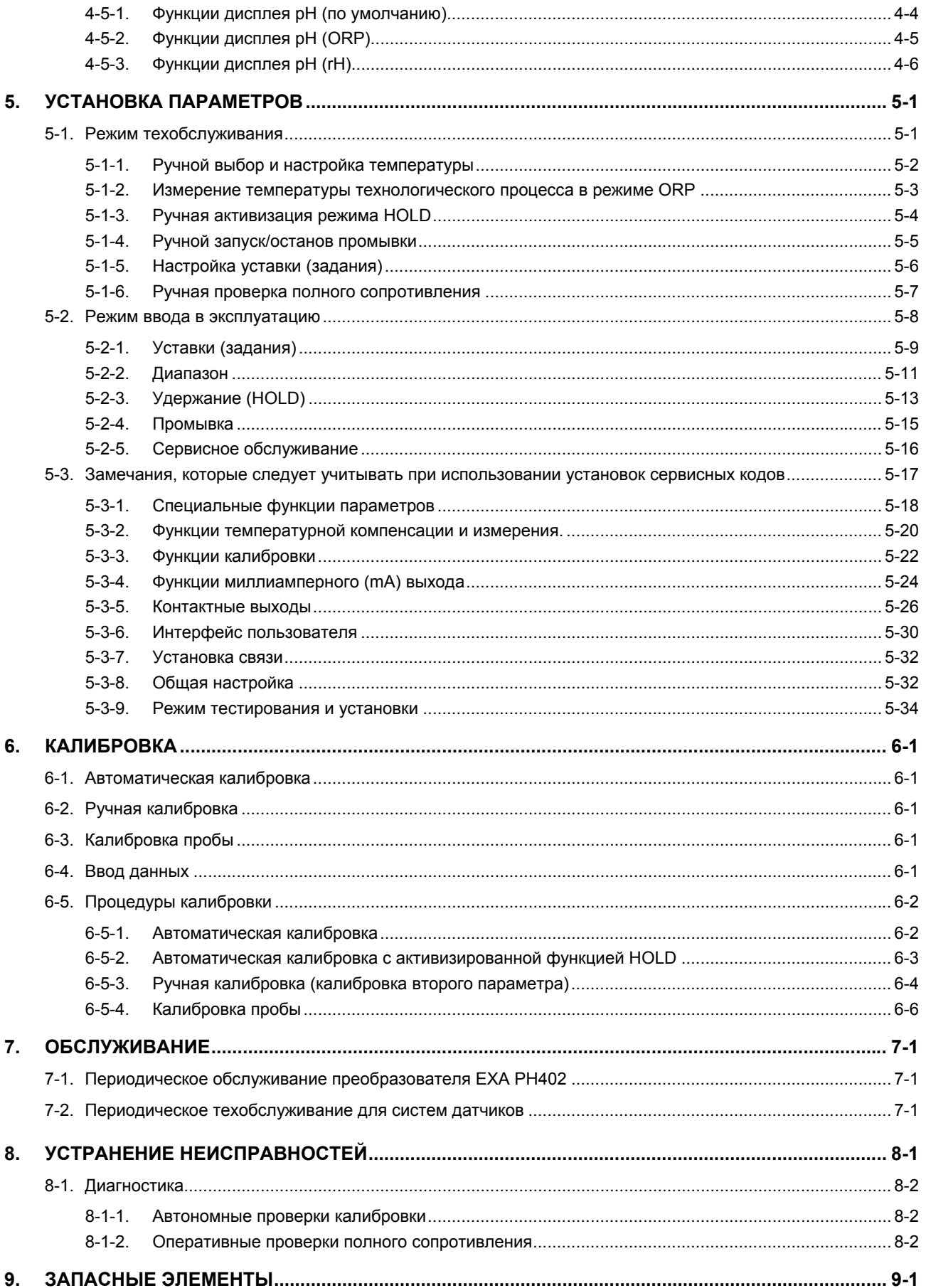

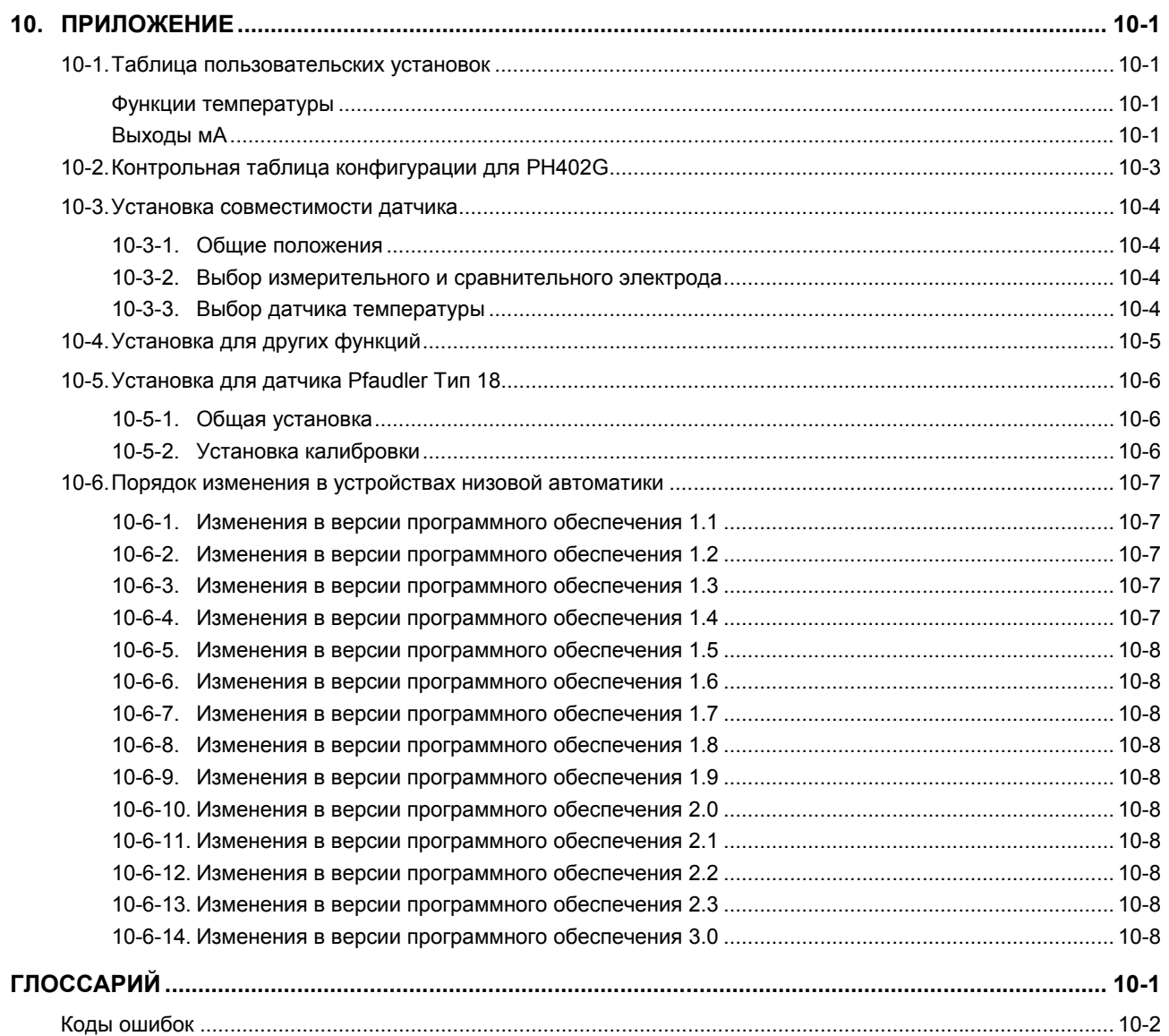

# <span id="page-6-0"></span>**ПРЕДИСЛОВИЕ**

### **ВНИМАНИЕ**

#### Электрический разряд

Анализатор ЕХА содержит устройства, которые могут быть повреждены электростатическим разрядом. При обслуживании оборудования, пожалуйста, соблюдайте соответствующие процедуры, чтобы предотвратить такого рода повреждение. Сменные компоненты должны отгружаться в электропроводной упаковке. Работы по ремонту должны выполняться на заземленных рабочих местах с использованием заземленного паяльника и заземленных манжет для исключения электростатического разряда.

#### Монтаж и проводка

Анализатор ЕХА должен использоваться только с оборудованием, удовлетворяющим соответствующим стандартам Международной электротехнической комиссии, США или Канады. Компания Yokogawa не несет ответственности за неверное использование данного прибора.

## ОСТОРОЖНО

Прибор тщательно упаковывается материалом, абсорбирующим удары, тем не менее, прибор можно повредить или сломать, если подвергнуть такому сильному удару, который случается при его падении. Обращайтесь осторожно.

Хотя прибор имеет конструкцию с климатической защитой, его можно повредить при погружении в воду или под воздействием избыточной влажности.

Не используйте абразивные материалы или растворители при чистке прибора.

#### Примечание

Содержание данного Руководства подлежит изменению без уведомления. Компания Yokogawa не несет ответственности за повреждение, плохую работу прибора или связанные с этим убытки, если проблемы обусловлены спелующим:

- $\bullet$ Некорректной эксплуатацией пользователем
- Неправомерным использованием прибора
- Эксплуатацией прибора в неподходящих условиях или с непредусмотренной сервисной программой
- $\bullet$ Ремонтом или модификацией прибора инженером без соответствующей аттестации компанией Yokogawa.

#### Гарантия и обслуживание

Изделиям, деталям и узлам компании Yokogawa предоставляется гарантия в том, что при нормальных условиях эксплуатации и правильном обслуживании в них отсутствуют дефекты материалов или изготовления в течение 12 месяцев (обычно) со дня отправки производителем. Отдельные торговые организации могут отступать от стандартной продолжительности гарантийного периода, но необходимо рассматривать условия продажи в связи с исходным заказом на покупку. Ущерб, нанесенный износом, неквалифицированным обслуживанием, коррозией или действием химических процессов, не покрывается данной гарантией.

В случае гарантийной рекламации дефектные товары должны отсылаться (с оплатой стоимости перевозки) в отдел обслуживания соответствующей торговой организации (по усмотрению Yokogawa). Следующую информацию необходимо включить в сопроводительное письмо к возвращаемым товарам:

- Заводской номер, код модели и серийный номер
- $\bullet$ Номер и дата исходного заказа на покупку
- Продолжительность службы и ее содержание
- Описание неисправности и обстоятельства ее появления
- Рабочие условия/условия окружающей среды, которые могут быть связаны с ошибкой при монтаже устройства
- Констатация требования о гарантийном или негарантийном обслуживании
- Полные инструкции по отправке и предъявлению счетов по завершению работ, а также имя и номер телефона  $\bullet$ лица, к которому можно обратиться за дополнительной информацией.

Возвращаемые товары, которые соприкасались с технологическими текучими средами, должны быть дезинфицированы перед отгрузкой, что должно подтверждаться соответствующими актами для защиты здоровья и безопасности наших сотрудников. Сводки данных по безопасности материалов также должны характеризовать все компоненты технологических процессов, в которых использовалось данное оборудование.

#### <span id="page-8-0"></span> $\mathbf 1$ . **ВВЕДЕНИЕ И ОБЩЕЕ ОПИСАНИЕ**

Прибор EXA 402 компании Yokogawa представляет собой 4-проводной преобразователь, предназначенный для отслеживания, измерения параметров производственных процессов и для работы в системах управления. В данном инструктивном руководстве содержится информация, необходимая для того, чтобы правильно установить, настроить, эксплуатировать и обслуживать прибор. Руководство также включает основные инструкции по поиску и устранению неисправностей, отвечающие на типичные вопросы пользователей.

Компания Yokogawa не несет ответственности за работу анализатора EXA при несоблюдении положений настоящего руководства.

#### $1 - 1$ . Проверка прибора

При доставке осторожно распакуйте прибор и проверьте его, чтобы убедиться, что он не поврежден при транспортировке. При обнаружении повреждения сохраните исходные упаковочные материалы (включая внешнюю коробку) и затем сразу же сообщите о повреждении в транспортную компанию и соответствующее торговое представительство Yokogawa.

Убедитесь, что номер модели на шильдике, прикрепленном к боковой стороне прибора, соответствует номеру модели в Вашем заказе.

### ПРИМЕЧАНИЕ:

На шильдике также имеется серийный номер и знаки полученных сертификатов. Убедитесь в правильном выборе источника питания для прибора.

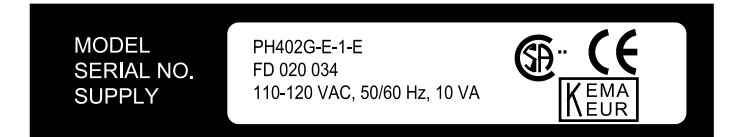

#### Рисунок 1-1. Шильдик

Проверьте наличие всех деталей и узлов, включая крепежные принадлежности, в соответствии с дополнительными кодами в конце номера модели. Описание кодов моделей дано в Главе 2 «Технические характеристики» данного руководства.

Перечень основных деталей:

Преобразователь ЕХА 402

Руководство по эксплуатации (В коде модели указан язык руководства) Пакет с 4 винтами для монтажа на панель (М6 х 8 мм) Дополнительные крепежные принадлежности поставляются по заказу (См. код модели)

#### <span id="page-9-0"></span> $1-2$ Область применения

Преобразователь ЕХА предназначен для непрерывного измерения параметров процессов промышленных установок в реальном времени. Устройство сочетает простоту эксплуатации и микропроцессорный уровень функционирования с усовершенствованной самодиагностикой и расширенными коммуникационными возможностями, что позволяет ему отвечать требованиям самых передовых технологий. Такое измерение может использоваться в логической схеме автоматизированной системы управления технологическими процессами. Устройство также можно использовать для индикации опасных для технологического процесса пределов параметров, контроля качества продуктов или работы в качестве простого контроллера в системе дозирования/нейтрализации.

Компания Yokogawa создавала анализатор EXA для работы в суровых внешних условиях. Преобразователь может устанавливаться как внутри помещений, так и снаружи, благодаря корпусу стандарта IP65 (NEMA4X) и кабельным уплотнителям, обеспечивающим адекватную защиту устройства. Податливое поликарбонатное окошко на передней дверке прибора ЕХА позволяет нажимать на клавиши клавиатуры, одновременно защищая устройство от попадания воды и пыли даже при проведении операций профилактического обслуживания.

По дополнительным заказам предлагаются крепежные комплекты для монтажа на стене, трубе и панели. Правильный выбор места установки способствует упрошению эксплуатации. Датчики обычно следует монтировать близко к преобразователю для облегчения их поверки и работы при пиковой нагрузке. Если устройство должно быть установлено на расстоянии, то можно использовать удлинительный кабель максимум на 50 м. вместе с распределительной коробкой ВА10. Исключением являются установки с двумя датчиками (сенсорами) большого полного сопротивления, где максимальная длина кабеля составляет 20 метров с применением только встроенного кабеля (отсутствие распределительной коробки)

При отправке анализатора ЕХА его программируемые параметры настраиваются по умолчанию на уставки общего назначения (Установки по умолчанию перечислены в Главе 5, а также в Главе 10). Если эта исходная конфигурация позволяет просто запустить прибор, последующая конфигурация должна быть настроена на конкретные условия эксплуатации. Примером настраиваемого параметра является тип используемого температурного датчика. Прибор ЕХА может быть настроен на любой из пяти различных типов температурных датчиков.

Чтобы зарегистрировать такие настройки конфигурации, запишите изменения в ячейки таблицы Главы 10 настоящего руководства. Так как прибор ЕХА может работать как устройство с функциями пассивного контроля, активного регулирования или генерирования тревожных сигналов, возможности программирования его конфигурации многочисленны.

Информации, предоставленной в данном инструктивном руководстве, должно быть достаточно, чтобы эксплуатировать прибор EXA со всеми семействами датчиков Yokogawa и широкой номенклатурой серийно выпускаемых датчиков сторонних производителей. Для лучшего результата читайте данное руководство вместе с соответствующим инструктивным руководством для датчика.

Компания Yokogawa разработала и выпустила анализатор EXA в соответствии с регулятивными нормами CE. Прибор отвечает жестким требованиям EN 55082-2, EN55022, класс А, и директивам безопасности по низкому напряжению IEC1010. не только без каких-либо уступок, но и с хорошим запасом, чтобы гарантировать пользователю точность выполнения прибором всех операций даже на самых сложных промышленных установках.

# <span id="page-10-0"></span>**2. ТЕХНИЧЕСКИЕ ХАРАКТЕРИСТИКИ PH 402**

## **2-1. Общие технические характеристики**

#### **A. Входные характеристики:**

: Сдвоенные входы с высоким полным сопротивлением (2 х 10 $13$  Ом) с возможностью соединения жидкого заземления. Подходит для входов pH из стекла или эмали и сравнительных датчиков и металлических электродов ОВП (ORP).

#### **B. Входные диапазоны:**

- pH : от -2 до 16 pH - ОВП (ORP) : от-1500 до 1500 мВ - rH : от 0 до 55 rH - Температура : от -30 до 140°C (от -20 до 300°F) (для датчика 8k55 от -10 до 120°C (10 - 250°F); для датчика 10kPTC от -20 до 140°C (0 - 300°F))

#### **C. Диапазоны:**

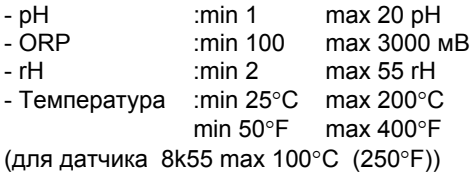

#### **D. Передаваемые сигналы:**

Два изолированных выхода 4-20 мА пост. тока. с общим отрицательным контактом Максимальная нагрузка: 600 Ом Дополнительный выход может быть выбран из: pH, температуры, ОВР (ORP) или rH (с подходящим датчиком), PI (ПИ) регулирования. Сброс на максимум (22 мА), или сброс на минимум (0/3,5мА), при сбое сигнала.

#### **E. Температурная компенсация:**

- Диапазон : Автоматическая или ручная компенсация в соответствии с уравнением Нернста. Компенсация процесса с помощью конфигурируемого температурного коэффициента. Регулируемый ITP (Изотермическая точка пересечения).

**F. Калибровка** : Полуавтоматическая с использованием предварительно сконфигурированных таблиц буфера NIST (Национальный институт стандартов и технологий США) 4, 7 и 9, или с помощью определяемых пользователем буферных таблиц с автоматической проверкой стабильности. Ручная регулировка для захвата образца. Установка наклона и асимметричного потенциала. Для калибровки и

отображения вместо асимметричного потенциала можно выбрать точку нуля (IEC746-2)

#### **G. Последовательная коммуникационная связь:**

Двунаправленная коммуникационная связь по стандарту EIA-485 по протоколу HART, с ПО PC402.

**H. Журнал:**

Программная запись важных событий и диагностических данных. Доступна через интерфейс RS485 с выодом на дисплее ключевой диагностической информацией.

#### **I. Дисплей:**

Специализированный жидкокристаллический дисплей с основным полем индикации 3 1/2 знаков высотой 12,5 мм. Экран сообщений предназначен для 6 цифробуквенных символов высотой 7 мм. Предупреждающие флаги и единицы измерения (pH и мВ)..

#### **J. Контактные выходы:**

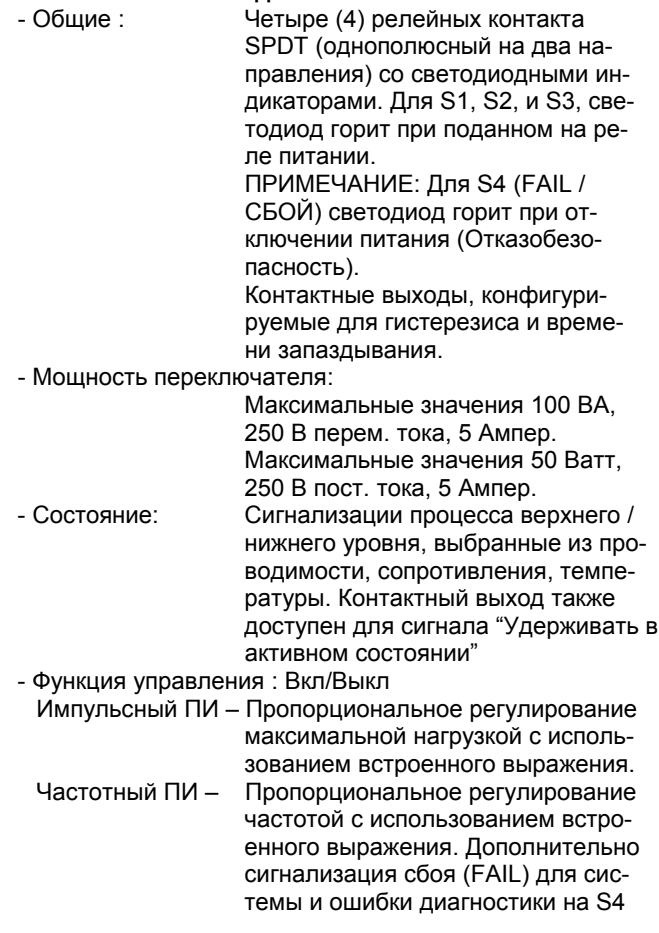

#### <span id="page-11-0"></span>**K. Контактный вход**

Дистанционное запуск цикла промывки.

**L. Источник питания** 

 : - 230 В перем. тока ±15%, 50/60 Гц, максимальное потребление 10 ВА. - 115 В перем. тока ±15%, 50/60 Гц, максимальное потребление 10 ВА. - 100 В перем. тока ±15%, 50/60 Гц, максимальное потребление 10 ВА. - 24 В пост. тока -20% / +30%, максимальное потребление 10 Ватт.

#### **M. Изоляция входа:**

1000 В постоянного тока

#### **N. Данные транспортировки:**

Размер упаковки Ш х В х Г 290 х 225 х 170 мм Вес упаковки приблизительно 2,5 кг

## **2-2. Рабочие характеристики**

#### **A. Исполнение: pH**

- Линейность: ≤0,01 pH ± 0,02мА
- $-$  Повторяемость:  $\leq$ 0,01 pH  $\pm$  0,02мA
- Погрешность: ≤0,01 pH ± 0,02мА

#### **Исполнение: Удельное сопротивление**

- Линейность: ≤0,02МОм ±0,02мА - Повторяемость: ≤0,01 МОм ±0,02мА
- Погрешность: ≤0,03 МОм ±0,02мА

#### **Исполнение: ORP (ОВР)**

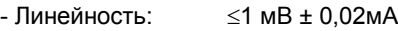

- Повторяемость: ≤1 мВ ± 0,02мА
- Погрешность: ≤1 мВ ± 0,02мА

#### **Исполнение : Температура с Pt1000 Ом, 3 кОм Balko, 5 кОм и 10k PTC**

- Линейность: ≤0,2°C ± 0,02мА
- Повторяемость:  $\leq 0.1^{\circ}C \pm 0.02$ мА
- Погрешность: ≤0,3°C ± 0,02мА

### **Исполнение : Температура с Pt100 Ом, и 8k55Ом**

- Линейность: ≤0,3°C ± 0,02мА
- Повторяемость: ≤0,1°C ± 0,02мА
- Погрешность:  $\leq$ 0,4°C ± 0,02мА

## **B. Рабочая температура окружающей среды:**

 : -30 ÷ +70°C (-20 ÷ 160 °F) для мА выхода от -30 до +70°C (10 ÷ 160 °F) для ЖКД

**C. Температура хранения:** 

 $-30 \div +70^{\circ}$ C (-20  $\div$  160  $^{\circ}$ F)

**D. Влажность:**

10 ÷ 90% RH без конденсации

#### **E. Корпус:**

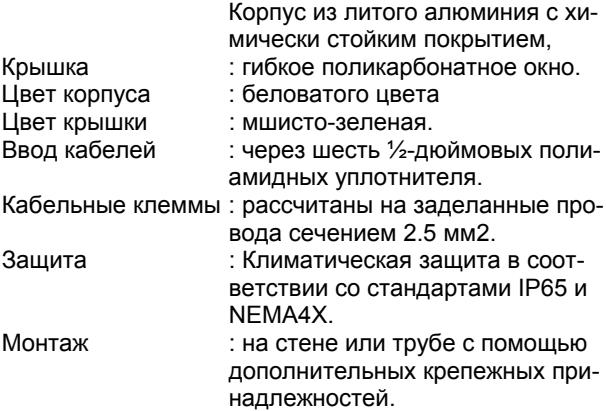

### **F. Защита данных:**

ЭСППЗУ для конфигурации журнала регистраций и литиевый аккумулятор для часов.

#### **G. Контрольный таймер:**

Для проверки микропроцессора

#### **H. Автоматическая защита:**

Возврат в режим измерений при отсутствии работы с клавиатурой в течение 10 минут.

### **I. Прерывание подачи питания:**

 : менее 50 мс. никакого влияния. более 50 мс. Сброс к измерениям

#### **J. Защита доступа к управлению:**

 3-значный программируемый пароль

#### **K. Соответствие нормативной документации:**

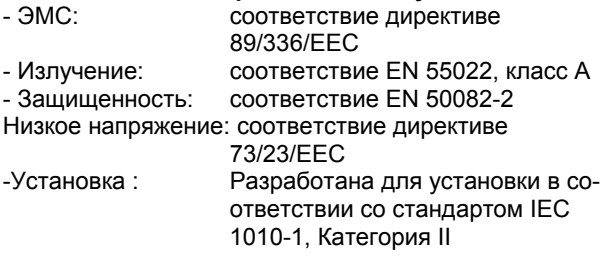

## **2-3. Модель и суффикс код**

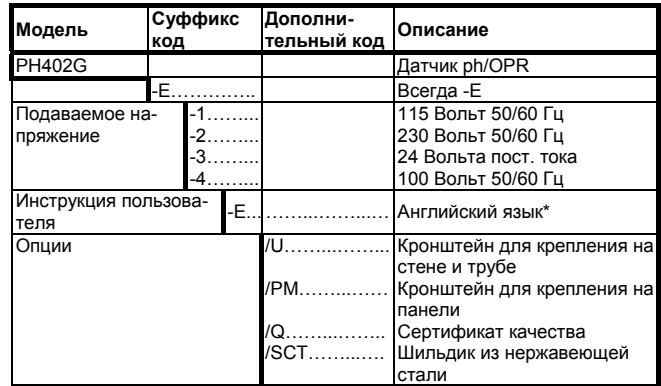

За инструкцией на других языках обращайтесь в местный офис по продажам.

# <span id="page-12-0"></span>**3. УСТАНОВКА И ЭЛЕКТРОМОНТАЖ**

## **3-1. Монтаж и размеры**

### **3-1-1. Место установки**

Преобразователь EXA имеет средства климатической защиты и может устанавливаться как внутри зданий, так и снаружи. Однако он должен монтироваться как можно ближе к датчику, чтобы исключить протяженные кабельные соединения датчика с преобразователем. В любом случае длина кабеля не должна превышать 60 метров. Выберите такое место установки, где:

- Незначительны ударные и вибрационные воздействия
- Релейные/силовые переключатели не подвержены прямому воздействию окружающей среды
- Имеется доступ к кабельным уплотнителям (см. Рис. 3-1)
- Преобразователь не подвержен действию прямых солнечных лучей и тяжелых климатических условий
- Возможно проведение процедур техобслуживания (отсутствует коррозионно-активная среда)

Температура и влажность окружающей среды места монтажа должна находиться в пределах характеристик прибора. (См. Глава 2).

#### **3-1-2. Методы монтажа**

Обращайтесь к рисункам 3-2 и 3-3. Обратите внимание, что преобразователь EXA имеет средства универсального монтажа:

- Монтаж на панель с помощью дополнительных скоб
- Крепление к поверхности на панели (болтами с тыльной стороны)
- Крепление к стене на кронштейне (например, к сплошной стене)
- Монтаж на трубе с помощью крепление кронштейна к вертикальной или горизонтальной трубе (максимальный диаметр трубы - 50 мм)

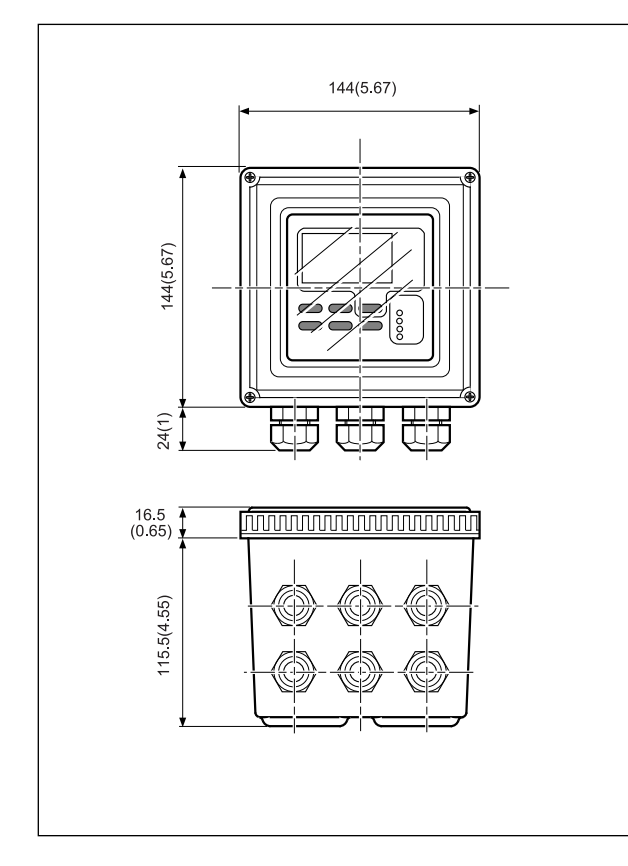

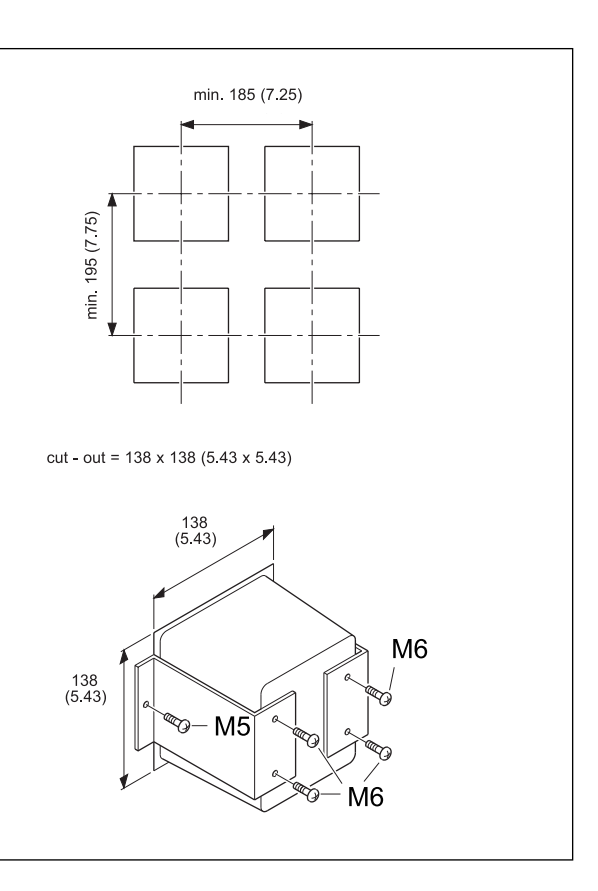

**Рисунок 3-1. Размеры корпуса и расположение уплотнителей**

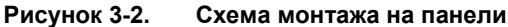

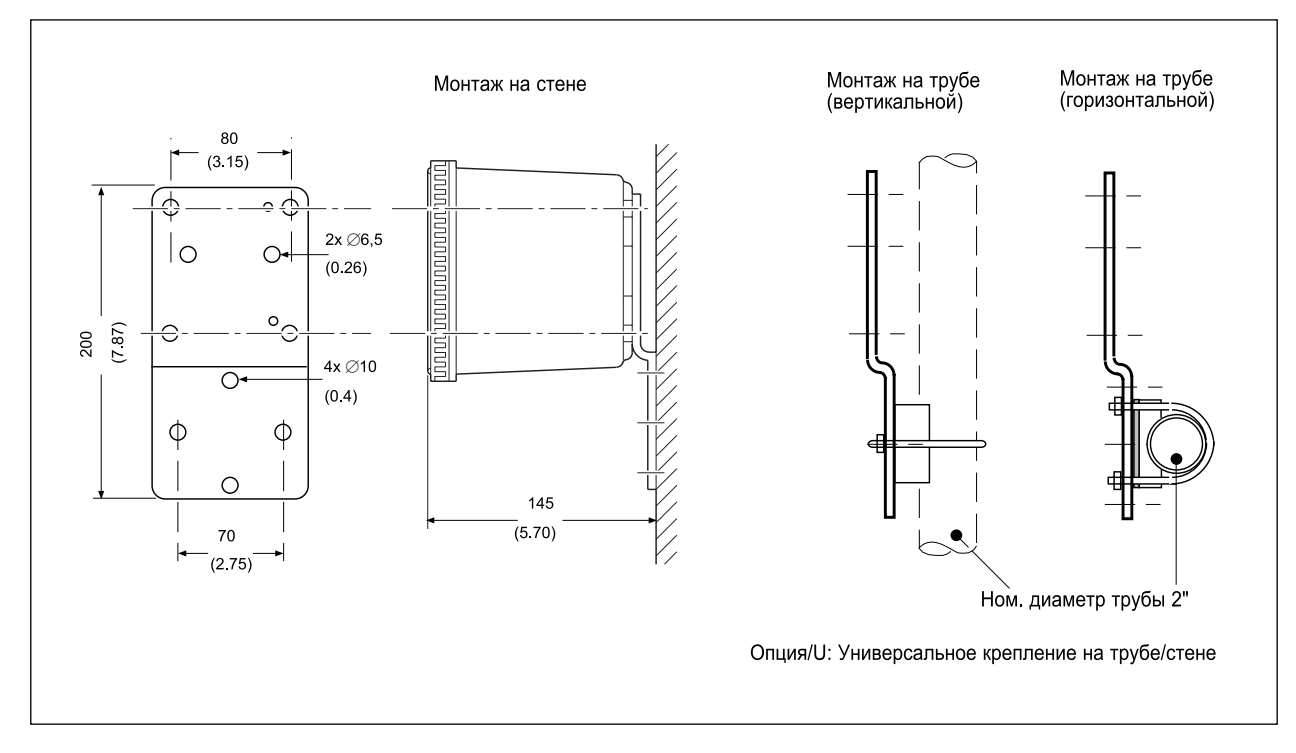

Рисунок 3-3. Схема монтажа на стене и на трубе

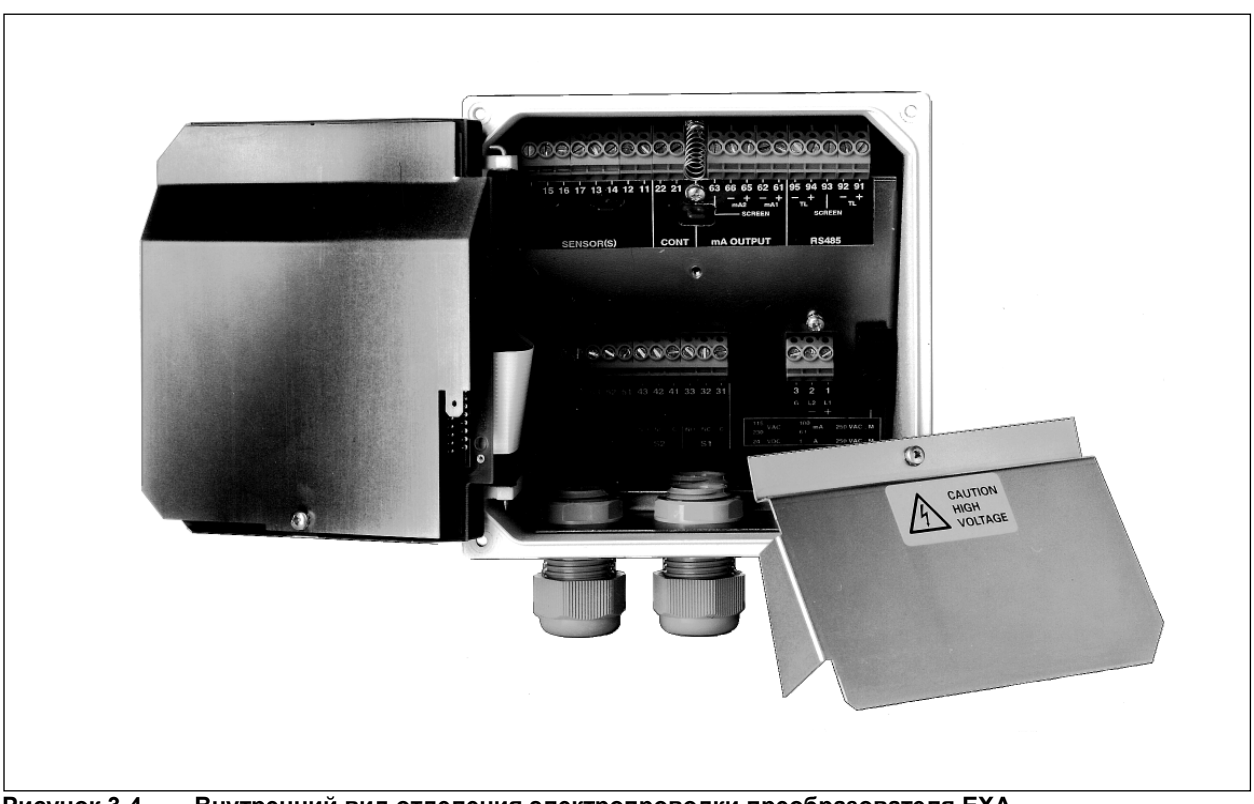

Рисунок 3-4. Внутренний вид отделения электропроводки преобразователя ЕХА

## <span id="page-14-0"></span>**3-2. Подготовка**

Смотрите рисунок 3-4. Клеммы контактных реле и соединения источника питания находятся под экранирующей пластиной. Их следует подсоединить в первую очередь. Подсоединение датчика (сенсора), выходов и линий передачи данных выполняйте в последнюю очередь.

Чтобы открыть прибор EXA 402 для выполнения подключения проводов:

- 1. Ослабьте четыре винта на передней панели и снимите крышку
- 2. С помощью резиновой ручки, находящейся в нижнем правом углу, покачивая, откройте дисплейную панель влево.
- 3. Откроется доступ (покажется) верхняя клеммная колодка (гребенка)
- 4. Снимите экранирующую (защищающую) пластину, закрывающую нижнюю клеммную колодку (гребенку).
- 5. Подсоедините источник питания и контактные выходы. Для этих кабелей используйте три уплотнителя на задней стороне.
- 6. Установите на место экранирующую (защищающую) пластину поверх нижних клемм.

ПРЕДУПРЕЖДЕНИЕ: Всегда устанавливайте на место экранирующую пластину поверх контактных выходов и выходов питания для обеспечения безопасности и защиты от помех.

- 7. Подсоедините аналоговый выход(ы), вход датчика, и, при необходимости, последовательную шину RS485.
- 8. Используйте передние три уплотнителя для входа датчика, контактного входа и кабеля связи (смотрите рисунок 3-5).
- 9. Закройте дисплейную панель и включите питания. Запустите прибор в работу или используйте установки по умолчанию.
- 10. Установите на место крышку и закрепите переднюю панель с помощью четырех винтов.

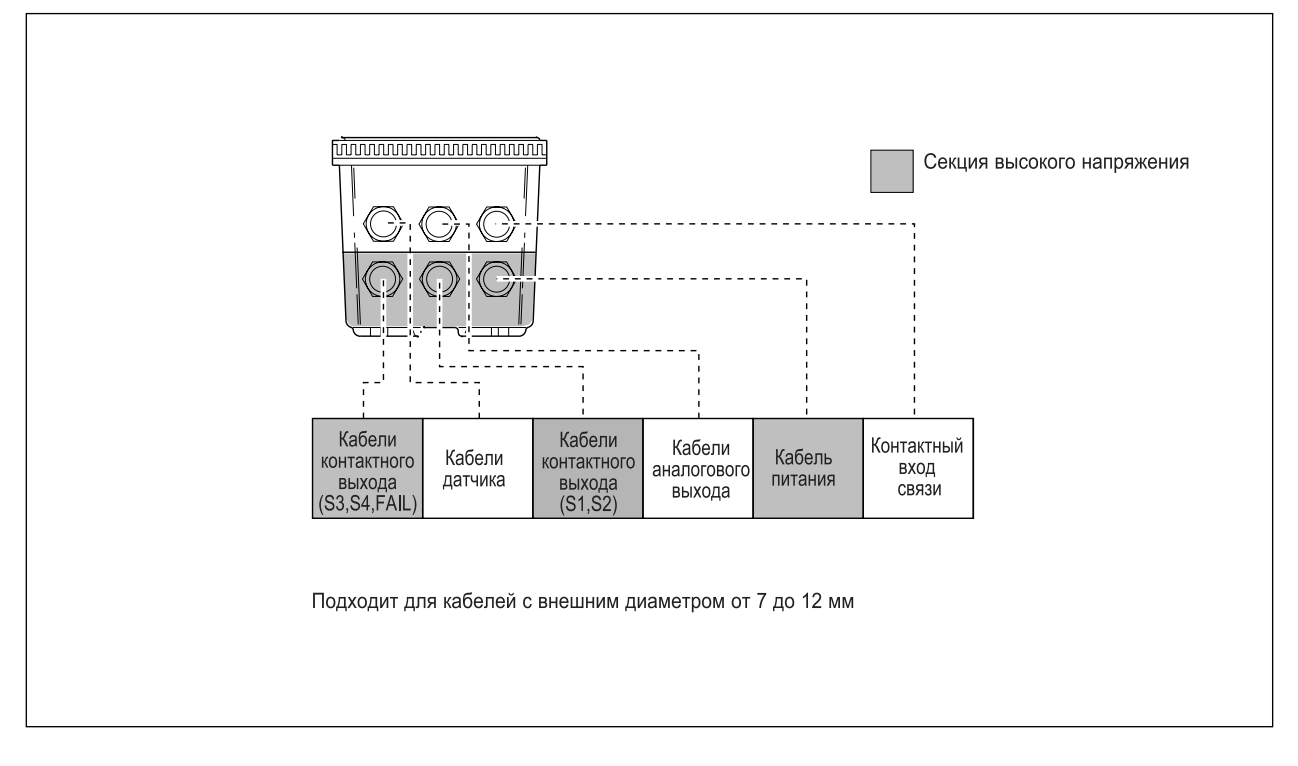

**Рисунок 3-5. Уплотнители, используемые для подсоединения кабелей**

<span id="page-15-0"></span>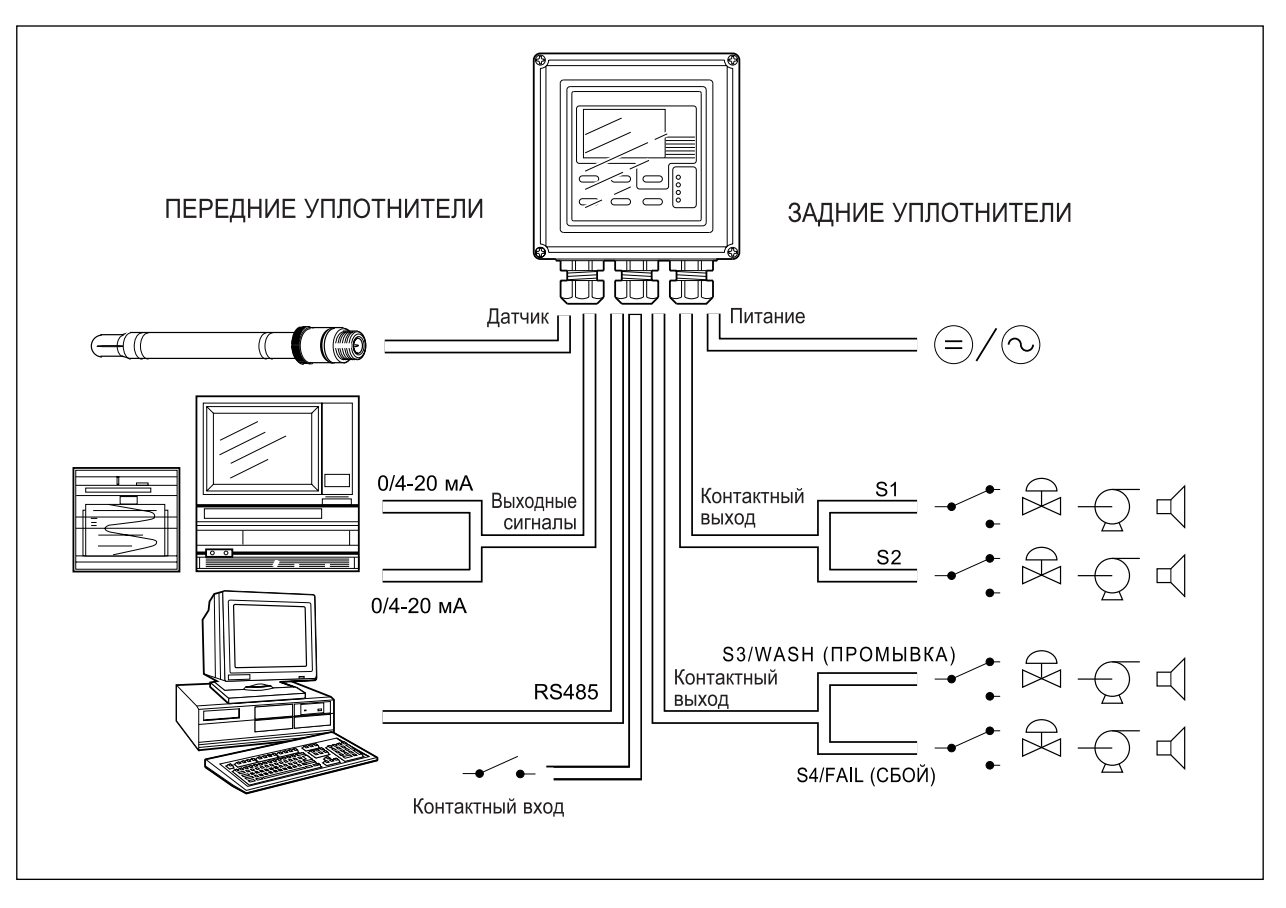

**Рисунок 3-6. Конфигурация системы**

## **3-3. Подключение источника питания**

#### **3-3-1. Общие меры предосторожности**

Убедитесь в том, что источник питания выключен. Также убедитесь, что источник питания подходит для характеристик EXA и что подаваемое питание согласуется с напряжением, указанным на шильдике. Чтобы посмотреть шильдик (паспортную табличку) в верхней части дисплейной панели снимите переднюю крышку, открутив четыре винта.

Местные нормативы по охране труда могут требовать установки внешнего прерывателя цепи. Прибор внутренне защищен предохранителем. Номинал предохранителя зависит от питания прибора. Предохранители на 250 В переменного тока должны иметь тип «временного запаздывания», и соответствовать стандарту IEC127.

Номиналами предохранителя являются: для 230 В переменного тока - 50 мА; 100 В переменного тока - 100 мА; 115 В переменного тока - 100 мА; 24 В постоянного тока – 1,0 A.

Встроенный предохранитель располагается рядом с клеммами питания (в нижнем правом углу).

### **3-3-2. Доступ к клеммному и кабельному вводу**

Клеммы 1, 2 и 3 на нижней клеммной колодке (гребенке) используются для источника питания. Направьте кабели питания через уплотнитель, расположенный ближе всего к клеммам источника питания. К клеммам можно подсоединять провода сечением 2,5 мм<sup>2</sup> (14 AWG). По возможности используйте отделку кабеля.

Подсоедините провода, как показано на схеме подключения (смотрите рисунок 3-6).

<span id="page-16-0"></span>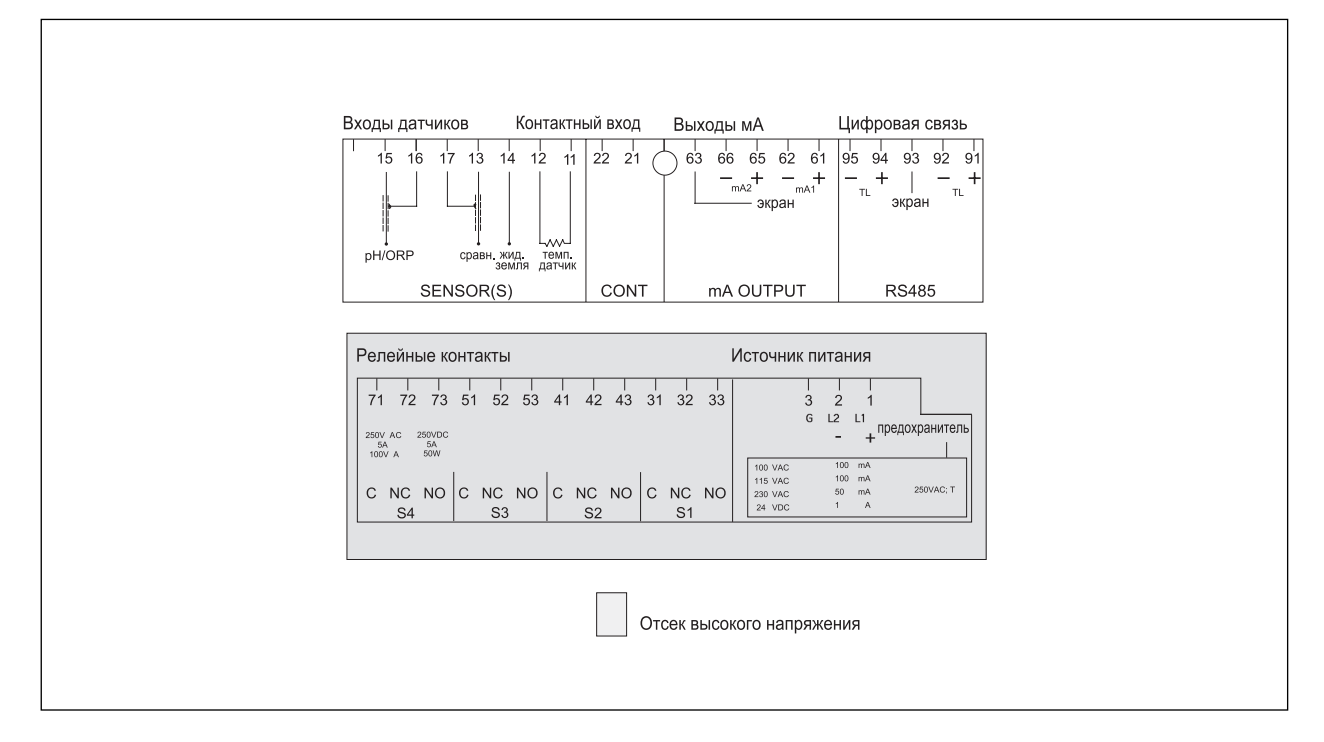

**Рисунок 3-7. Подсоединения входов и выходов**

#### **3-3-3. Источник питания переменного тока**

Подсоедините клемму 1 к фазовой линии источника питания переменного тока, а клемму 2 к нулевой линии. Клемма 3 предназначена для заземления питания. Она отделена от входного заземления гальванической изоляцией.

#### **3-3-4. Источник питания постоянного тока**

Подсоедините клемму 1 к положительному выходу, а клемму 2 к отрицательному выходу 1. Клемма 3 предназначена для заземления питания. Она отделена от входного заземления гальванической изоляцией. Использовать следует 2-х жильный экранированный кабель с экраном, подсоединенным к клемме 3. Сечение проводов должно быть не менее 1,25 мм<sup>2</sup>. Полный диаметр кабеля должен лежать в пределах от 7 до 12 мм.

#### **3-3-5. Заземление корпуса**

Для защиты прибора от шума корпус должен быть заземлен с помощью провода большого сечения. Этот кабель может быть закреплен к задней стороне корпуса с помощью проводного кабеля в оплетке. Смотрите Рис.3-8.

### **3-3-6. Включение прибора**

После выполнения и проверки всех соединений, можно включать подачу питания от источника питания. Проверьте, чтобы включился жидкокристаллический дисплей (ЖКД). Загорятся все сегменты, после чего прибор моментально отобразит свой собственный серийный номер. Через короткий интервал времени дисплей поменяется на измеряемое значение. При появлении на дисплее ошибки или не отображении действительного измеренного значения, прежде чем звонить в фирму Yokogawa обратитесь к разделу устранения неисправностей (Глава 8).

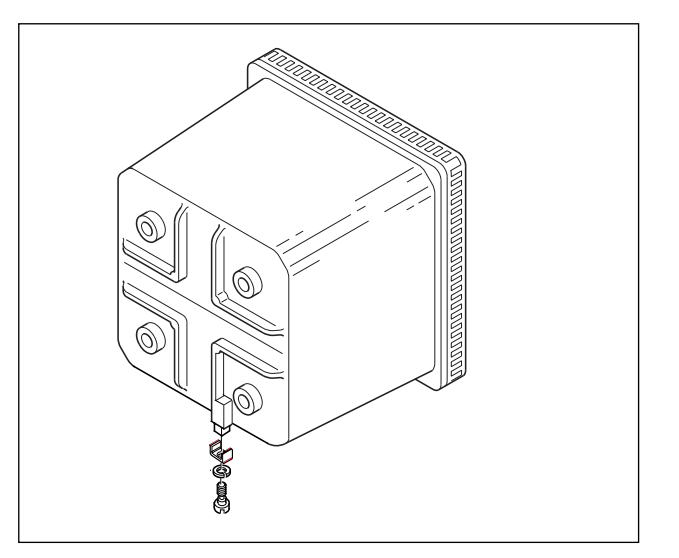

**Рисунок 3-8. Заземление корпуса**

## <span id="page-17-0"></span>**3-4. Подключение контактных сигналов**

#### **3-4-1. Общие меры предосторожности**

Сигналы контактного выхода состоят из релейных контактов без напряжения для переключения электрических приборов (SPDT = однополюсный на два направления).

Они также могут использоваться в качестве дискретных выходов для передачи сигналов технологическому оборудованию (например, контроллерам или ПЛК). Имеется возможность использовать многожильные кабели для подсоединения входных и выходных сигналов, и экранированные многожильные кабели для аналоговых сигналов.

### **3-4-2. Контактные выходы**

К четырем контактным выходам блока EXA можно подсоединяться для реализации своих собственных специальных требований (Рисунок 3-6).

В состояниях отсутствия сигнализации (Non-Alarm) или выключенного питания (Power Off), контакты S1, S2 и S3 находятся в выключенном состоянии (OFF), Общий (Common) (C) и Нормально замкнутый (NC) контактируют.

В состояния сбоя ("Fail") или выключенного питания (Power Off), контакт S4 находится во включенном состоянии (ON), Общий (Common) (C) и Нормально замкнутый (NC) контактируют.

Вы можете использовать их либо для включения питания переменного тока (AC), или включения напряжения постоянного тока (DC) для цифрового взаимодействия.

Установки по умолчанию

- z Контакт S1 предварительно запрограммирован для функции сигнализации верхнего уровня.
- **Контакт S2 предварительно запрограммирован для функции сигнализации нижнего уровня.**
- z Контакт S3 не активизируется при выключенной сигнализации (off).
- Контакт S4 предварительно запрограммирован на сбой (FAIL).

Три управляющих контакта (S1 - S3) могут использоваться для простого управления процессом путем программирования их функций (Глава 5). Контакт FAIL / СБОЙ запрограммирован для передачи сигнала ошибки в измерительный контур. Всегда подсоединяйте контакт FAIL / СБОЙ к сигнализирующему устройству, например, сигнальной лампочки, звуковому сигнализатору, или сигнализационной панели, чтобы наиболее полно использовать возможности обнаружения ошибки (самодиагностика) в преобразователе EXA.

## **3-5. Подключение аналоговых выходных сигналов**

### **3-5-1. Общие меры предосторожности**

Аналоговые выходные сигналы EXA передают стандартные промышленные сигналы малой мощности на периферийное оборудование, например, системы управления или ленточные самописцы (Страница 3-6).

#### **3-5-2. Аналоговые выходные сигналы**

Выходные сигналы состоят из активных токовых сигналов 0-20 мА или 4-20 мА. Максимальная нагрузка для каждого из них составляет 600 Ом.

Для кабелей сигнального выхода необходимо использовать экранирование / защиту. Клемма 63 используется для подсоединения экрана.

## <span id="page-18-0"></span>**3-6. Подключение системы датчика**

## **3-6-1. Установка перемычки измерения полного сопротивления**

#### ЗАМЕЧАНИЕ:

Сначала очень важно решить, какие приложения и какие установки подходят для инсталляции. Это решение лучше всего принимать до установки перемычек, так как в установленных положениях кабели окажутся поверх перемычек

| № рисунка | Установки перемычек<br>Вход № 1 | Установки перемычек<br>Вход № 2 | Применение и подключение датчика                                                                                                    |
|-----------|---------------------------------|---------------------------------|----------------------------------------------------------------------------------------------------|
|           | Высокое полное<br>сопротивление | Низкое полное<br>сопротивление  | Нормальные рН датчики<br>Стеклянный датчик на Входе № 1<br>Сравнительный датчик на Входе №2                                                              |
| 2         | Высокое полное<br>сопротивление | Высокое полное<br>сопротивление | Специальные электроды, использующие 2 стеклянных дат-<br>чика (например, Pfaudler 18).                                                                   |
| 3         | Низкое полное<br>сопротивление  | Высокое полное<br>сопротивление | Металлический датчик ORP (с компенсацией pH) и/или rH<br>на Входе № 1.<br>Стеклянный рН датчик (в качестве сравнительного) на Входе<br>Nº <sub>2</sub> . |
| 4         | Низкое полное<br>сопротивление  | Низкое полное<br>сопротивление  | Металлический датчик ОRP (измерение ОВП) на Входе № 1.<br>Типовой сравнительный датчик на Входе №2.                                                      |

**Таблица 3-1. Перемычки для измерения полного сопротивления**

На представленных ниже четырех рисунках с примерами установки перемычки (рисунок 3-9) показаны положения перемычки, относящиеся к номеру рисунка, в представленной выше таблице.

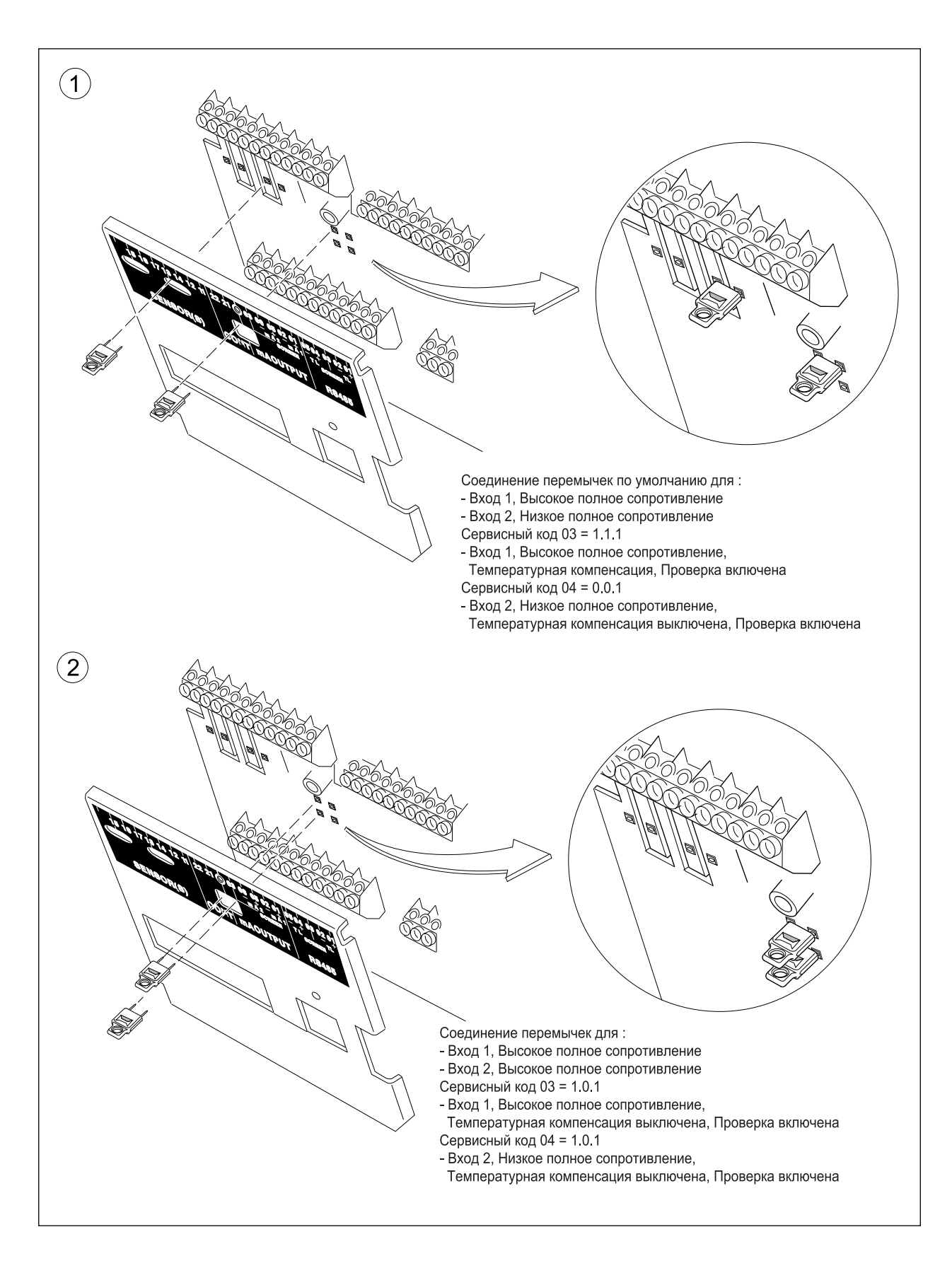

Рисунок 3-9а. Установка перемычек при измерении полного сопротивления

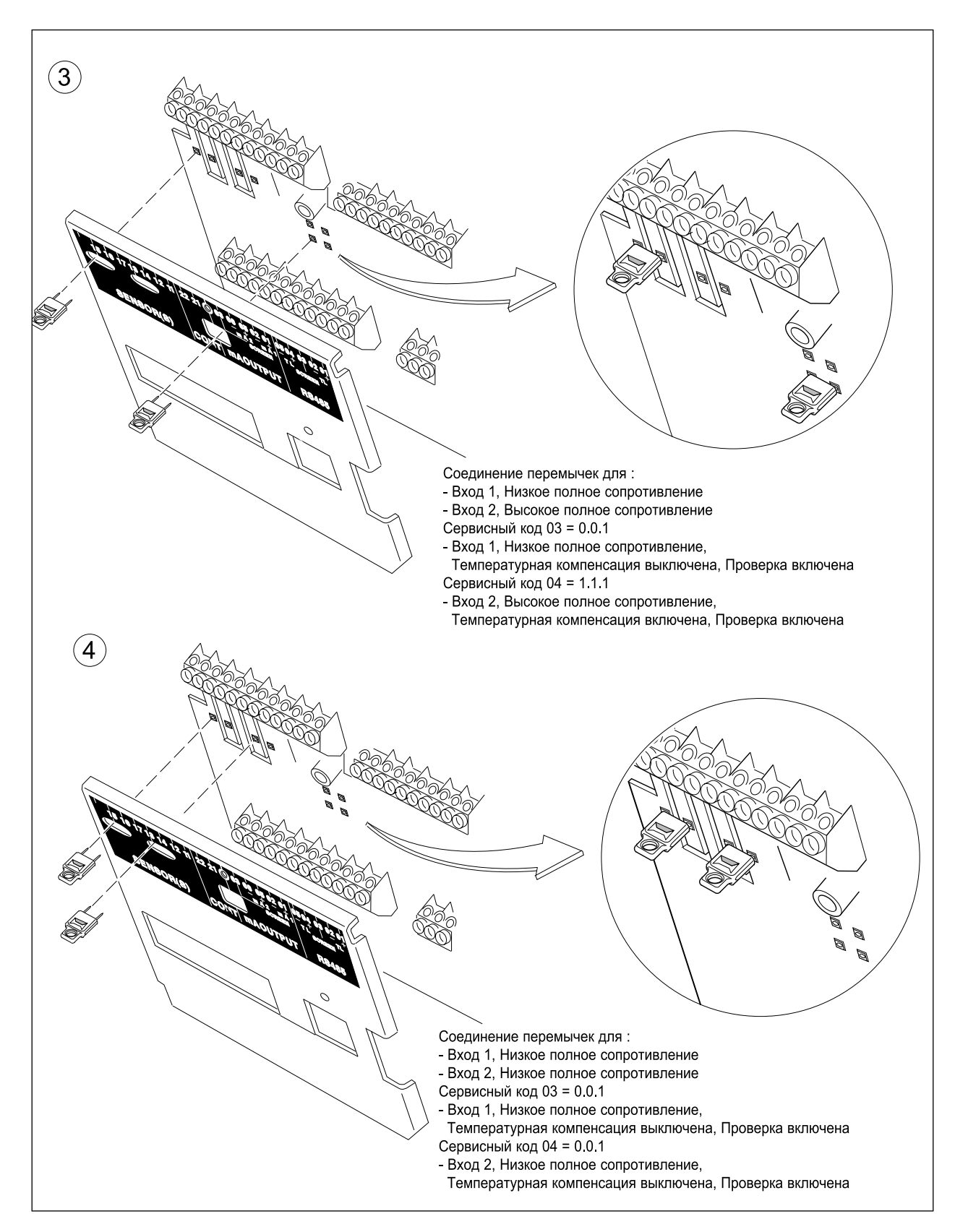

**Рисунок 3-9b. Установка перемычек при измерении полного сопротивления**

<span id="page-21-0"></span>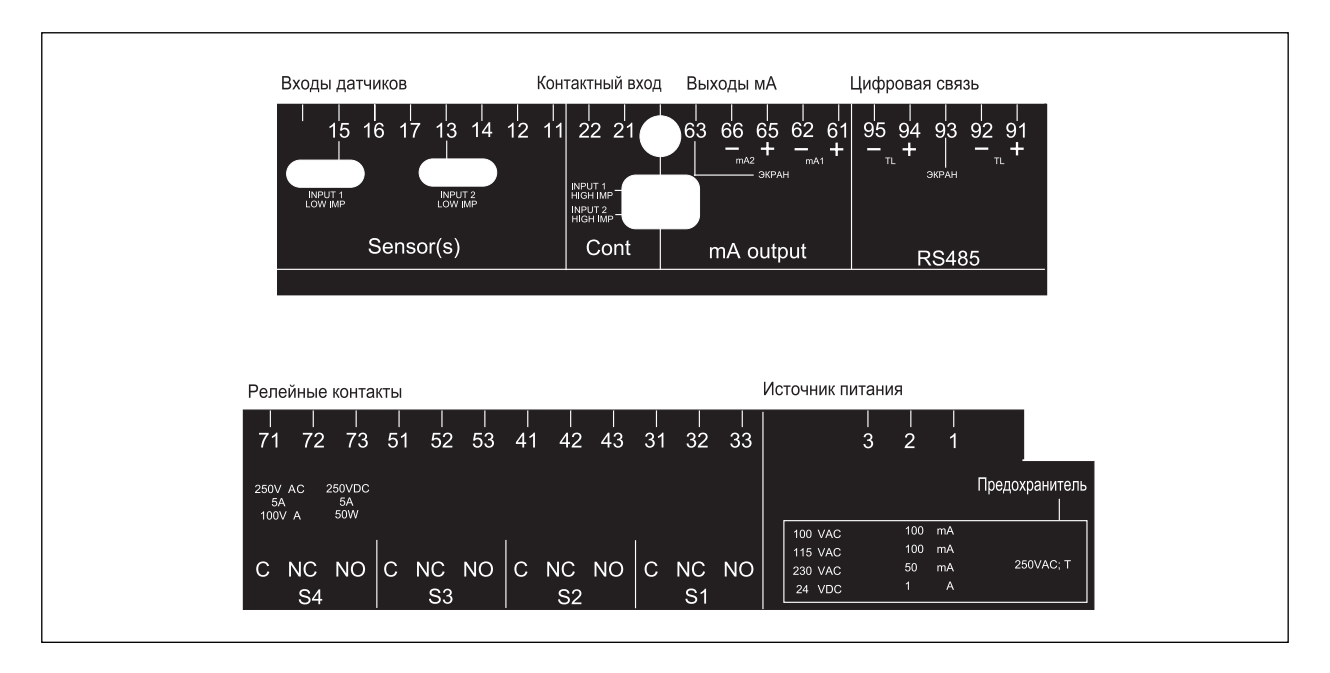

Рисунок 3-10. Метки идентификации клемм

#### $3 - 7$ Подключение проводов датчика

Схемы подключение проводов датчика смотрите на рисунке 3-11.

Анализаторы EXA PH402 могут использоваться с широким диапазоном типов датчиков серийно выпускаемых фирмой Иокогава и другими производителями. Сенсорные системы (датчики) фирмы Иокогава разделяются на две категории, датчики с прикрепленными кабелями и датчики с отдельными кабелями.

Для подключения датчиков с прикрепленными кабелями просто согласуйте номера клемм на приборе с идентификационными номерами в приборе на концах кабеля.

В раздельных датчиках и кабелях нет нумерации, но вместо этого используется система цветовой кодировки. Электроды имеют цветную полоску, включенную в метку на соединительном колпачке:

- для измерительных электродов (pH и ORP) Красная
- Желтая для сравнительных электродов
- Синяя для комбинированных датчиков с измерительными и сравнительными элементами в одном корпусе
- Зеленая для температурных датчиков  $\bullet$

Чтобы датчики согласовывались с цветными полосками, имеющимися для каждого кабеля, рекомендуется выполнить процедуру кодировки цветов для каждого конца кабеля. Такой подход позволяет при установке датчика быстро идентифицировать принадлежащие ему концы кабеля. (Процедура крепления идентификационных меток подробно описывается в инструкции, поставляемой вместе с кабелем.)

### <span id="page-22-0"></span>**3-7-1. Соединительный кабель**

Имеется два типа соединительных кабелей, первый тип для обычных (простых) датчиков, а второй - для комбинированных датчиков. К первому типу относится коаксиальный кабель, имеющий только два провода.

- z Красный на измерительный элемент
- Синий на экран (экранирование)

Ко второму типу относится трехпроводный коаксиальный кабель, (в нем имеется дополнительный провод белого цвета). Провода подсоединяются следующим образом

- Красный на измерительный элемент<br>Синий на сравнительный элемент
- на сравнительный элемент
- Белый на экран (кранирование)

Для подключение других сенсорных систем, следуйте перечисленным далее общим правилам подключения клемм:

- 11 и 12 Вход резистора температурной компенсации (Pt100, Pt1000, 3k, 5k1, 8k55 и 10k PTC)
- Вход № 2 (обычно сравнительный элемент)
- 17 Экранирование для входа № 2<br>14 Соединение заземления жидкс
- Соединение заземления жидкости (заземление раствора)
- 15 Вход № 1 (обычно измерительный элемент)
- 16 Экранирование для входа № 1

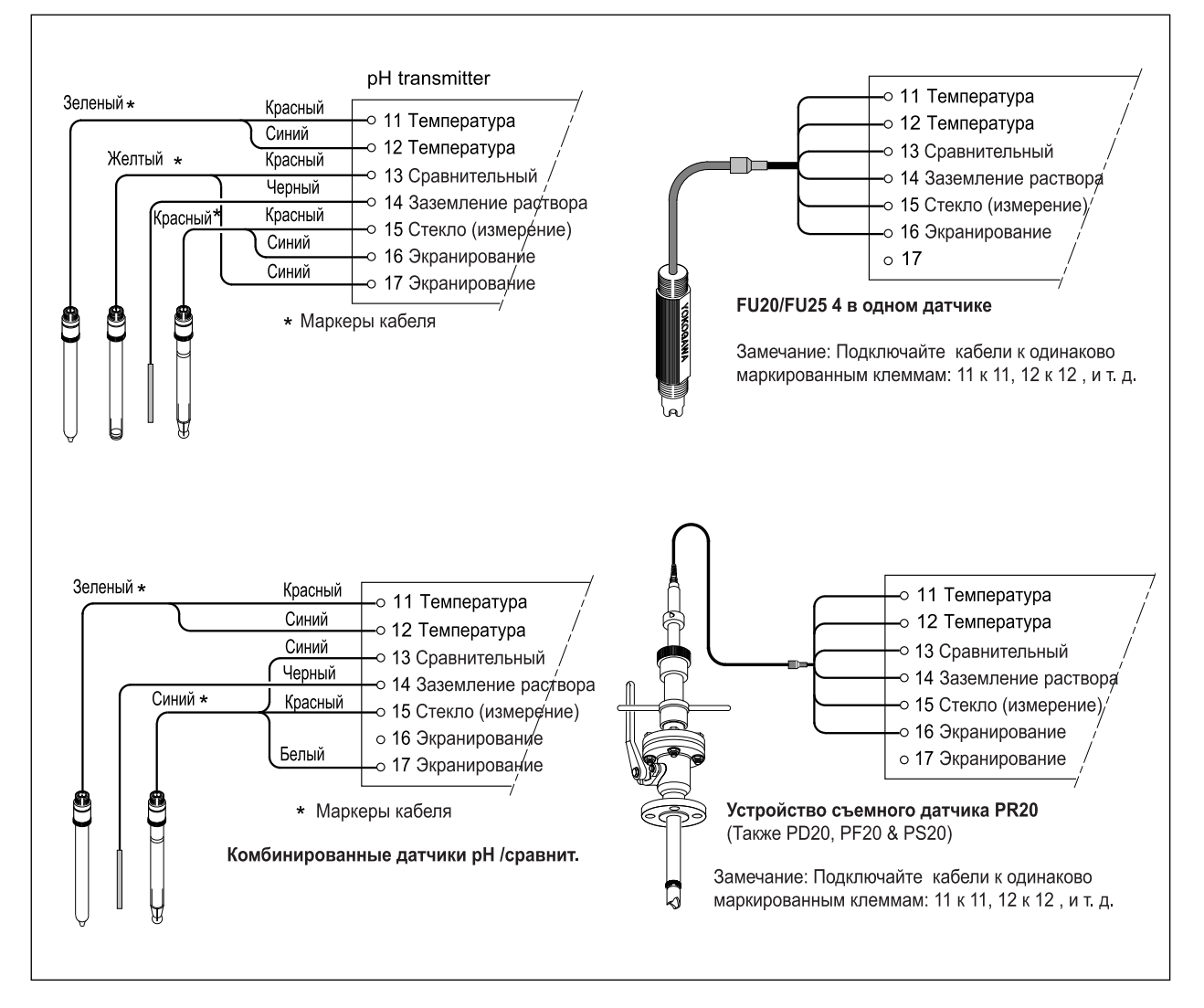

**Рисунок 3-11a. Подключение датчика**

<span id="page-23-0"></span>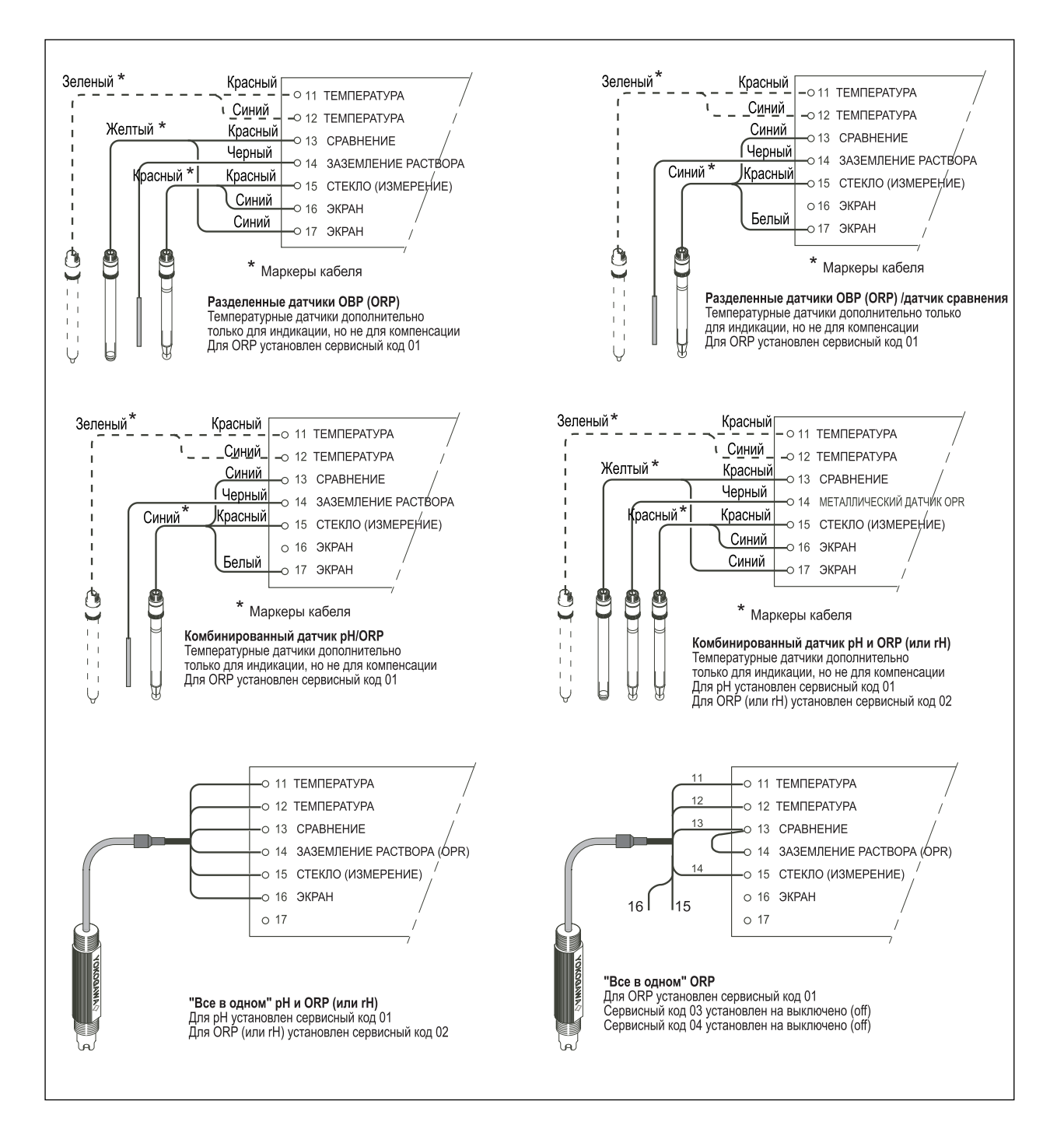

**Рисунок 3-10b. Подключение датчика**

#### **3-7-2. Подключение кабеля датчика со специальной изолирующей втулкой**

Для уплотнения ввода нескольких кабелей от датчиков в преобразователь EXA ЗР402 предусмотрена специальная изолирующая втулка, предназначенная для приема одного, двух или трех кабелей датчиков (диаметром 5 мм) и кабеля заземления жидкости (диаметром 2,5 мм). В комплекте со втулкой есть заглушки для заделки неиспользуемых отверстий. При правильной сборке изолирующая втулка удовлетворяет требованиям стандарта IP65 (NEMA 4X), предъявляемым для корпуса EXA PH402.

<span id="page-24-0"></span>Сборку соединений изолирующей втулки смотрите на рисунке 3-12:

- 1. Сначала снимите гайку и стандартное резиновое уплотнение с выбранного кабельного уплотнителя
- 2. Выбросите уплотнение. Оно будет заменено позже специальной изолирующей втулкой.
- 3. Протяните кабели через гайку и кабельный уплотнитель
- 4. Подключите кабели к соответствующим клеммам
- 5. Расположите кабели, чтобы не было петель и узлов, и вставьте изолирующую втулку между кабельным уплотнителем и гайкой.
- 6. Изолирующая втулка имеет разрез для возможности установки кабеля после соединения. (Это также позволяет выполнять регулировку одинаковой длины).
- 7. Проверьте, чтобы все неиспользуемые отверстия были закрыты заглушками.
- 8. Для получения надежного уплотнения затяните гайку. (Достаточно затянуть гайку рукой.)

#### ЗАМЕЧАНИЕ:

Специальный кабельный уплотнитель предназначен для герметизации нескольких кабелей от проточных фитингов производства фирмы Иокогава, например, FF20 и FP20. Используются кабели датчика WU20, имеющие диаметр приблизительно 5 мм (0,2"), и кабели заземления жидкости 82895002, имеющие диаметр приблизительно 2,5 мм (0,1").

Для систем датчиков, использующих простые (одинарные) кабели, типа FU20 (FU25) и PR20, PD20, PF20 и PS20, стандартный кабельный уплотнитель будет соответствующим образом подстраиваться под кабель. С помощью таких кабельных уплотнителей можно правильно загерметизировать простые (одинарные) кабели диаметром приблизительно от 7 мм до 12 мм (0,28" – 0,47").

### **3-7-3. Подключение кабеля датчика с использованием распределительной коробки (BA10) и удлинительного кабеля (WF10)**

В тех случаях, когда между датчиком и преобразователем не удается выполнить обычную установку с помощью стандартных кабелей, можно использовать распределительную коробку и удлинительный кабель. Применять следует распределительную коробку BA10 фирмы Yokogawa и удлинительный кабель WF10 . Эти элементы производятся с очень высокими требованиями к стандарту, и поэтому необходимо обеспечить строгое соблюдение характеристик системы. Общая длина кабеля не должна превышать 50 метров (например, 5 метров фиксированного кабеля и 45 метров удлинительного кабеля). Для систем, в которых используются сдвоенные датчики с высоким полным сопротивлением (импедансом) (например Pfaudler 18), длина кабеля ограничена 20 метрами (только фиксированная длина, удлинение с помощью кабеля WF10 не разрешается).

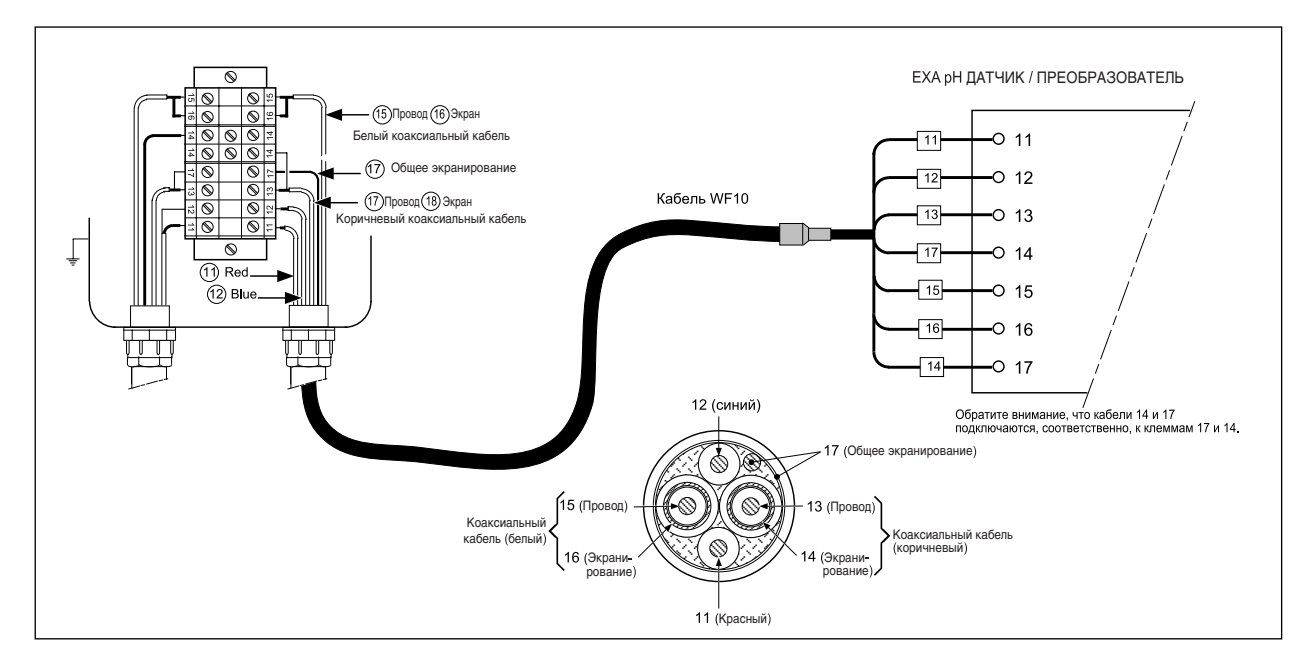

**Рисунок 3-11. Подключение удлинительного кабеля WF10 и распределительной коробки BA10/BP10** 

Удлинительный кабель можно купить любой длины. В этом случае необходимо выполнить заделку кабеля, как показано ниже.

Процедура заделки кабеля WF10.

Наденьте 3-сантиметровую термоусадочную изоляционную трубку (9 х 1,5) на заделываемый конец кабеля.  $1.$ Аккуратно снимите 9 см внешнего (черного) изоляционного материала, чтобы не разрезать и не повредить 2.

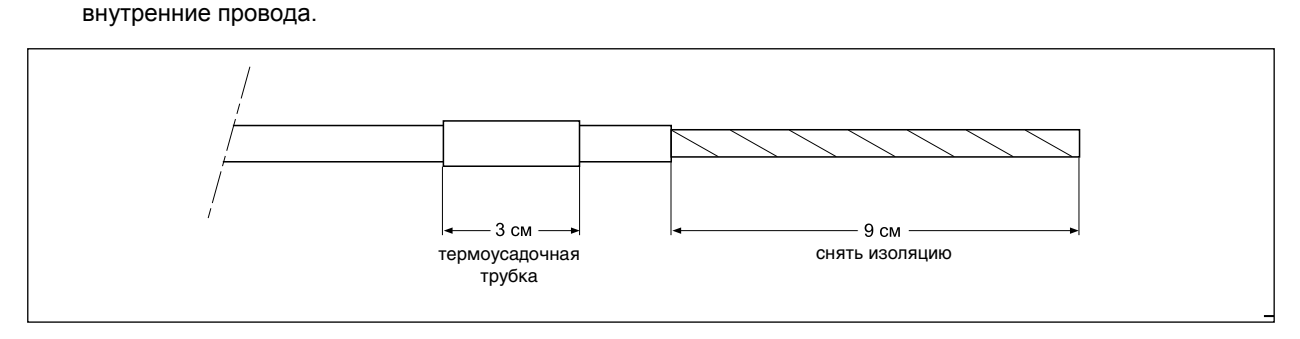

#### Рисунок 3-13а.

- 3. Уберите ослабленное медное экранирование, и обрежьте хлопчатобумажные нити как можно короче.
- 4. Снимите изолирующий слой (3 см) с коричневого и белого коаксиальных проводов.

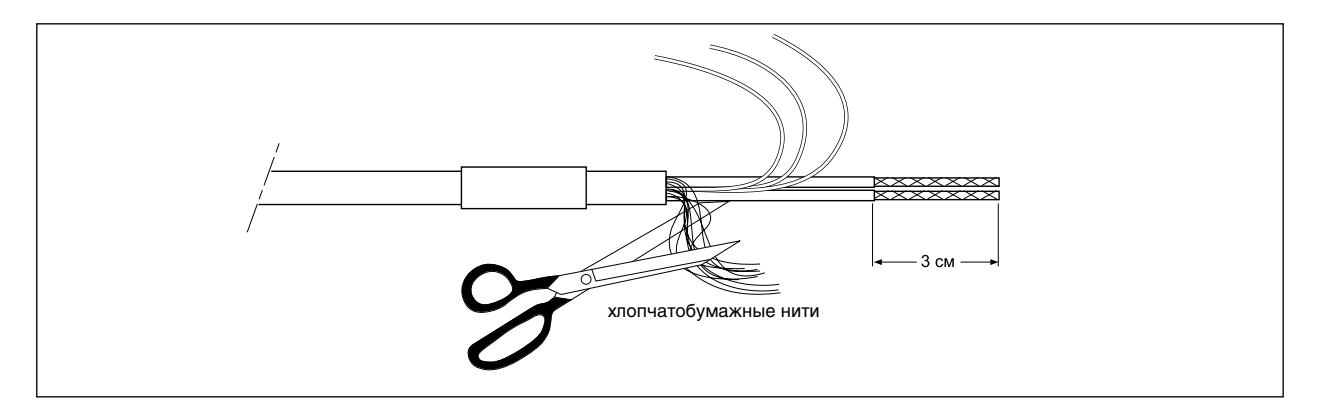

#### Рисунок 3-13b.

- $5.$ Выньте коаксиальные провода из оплетки, и обрежьте черный экранирующий (низкочастотный шум) материал как можно короче.
- $6.$ Заизолируйте общий экран и экраны 2 коаксиальных кабелей с помощью подходящей пластиковой трубки.
- $7.$ Зачистите и заделайте все концы с помощью подходящих (прижимных) клемм и обозначьте их номерами, как показано на рисунке.

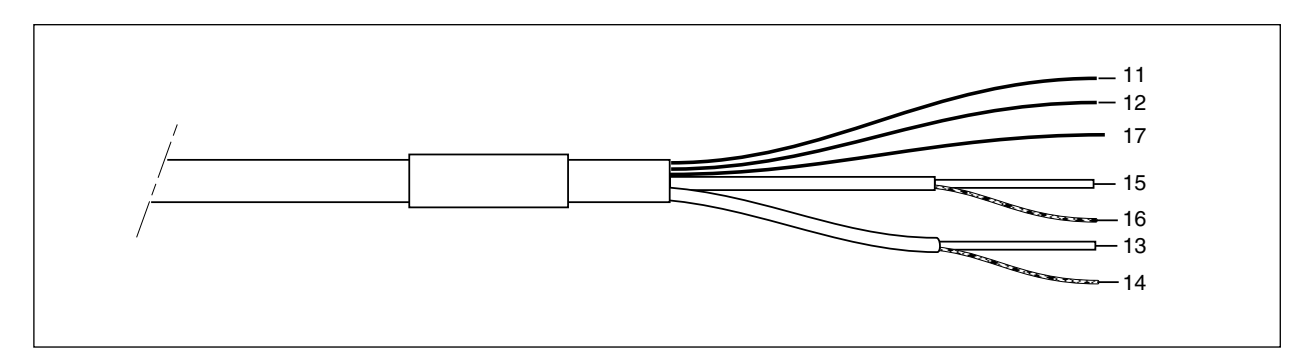

#### Рисунок 3-13с.

8. В завершение, нагрейте общую термоусадочную трубку, чтобы "зажать", т.е. зафиксировать ее в нужном положении.

<span id="page-26-0"></span>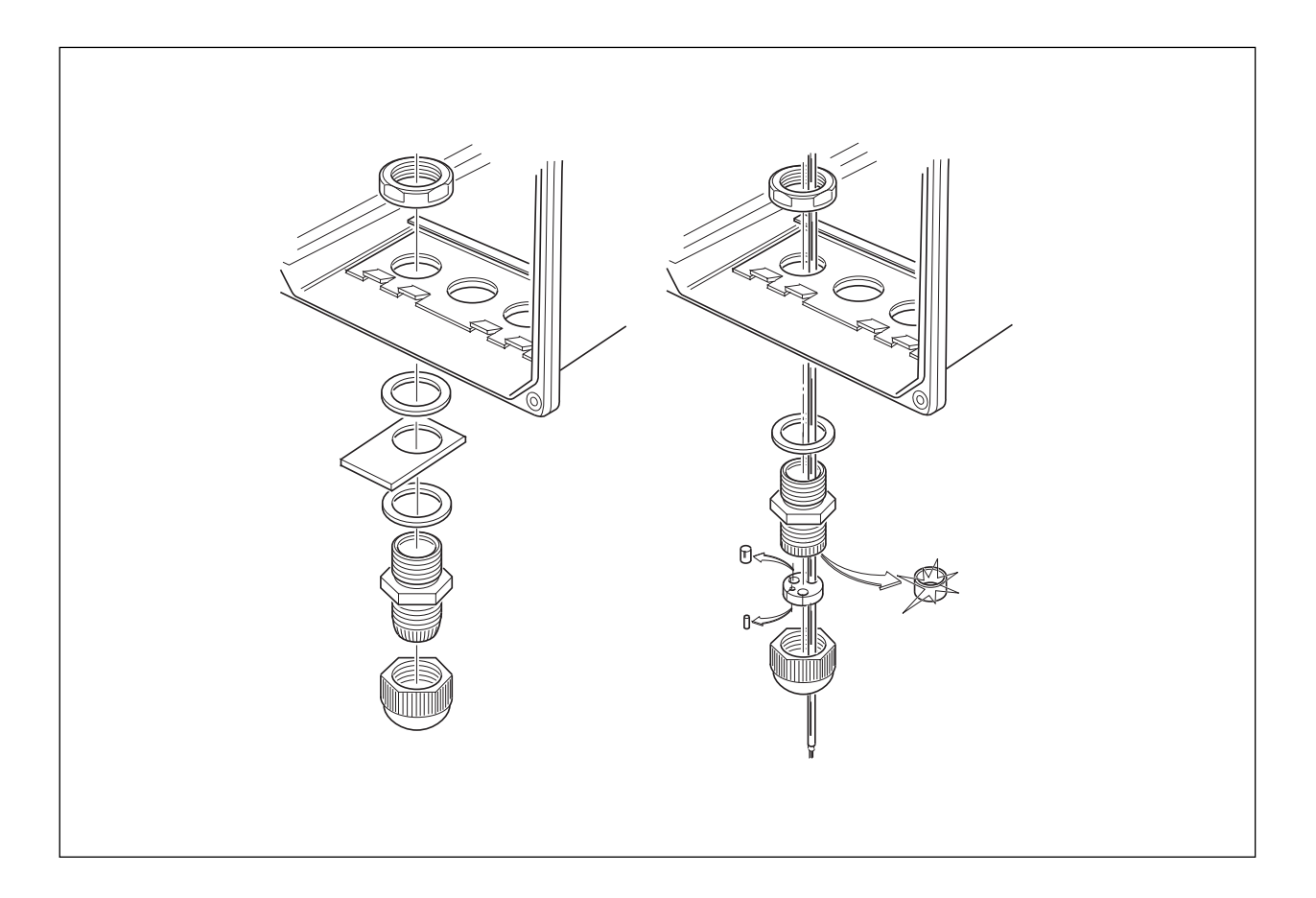

**Рисунок 3-14. Подсоединение кабеля датчика со специальной изолирующей втулкой**

## **3-8. Установка пластины тэга**

Если указано опция /SCT, то поставляется пластинка тэга из нержавеющей стали с проштампованным или выгравированным номером тэга. Она устанавливается, как показано на Рисунке 3-14 с использованием одного из уплотнителей кабеля.

## 3-16 Установка и электромонтаж

# <span id="page-28-0"></span>**4. РАБОТА: ФУНКЦИИ ИНДИКАЦИИ И УСТАНОВКА**

## **4-1. Интерфейс оператора**

В данном разделе дан обзор работы с операторским интерфейсом EXA. Кратко описаны основные процедуры получения доступа к трем уровням управления. Пошаговые инструкции по вводу данных содержатся в соответствующих разделах данного руководства. На рисунке 4-1 показан интерфейс оператора EXA.

### **УРОВЕНЬ 1: Обслуживание (Maintenance)**

Эти функции доступны путем нажатия на клавиши через податливое окошко на передней крышке. Функции реализуют обычные ежедневные действия, которые должны выполняться оператором. Через них можно получить доступ к таким характеристикам как настройка отображения и текущая калибровка (поверка) прибора. (См. Таблицу 4-1).

#### **УРОВЕНЬ 2: Ввод в эксплуатацию (Commissioning)**

Второе меню можно видеть при снятии передней крышки EXA, открывающей индикаторную панель. Пользователи получают доступ к этому меню при нажатии на клавишу со звездочкой (\*) в нижней правой части панели. Данное меню используется для настройки таких параметров, как выходные диапазоны и характеристики удержания. Через него также можно получить доступ к меню сервисного обслуживания (См. Таблицу 4-1).

#### **УРОВЕНЬ 3: Сервисное обслуживание (Service)**

Для выбора более расширенной конфигурации нажмите на кнопку со звездочкой (\*), затем продолжайте нажимать на "NO" (нет) до тех пор, пока не доберетесь до опции SERVICE. Теперь нажмите на кнопку "Yes" (да). Выбор и ввод номеров кода сервисного обслуживания (Service Code) в меню ввода в эксплуатацию предоставляет доступ к более расширенным функциям. Описание кодов эксплуатации дано в Главе 5, а сводная таблица представлена в Главе 10.

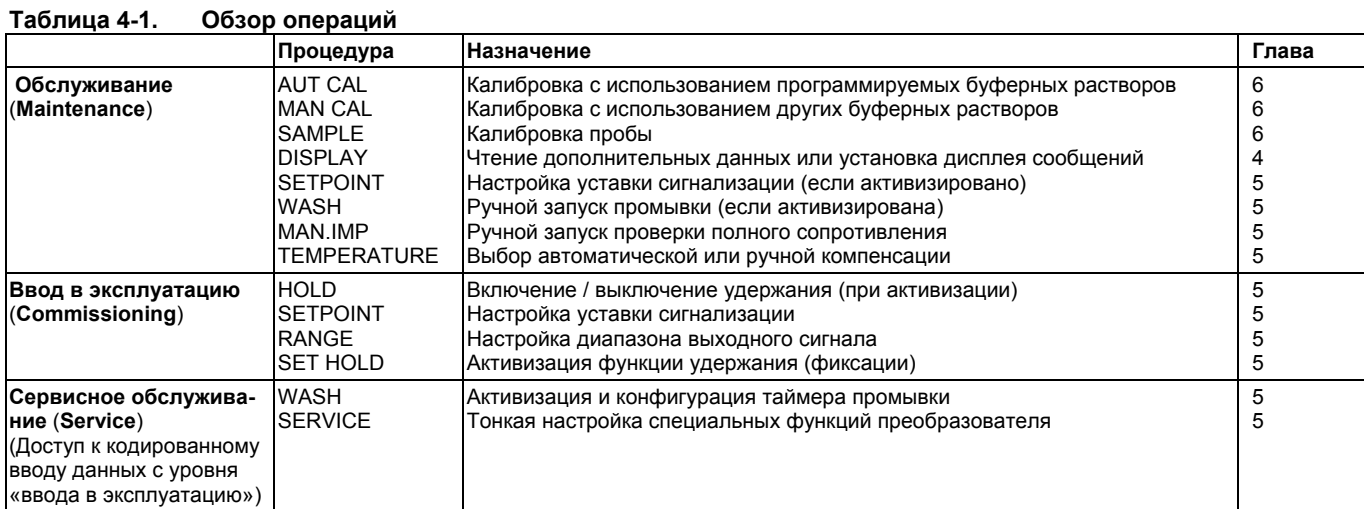

#### **ПРИМЕЧАНИЕ:**

Каждый из трех уровней может быть защищен отдельным паролем. Подробная информация об установке пароля содержится в описании кода эксплуатации 52 в таблице кодов эксплуатации в Главе 5.

<span id="page-29-0"></span>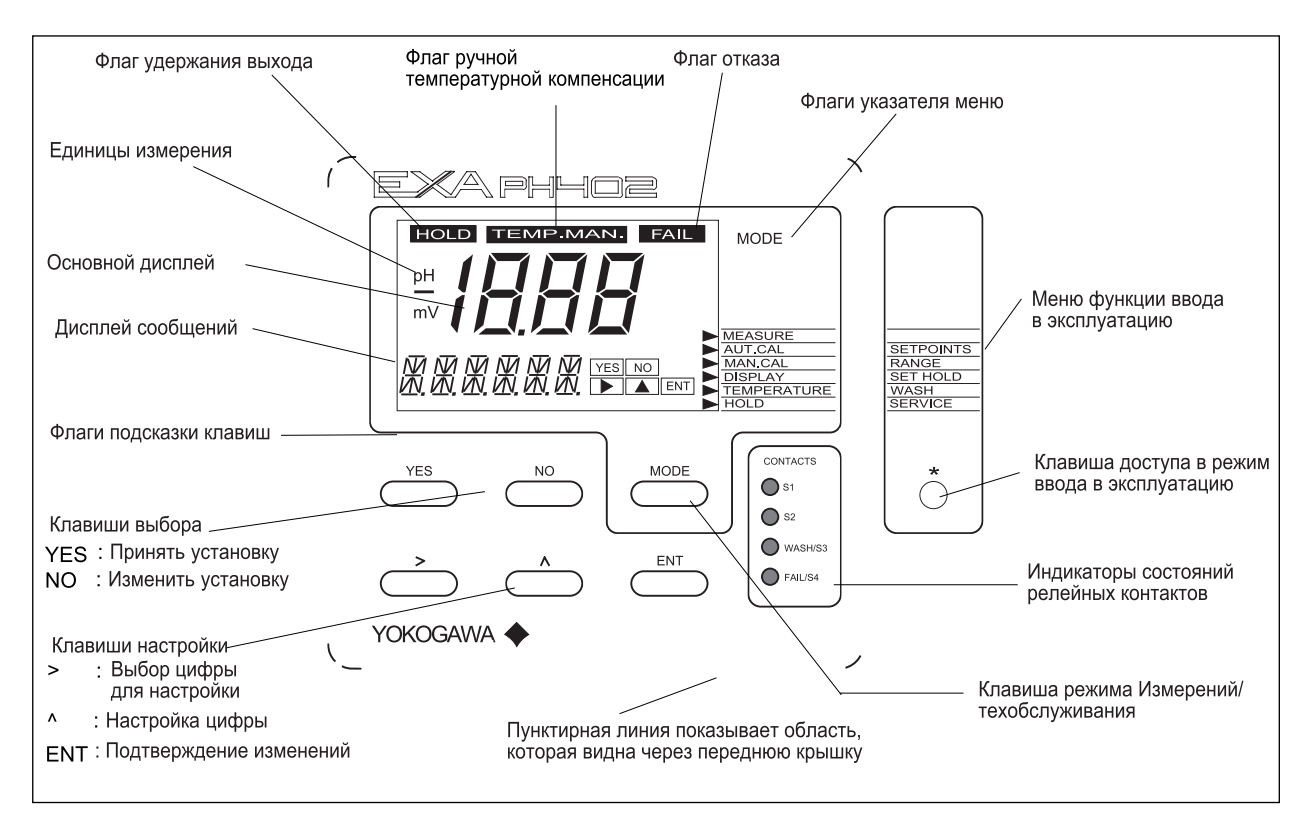

**Рисунок 4-1. Интерфейс оператора для преобразователя SC402G** 

## **4-2. Объяснение работы клавиш**

**Клавиша MODE:** Данная клавиша переключает режимы измерения и обслуживания. Нажмите один раз для получения доступа в меню функций техобслуживания.

AUT CAL (АВТОМАТИЧЕСКАЯ КАЛИБРОВКА) MAN CAL (РУЧНАЯ КАЛИБРОВКА) DISPLAY (ДИСПЛЕЙ) SETPOINT (УСТАВКА) WASH (ПРОМЫВКА) MAN.IMP (РУЧНАЯ ПРОВЕРКА ПОЛНОГО СОПРОТИВЛЕНИЯ) TEMPERATURE (ТЕМПЕРАТУРА) HOLD (УДЕРЖАНИЕ) Нажмите еще раз, чтобы вернуться в режим измерений (нажмите дважды, если активизиро-

вана функция удержания).

**Клавиши YES/NO:** Используются для выбора позиций меню.

YES используется для принятия выбора позиции меню.

NO используется для отклонения выбора позиции или для продвижения к следующей позиции.

## **Клавиши ввода данных - DATA ENTRY (**>**,** ∧**, ENT)**

- > используется как клавиша «курсора». Каждое нажатие на эту клавишу переводит курсор или мигание цифры на одну позицию вправо. Эта клавиша позволяет выбрать цифру, которую необходимо изменить, при вводе численных данных.
- ∧ используется для изменения значения выбранного разряда. Каждое нажатие на эту клавишу увеличивает значение на одну единицу. Это значение нельзя уменьшать, поэтому для получения меньшего значения необходимо увеличивать показание до 9, следующее приращение сообщит разряду нулевое значение и позволит затем настроить на требуемое значение.
- ENT: Когда требуемое значение установлено с использованием клавиш > и ^, нажмите клавишу ENT, чтобы подтвердить ввод данных. Обратите внимание, что преобразователь EXA не регистрирует никаких изменений данных до тех пор, пока не нажата клавиша ENT.

**Клавиша \*** : Это клавиша режима ввода в эксплуатацию. Используется для получения доступа в меню ввода в эксплуатацию «commissioning». Это можно сделать, только сняв или открыв крышку. После нажатия на данную клавишу, активизировавшего меню ввода в эксплуатацию, следуйте запросам и используйте другие клавиши, как это описано выше.

#### <span id="page-30-0"></span> $4 - 3$ . Установка паролей

#### 4-3-1. Защита паролем

В сервисном коде (Service Code) 52 пользователи преобразователя ЕХА могут установить защиту паролем для каждого из трех уровней управления прибором или для одного или двух уровней. Эта процедура должна быть выполнена после начального ввода прибора в эксплуатацию (установки). Пароли затем следует записать в надежном месте для будущего обращения.

После задания паролей, для выполнения операций конфигурации и программирования выполняются следующие дополнительные действия:

#### Обслуживание / Maintenance

Нажмите клавишу MODE (режим). Дисплей покажет 000 и \*PASS\* Чтобы получить доступ в режим техобслуживания введите трехзначный пароль, как он задан в Сервисном Коде 52,.

#### Ввод с эксплуатацию / Commissioning

Нажмите клавишу \*. Дисплей покажет 000 и \*PASS\*

Чтобы получить доступ в режим ввода в эксплуатацию введите трехзначный пароль, как он задан в Сервисном Коде 52.

#### Сервисное обслуживание / Service

В меню ввода в эксплуатацию выберите \*Service (Сервис) нажав клавишу YES (да). Дисплей покажет 000 и \*PASS\*.

Чтобы получить доступ в режим сервисного обслуживания введите трехзначный пароль, как он задан в Сервисном Коде 52.

#### ПРИМЕЧАНИЕ:

Для задания паролей обращайтесь к Сервисному Коду 52.

#### $4 - 4.$ Примеры показаний дисплеев

На следующих страницах показана последовательность нажатий клавиш и выводимых на дисплей экранов при работе в некоторых стандартных конфигурациях.

При конфигурации некоторых сервисных кодов доступными становится большее или меньшее число опций. Например, экраны измерения полного сопротивления не появляются на дисплее, если в сервисных кодах 03 и 04 выключена проверка полного сопротивления.

## <span id="page-31-0"></span>**4-5. Функции индикации**

## **4-5-1. Функции дисплея pH (по умолчанию)**

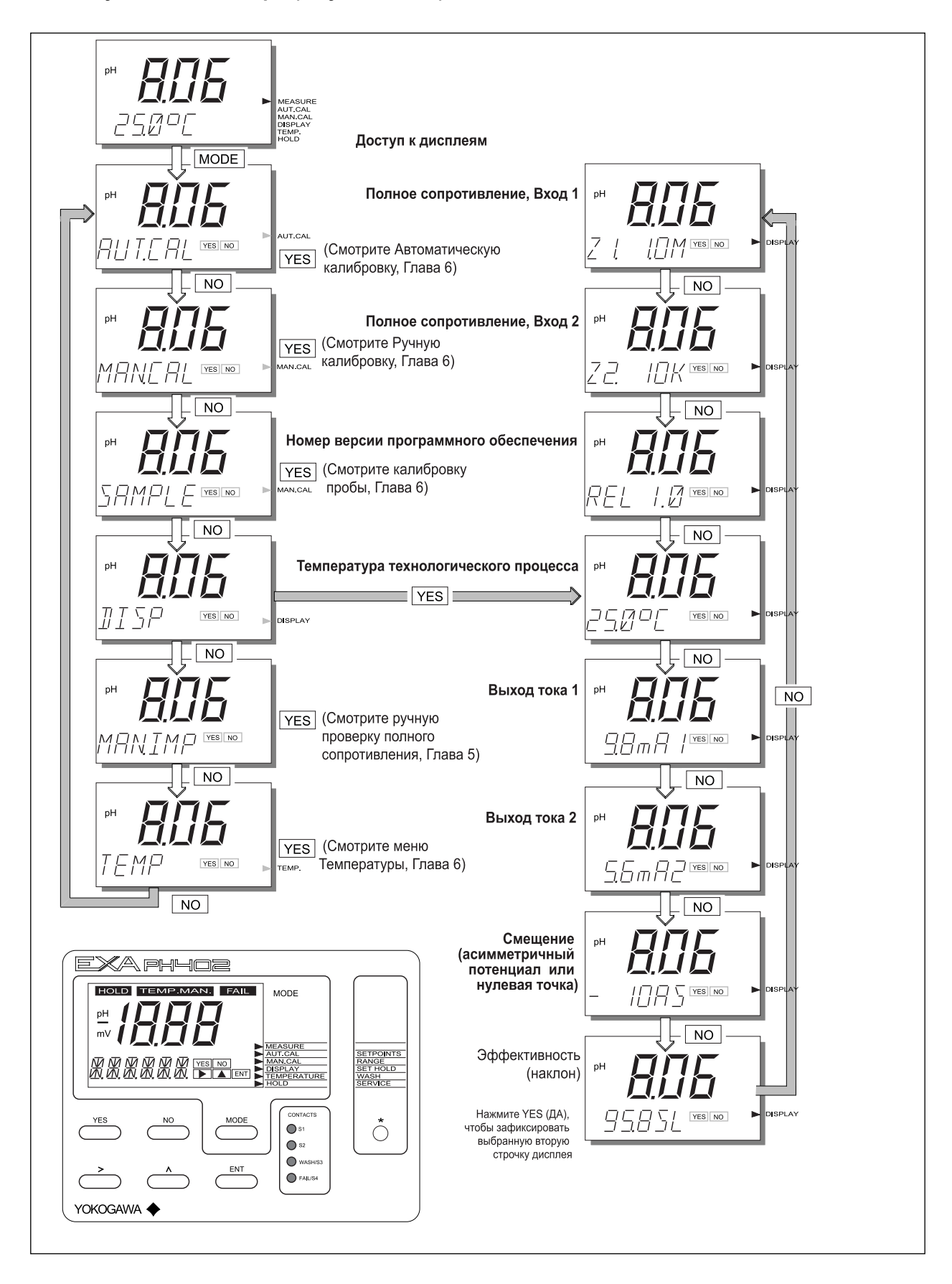

<span id="page-32-0"></span>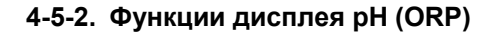

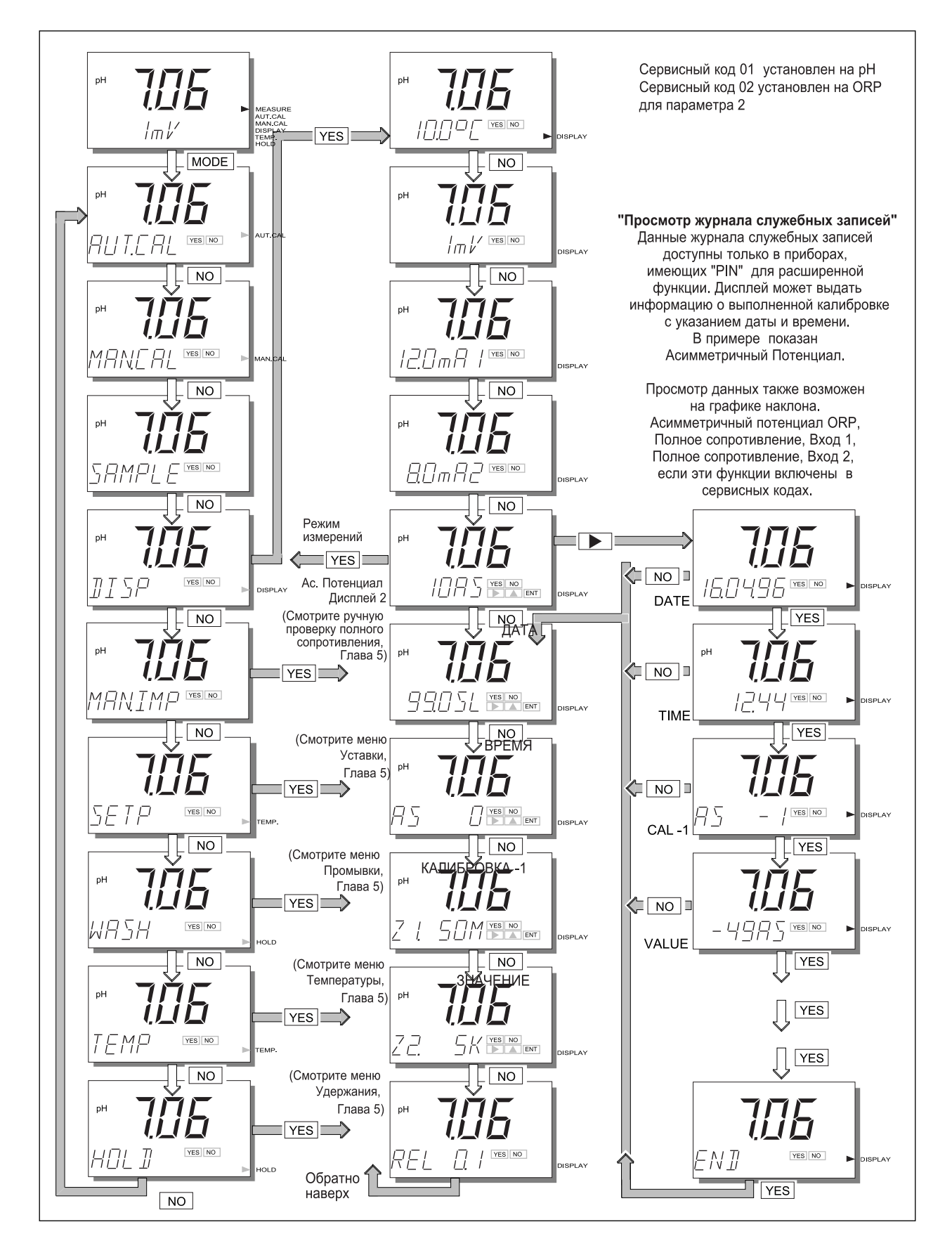

## <span id="page-33-0"></span>4-5-3. Функции дисплея pH (rH)

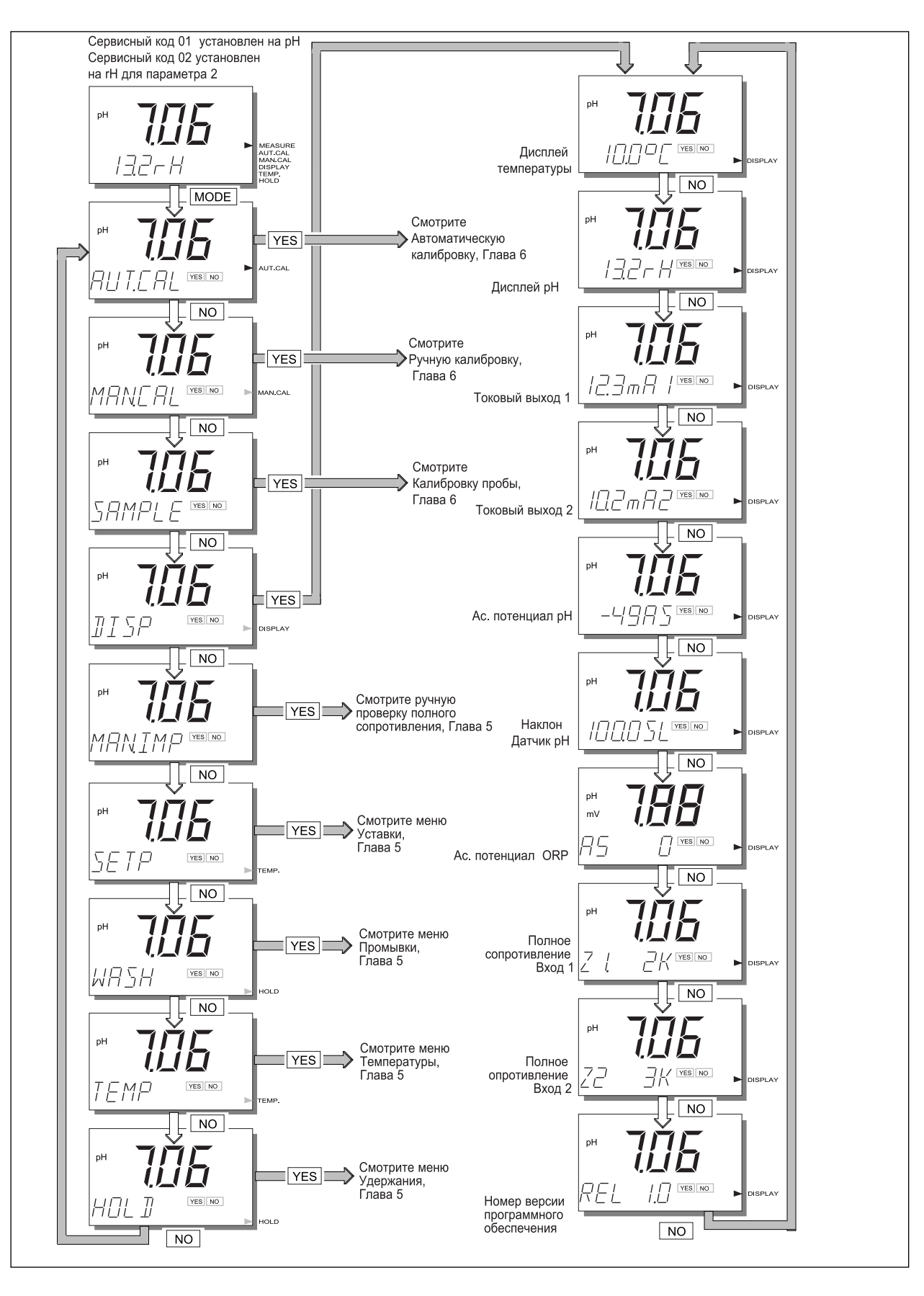

# <span id="page-34-0"></span>**5. УСТАНОВКА ПАРАМЕТРОВ**

## **5-1. Режим техобслуживания**

Выполнение стандартных операций на приборе EXA подразумевает использование режима техобслуживания (или рабочего режима) для установки некоторых параметров.

Доступ к режиму техобслуживания можно получить с помощью шести клавиш, которые нажимаются через гибкое окно на крышке прибора. Чтобы войти в этот диалоговый режим один раз нажмите клавишу MODE (РЕЖИМ).

#### ЗАМЕЧАНИЕ:

На этом этапе пользователю будет предложено ввести код доступа (пароль), если он был предварительно установлен в сервисном коде 52 в главе 5.

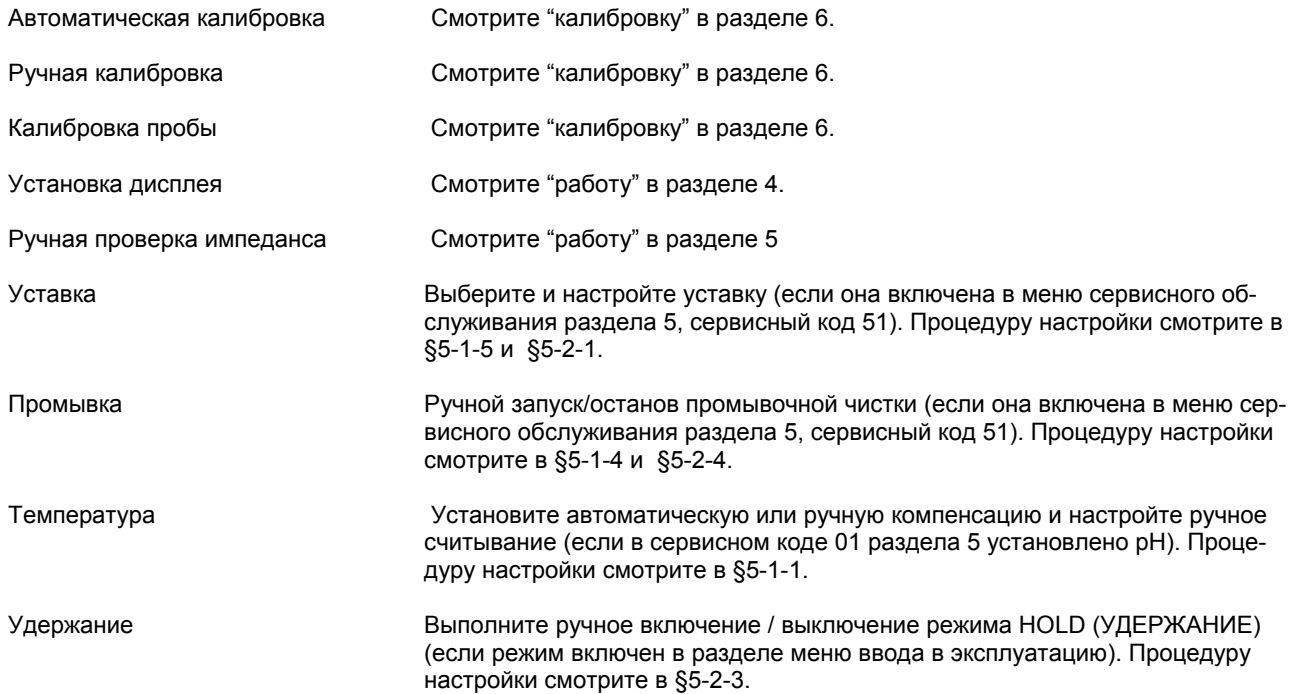

## <span id="page-35-0"></span>5-1-1. Ручной выбор и настройка температуры

В сервисном коде 01 выбрано рН.

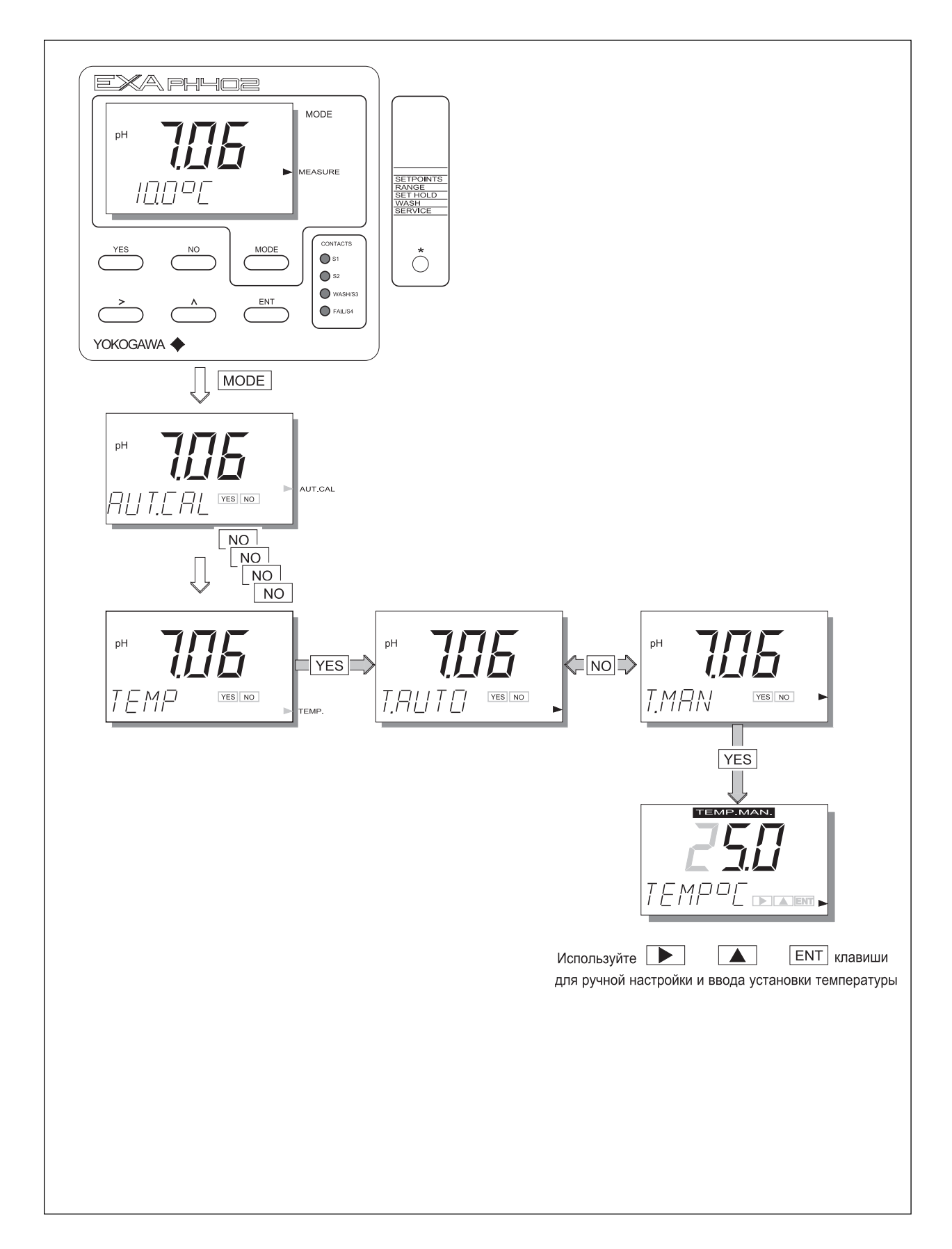
### **5-1-2. Измерение температуры технологического процесса в режиме ORP**

В сервисном коде 01 выбрано ORP.

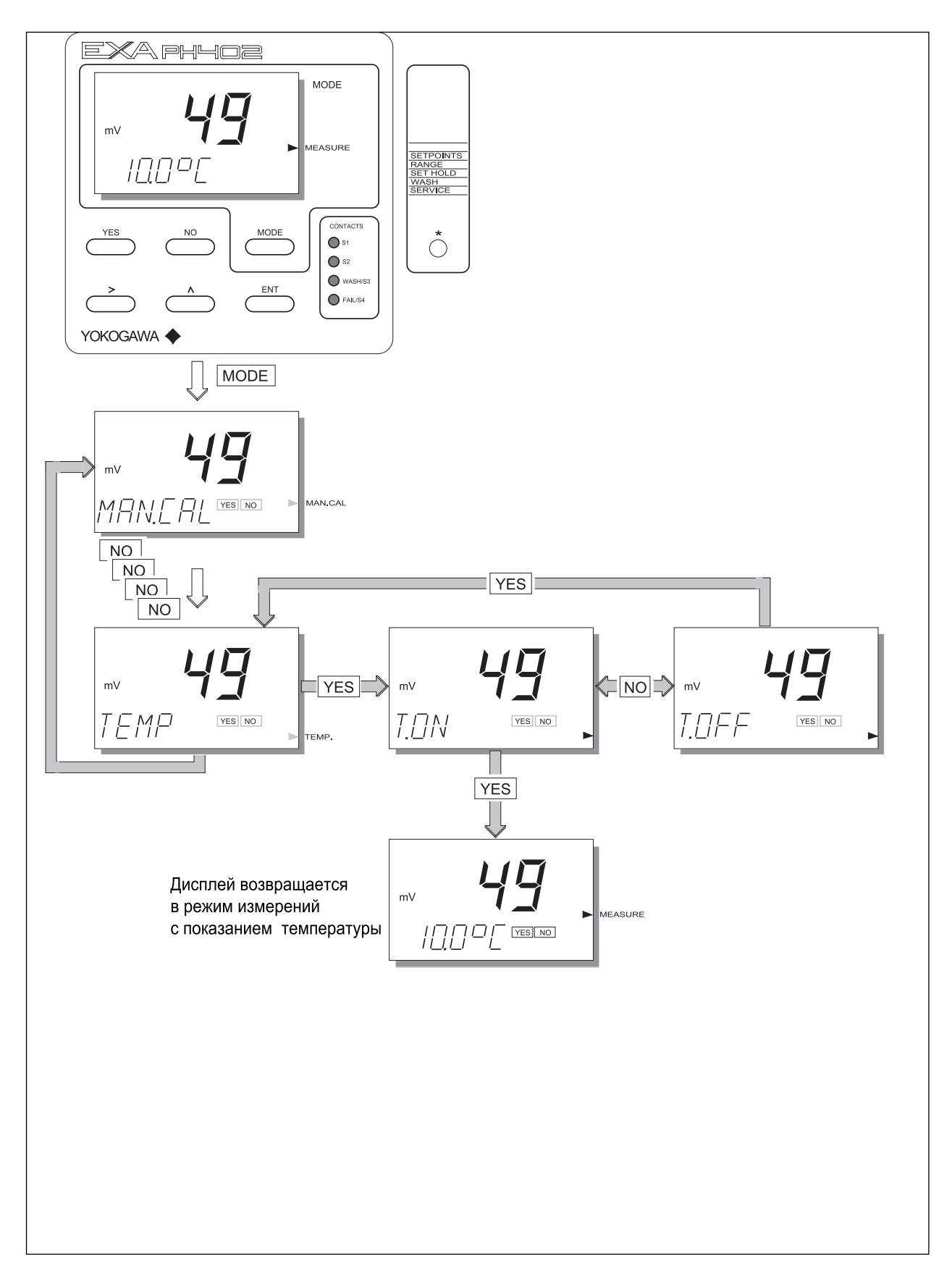

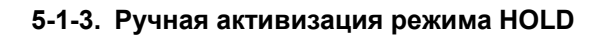

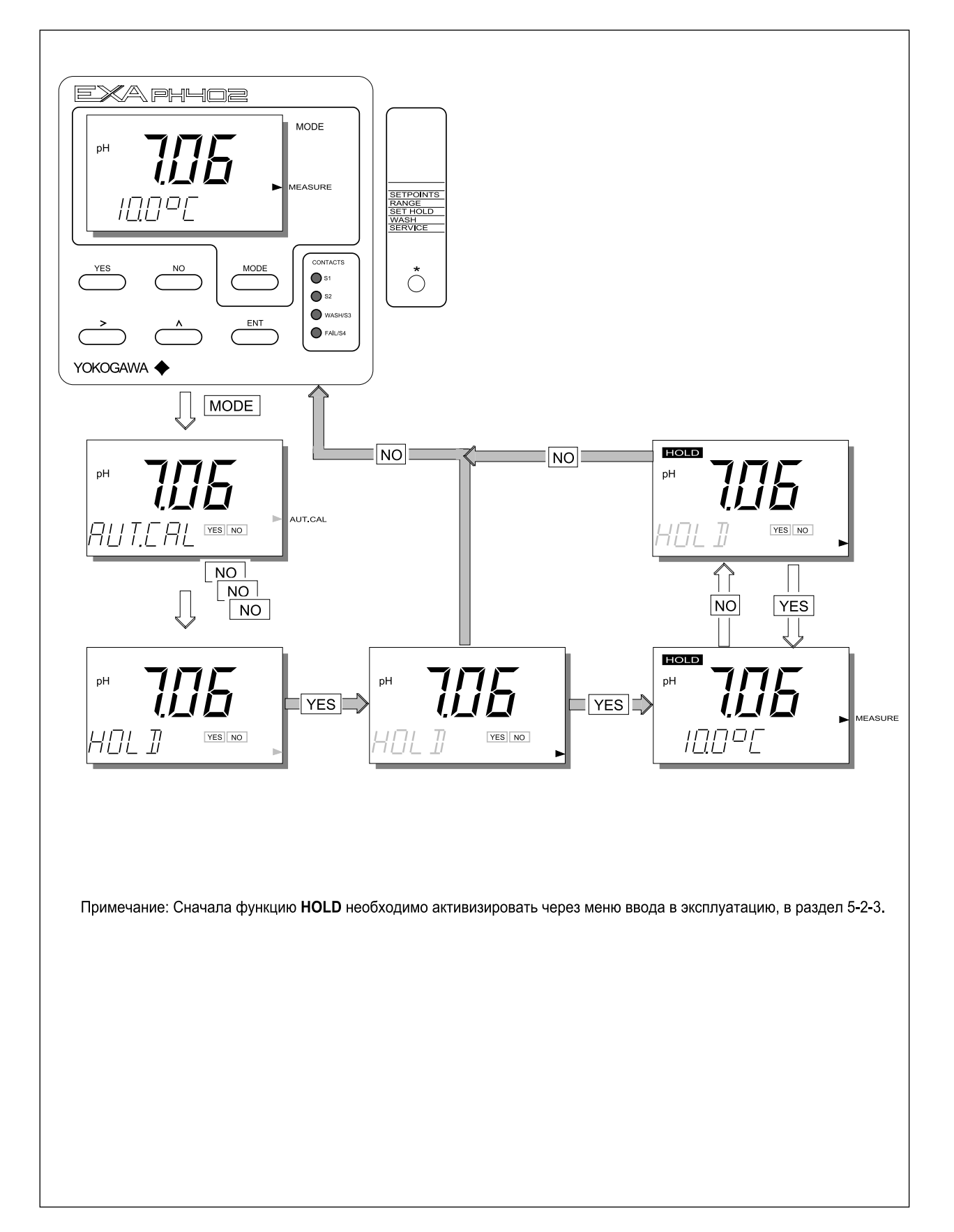

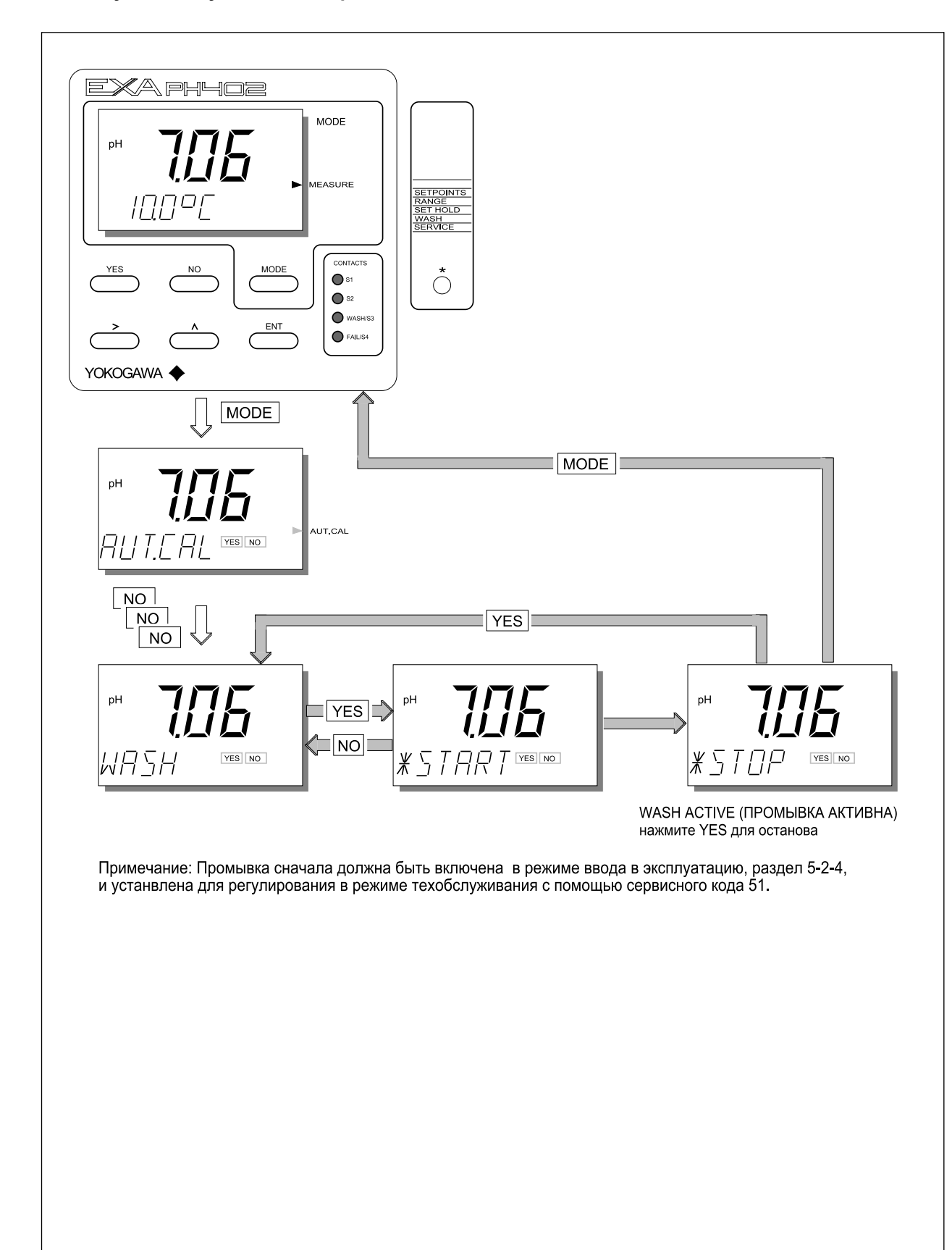

#### **5-1-4. Ручной запуск/останов промывки**

#### 5-1-5. Настройка уставки (задания)

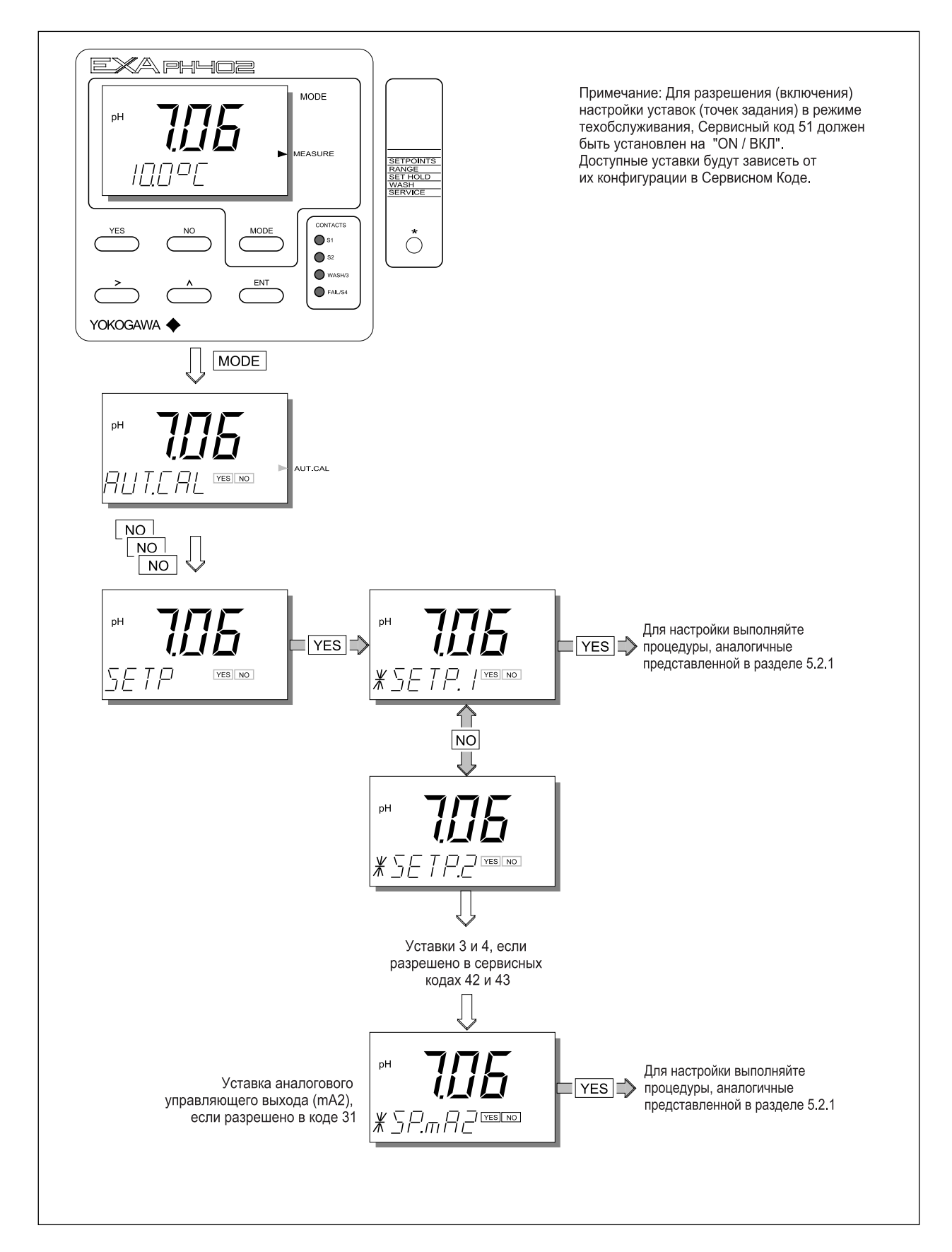

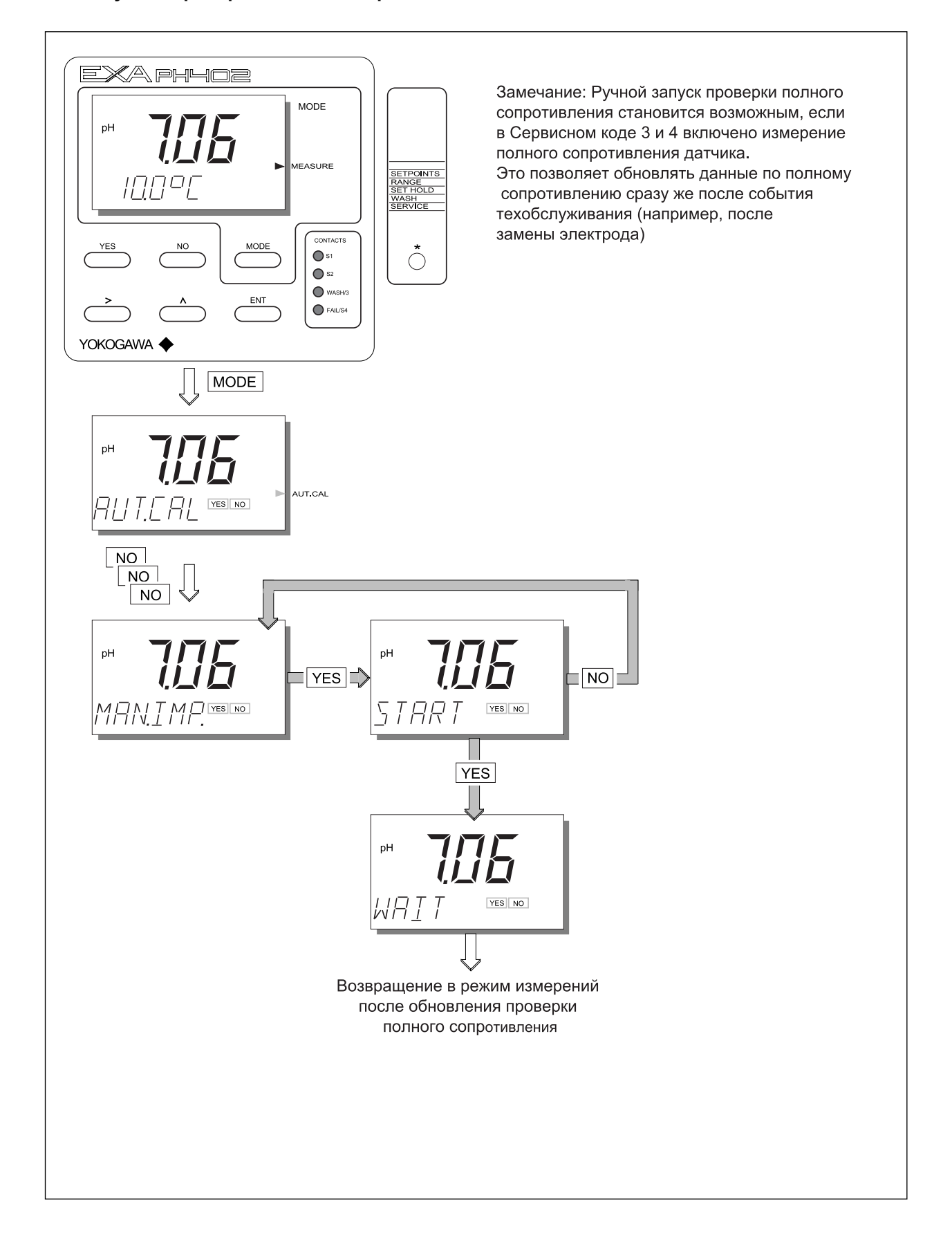

#### $5-2.$ Режим ввода в эксплуатацию

Чтобы добиться наилучших эксплуатационных качеств прибора ЕХА, Вы должны настраивать его каждый раз на конкретные условия эксплуатации.

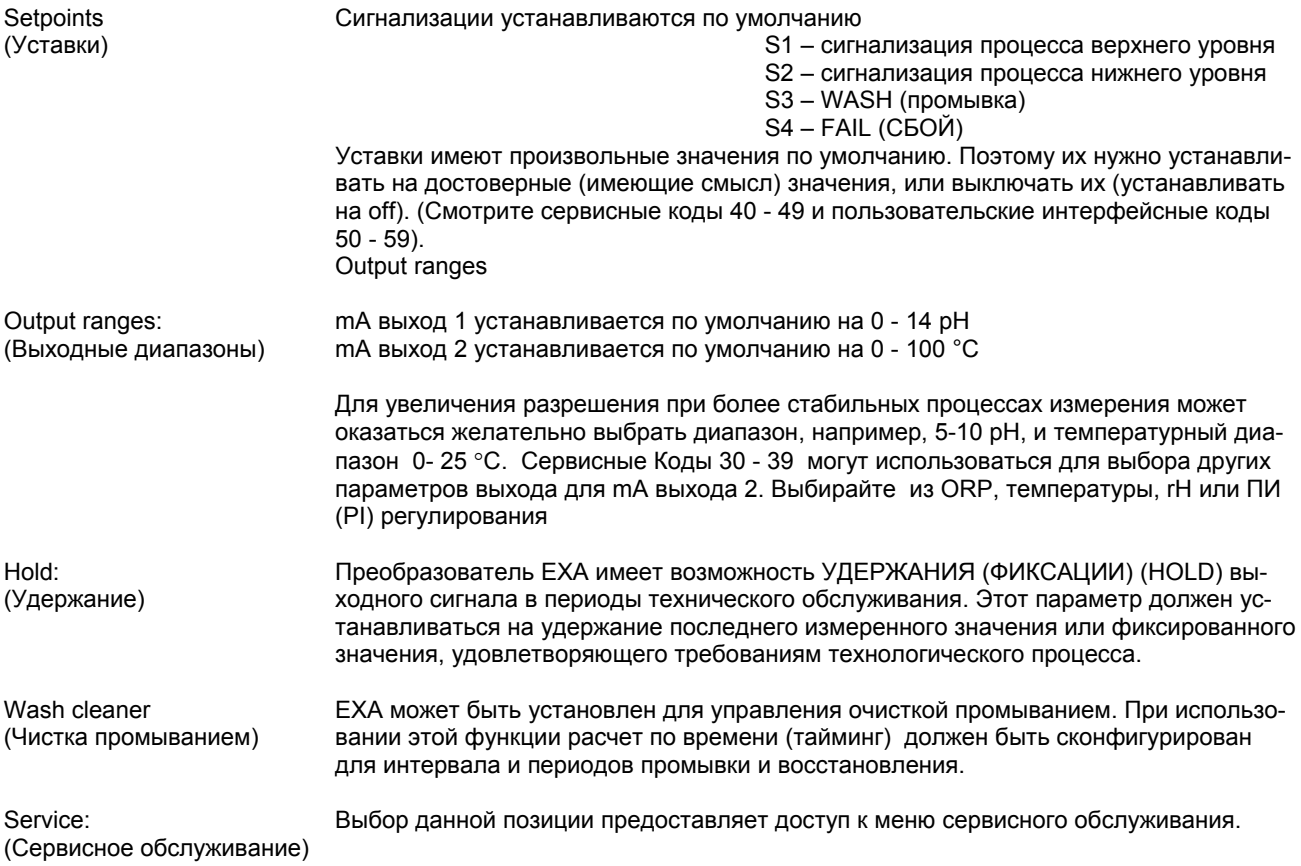

Далее приводится наглядная (графическая) интерпретация типичных последовательностей нажатия на кнопки на передней панели для каждой функции настройки параметров. Отвечая на простые запросы YES/NO (да/нет) и используя клавиши со стрелками, пользователи могут ориентироваться в процедуре установки диапазона, точек задания и (уставок), функций удержания и сервисного обслуживания.

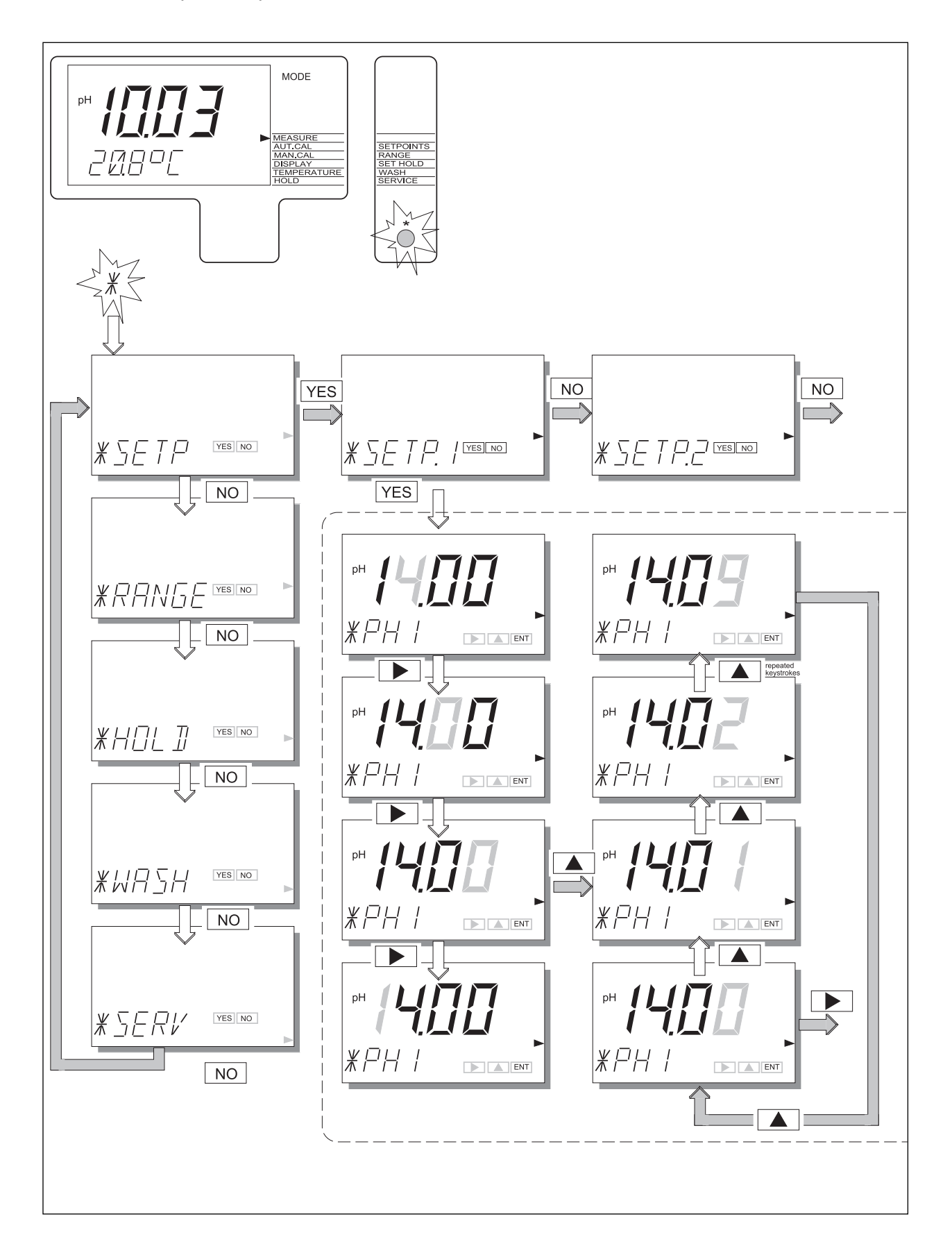

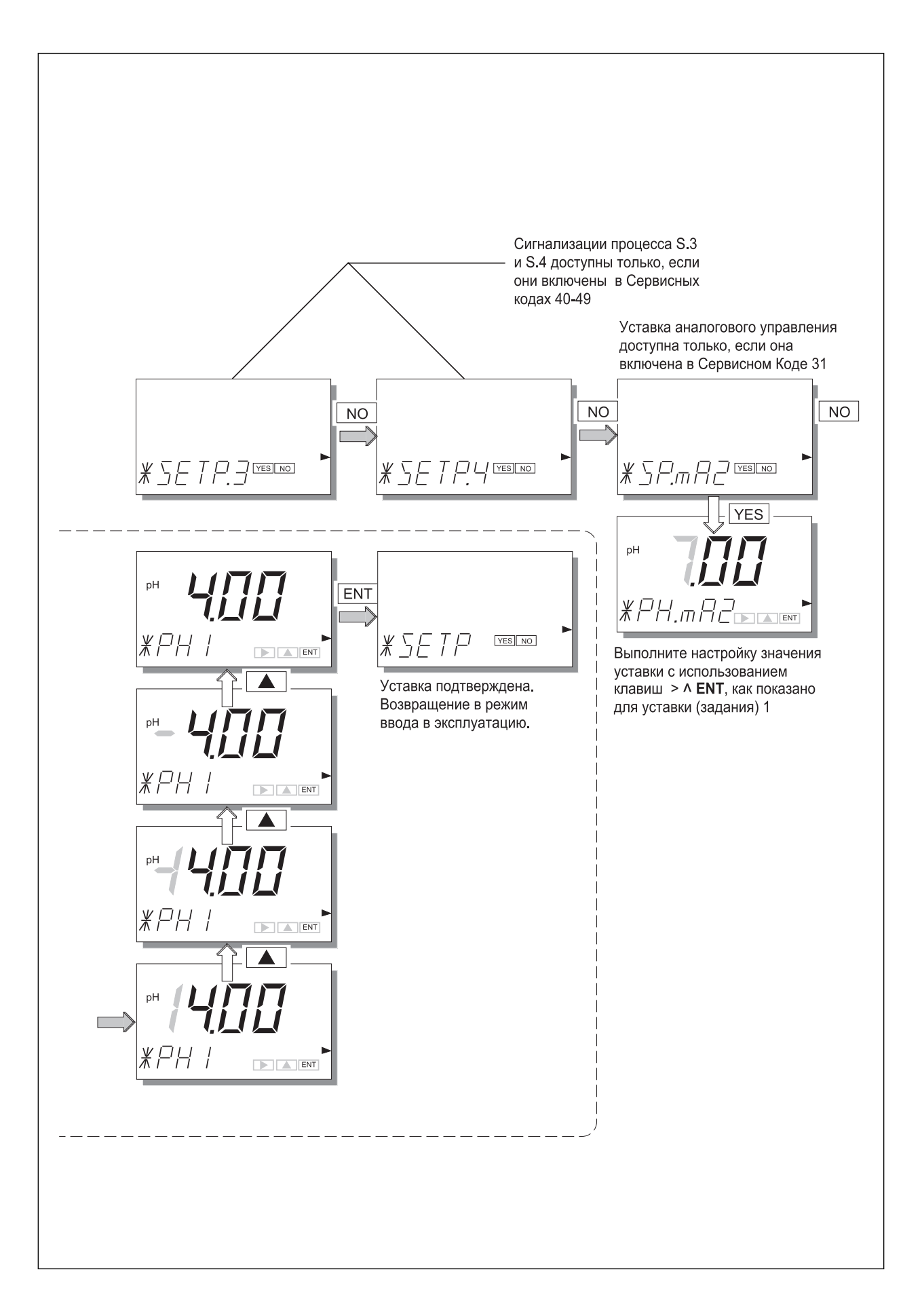

#### **5-2-2. Диапазон**

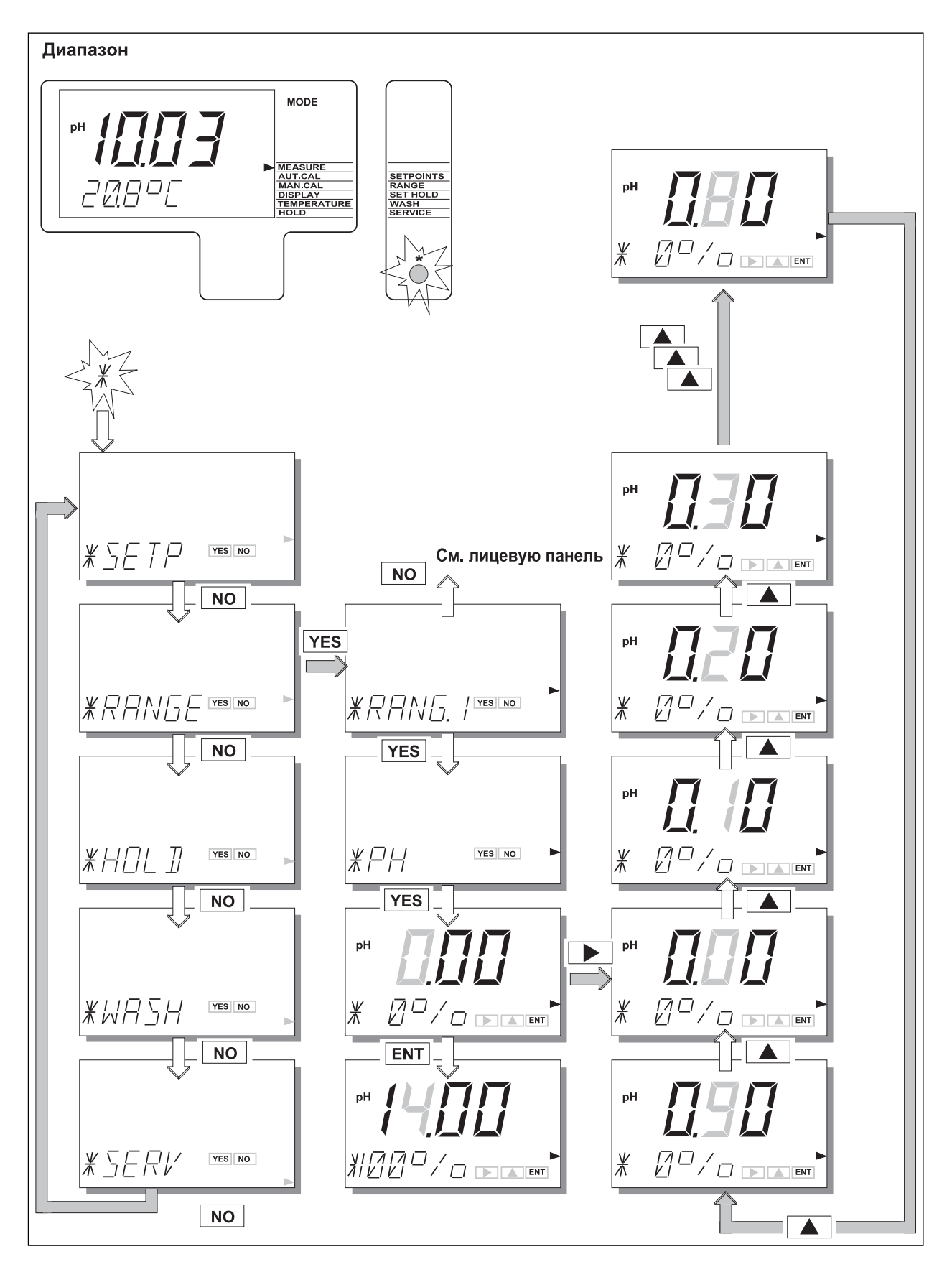

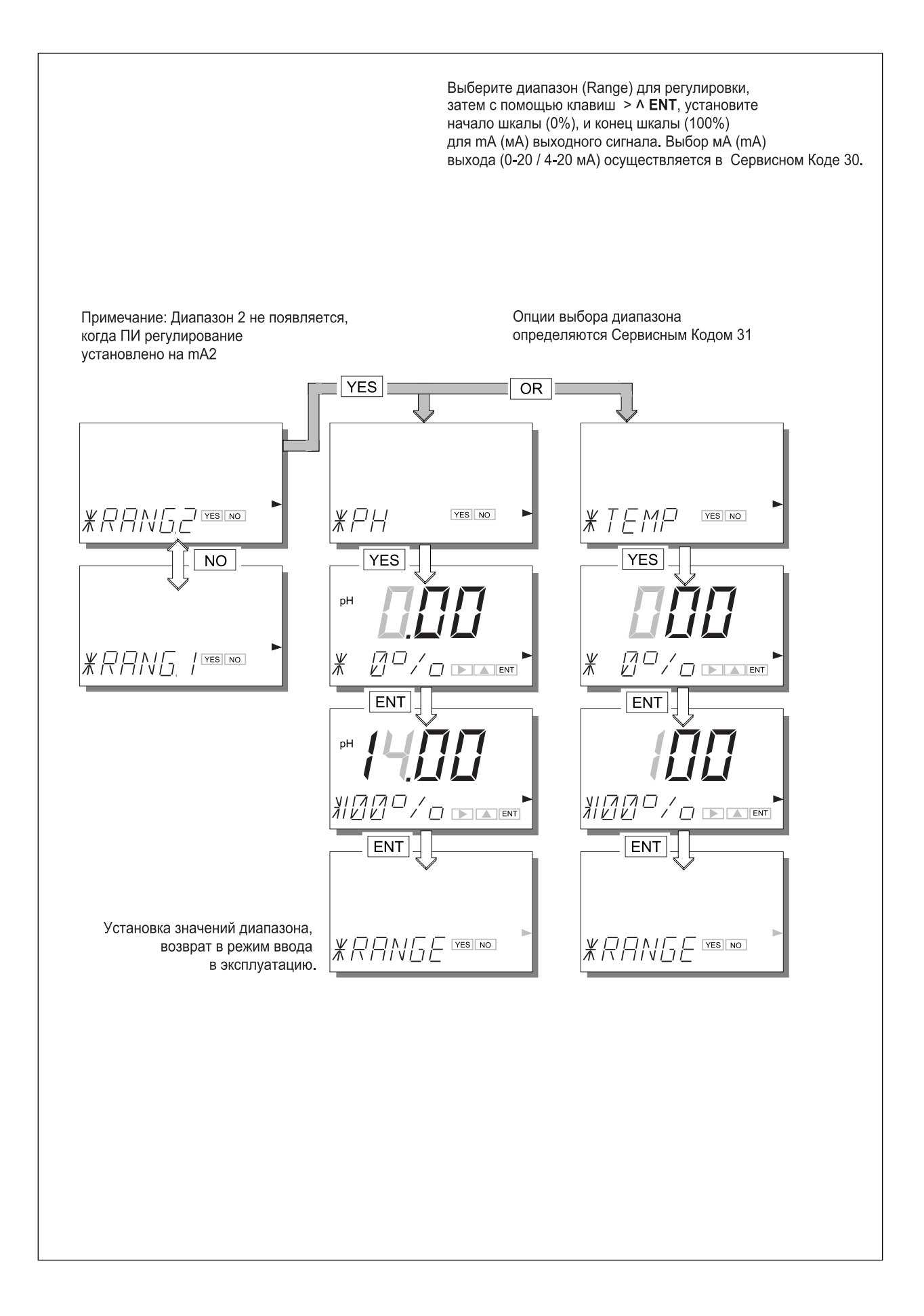

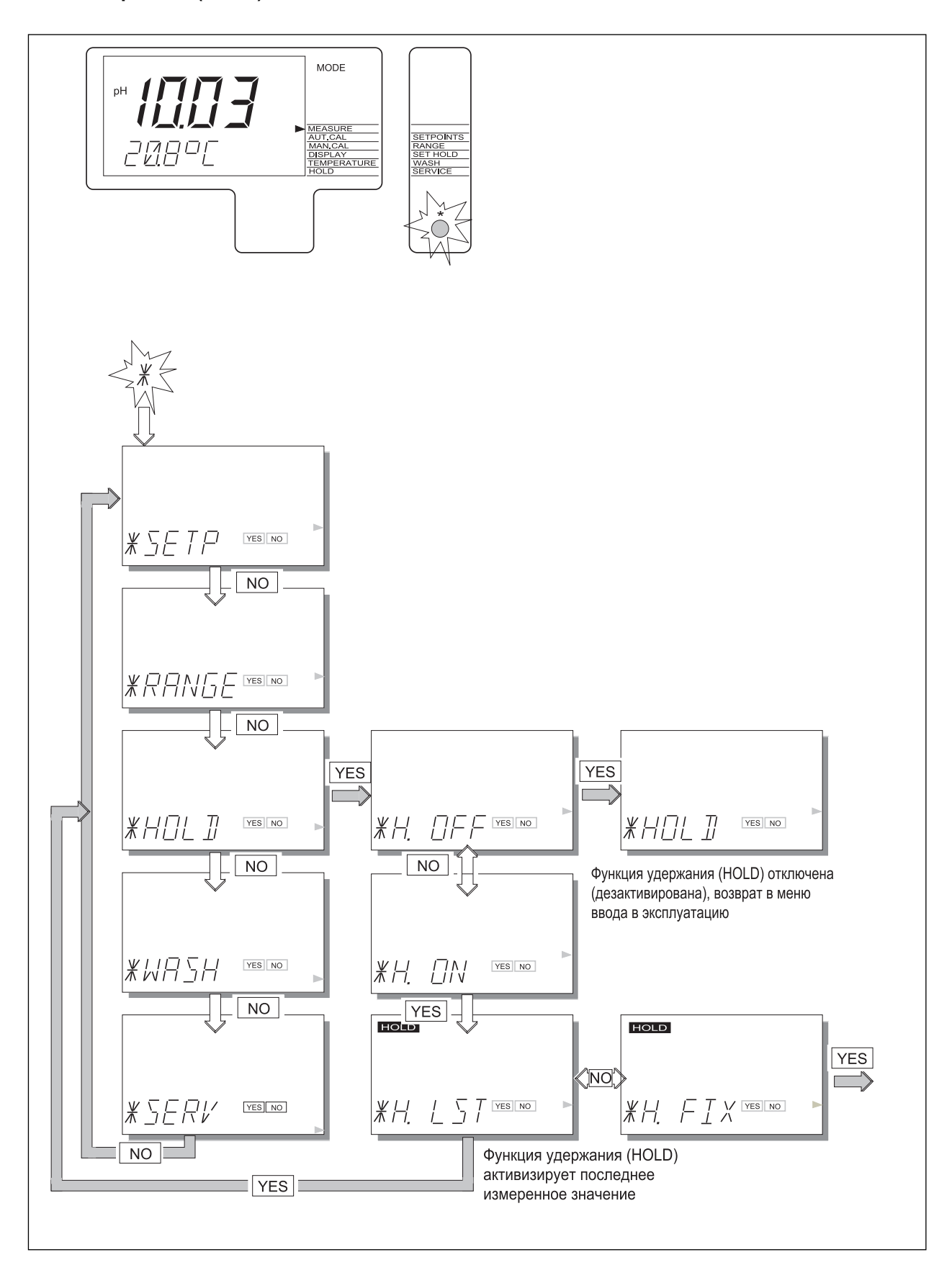

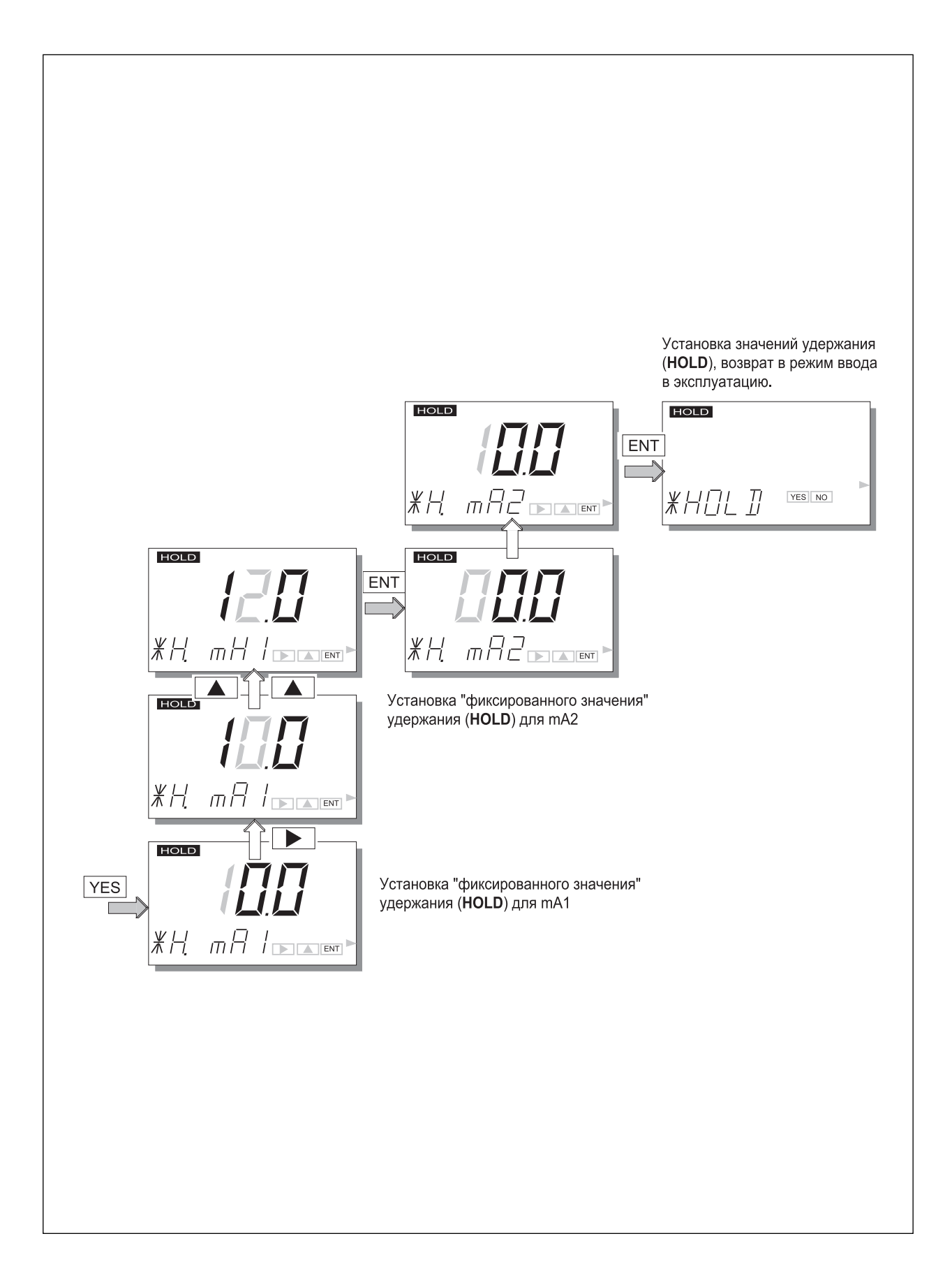

#### **5-2-4. Промывка**

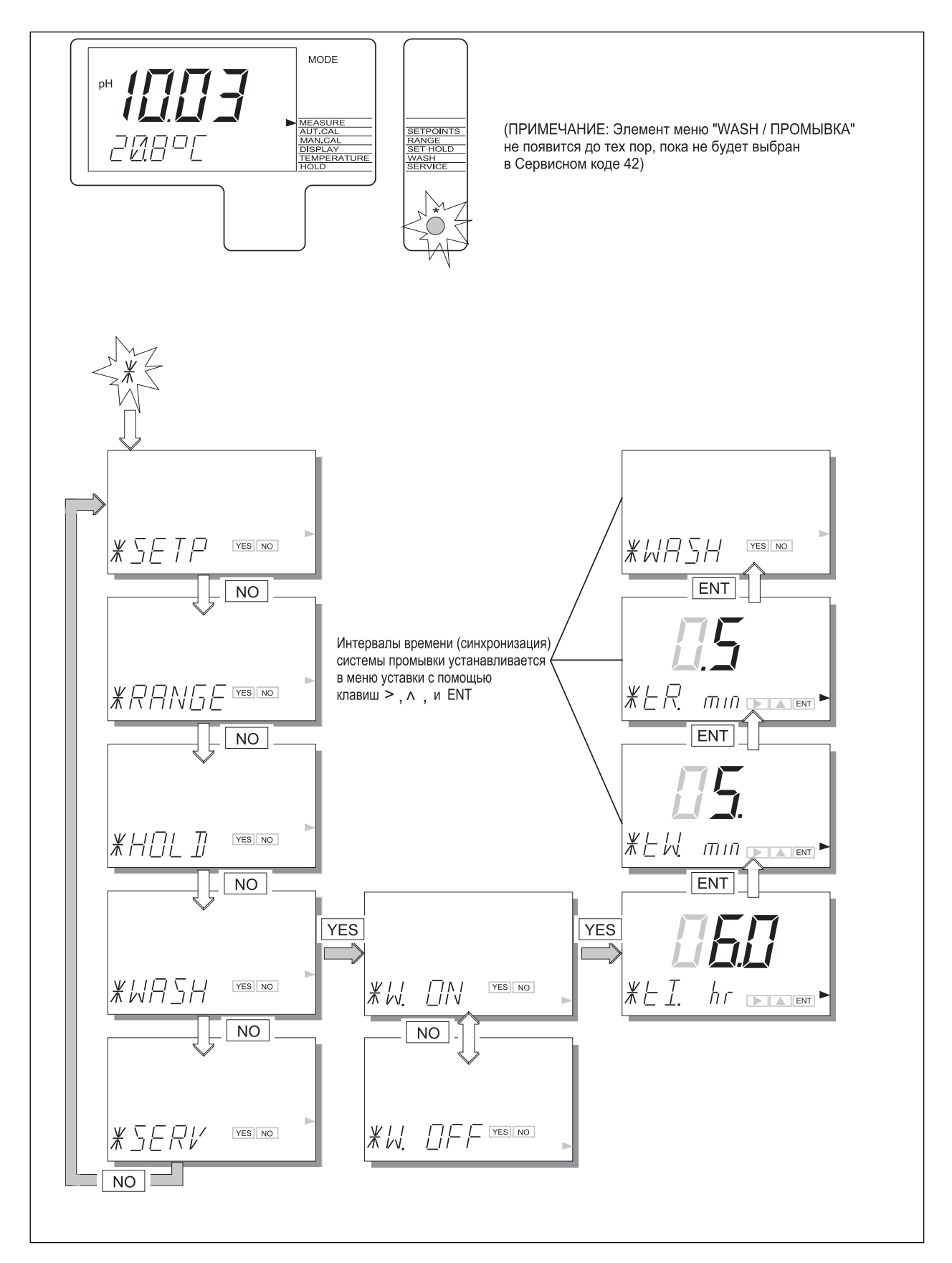

### 5-2-5. Сервисное обслуживание

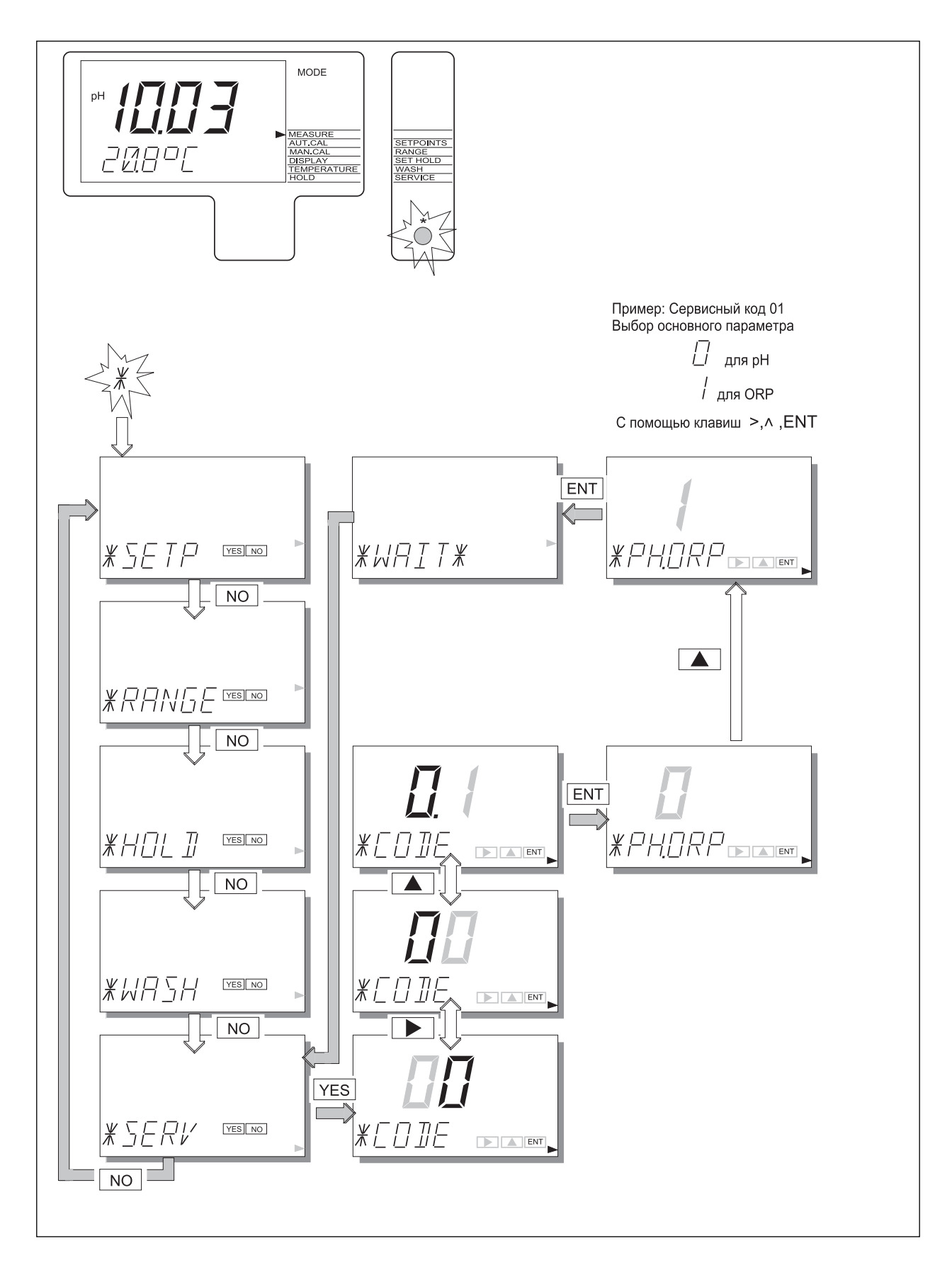

# **5-3. Замечания, которые следует учитывать при использовании установок сервисных кодов**

# 5-3-1. Специальные функции параметров

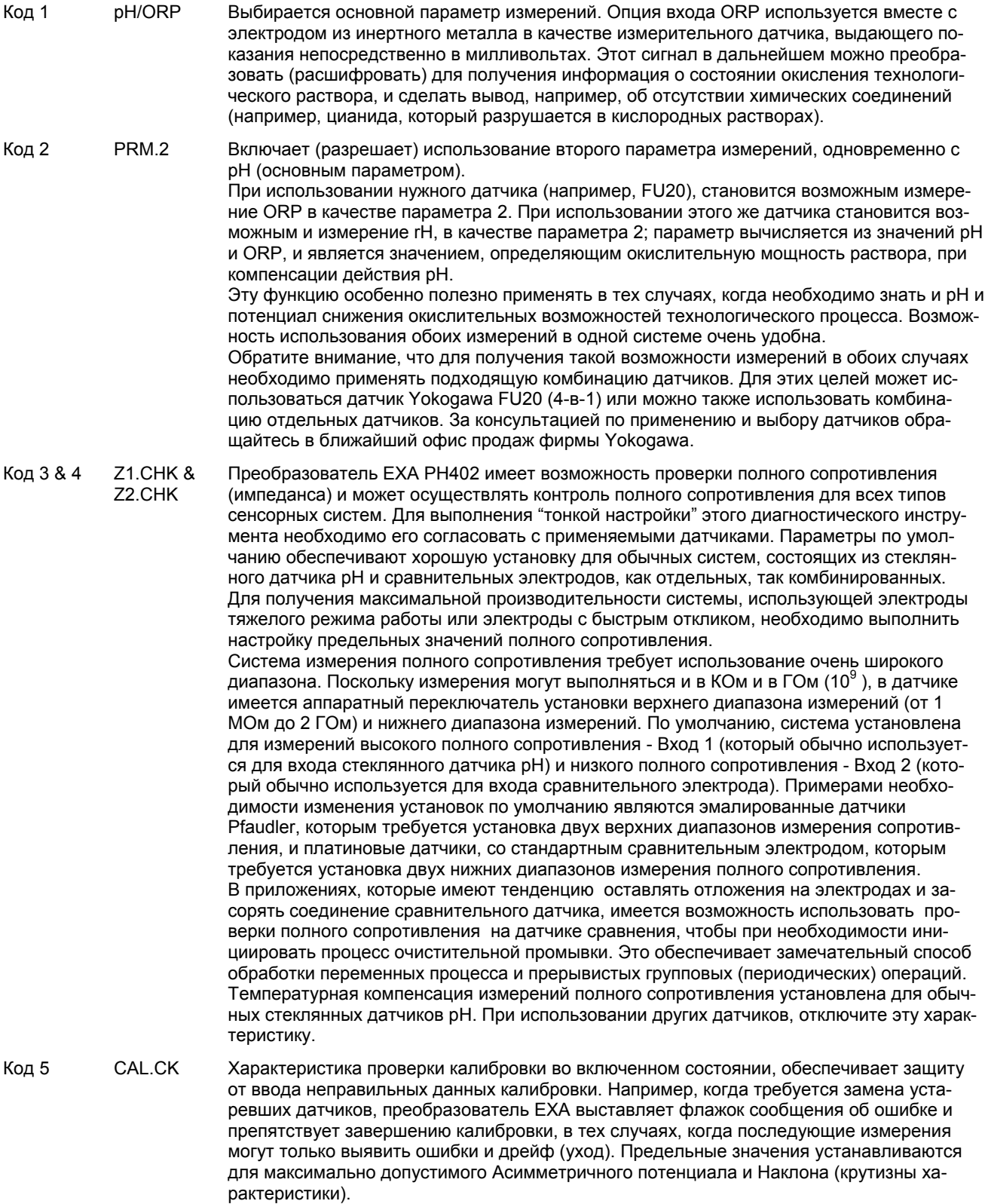

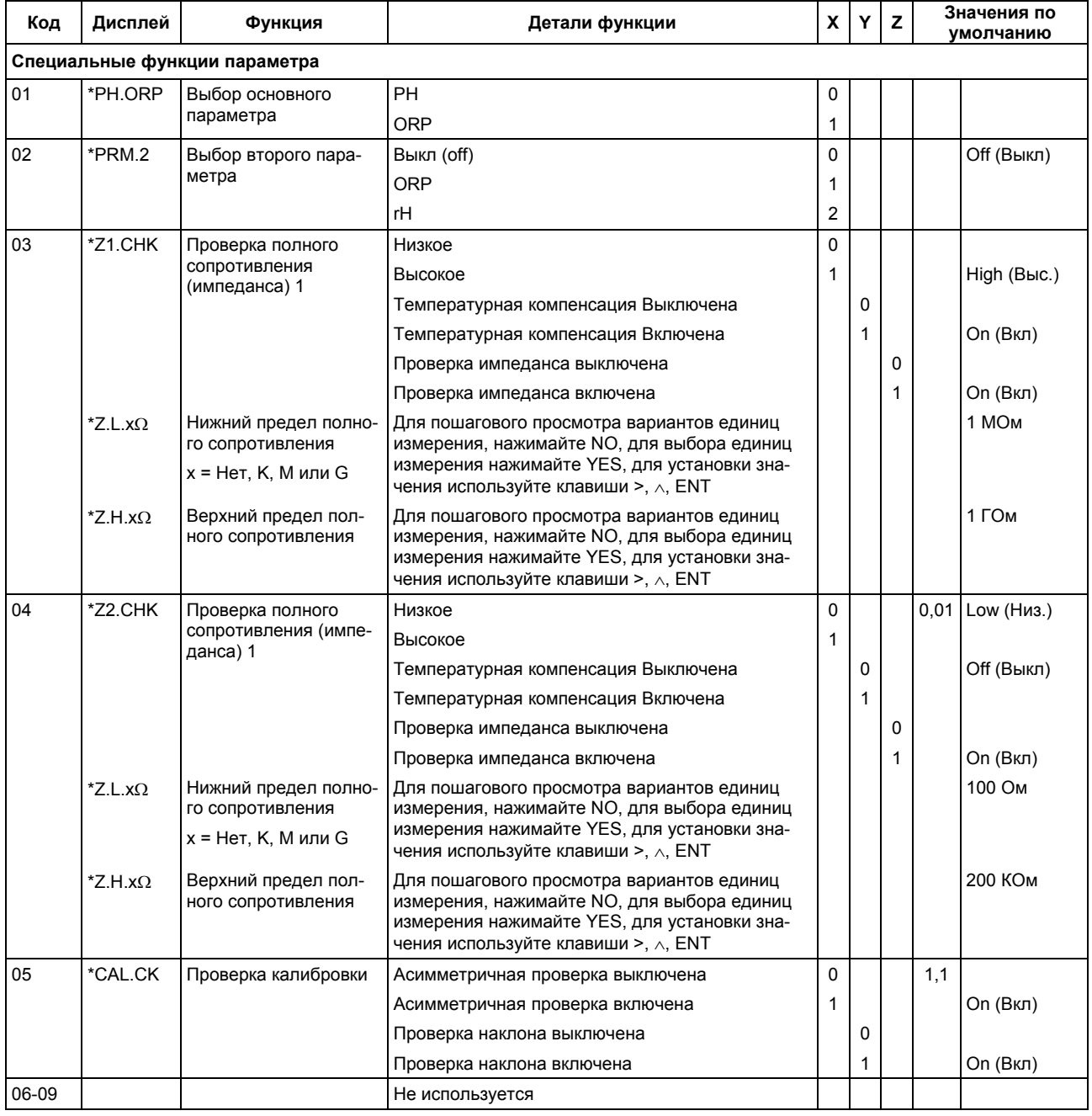

#### **5-3-2. Функции температурной компенсации и измерения.**

- Код 10 T.SENS Выбор датчика температурной компенсации. Выборкой по умолчанию является датчик Pt1000 Ом, который обеспечивает превосходные характеристики по точности при использовании 2 – проводного подключения. Остальные опции обеспечивают гибкость использования широкого диапазона других датчиков pH.
- Код 11 T.UNIT По желанию пользователя можно выбрать шкалу измерения температуры в градусах Цельсия или Фаренгейта.
- Код 12 T.ADJ Если датчик температуры технологического процесса удерживается на стабильной известной температуре, то показания температуры настраиваются на основном дисплее. Калибровка заключается в настройке нуля для сопротивления кабеля, которое будет очевидно меняться с изменением длины кабеля. Обычная методика заключается в погружении датчика в резервуар с водой, измерение температуры с помощью точного термометра, и настройка соответствующих показаний.
- Код 13 T.COMP Компенсация процесса обеспечивает автоматическое изменение значений pH или ORP при изменении температуры. Характеристика для каждого технологического процесса будет различной, и пользователю следует определить, следует ли активизировать эту характеристику, и какой выбрать рисунок компенсации.

Компенсация приводится в pH на 10°C.

Пример: - Для чистой воды с дозой щелочи (например, вода для подачи в бойлер), можно ожидать, что значение коэффициента будет приблизительно равно 0,35 pH. В другом случае применения простая проверка позволит определить, подходит ли коэффициент для данного технологического процесса.

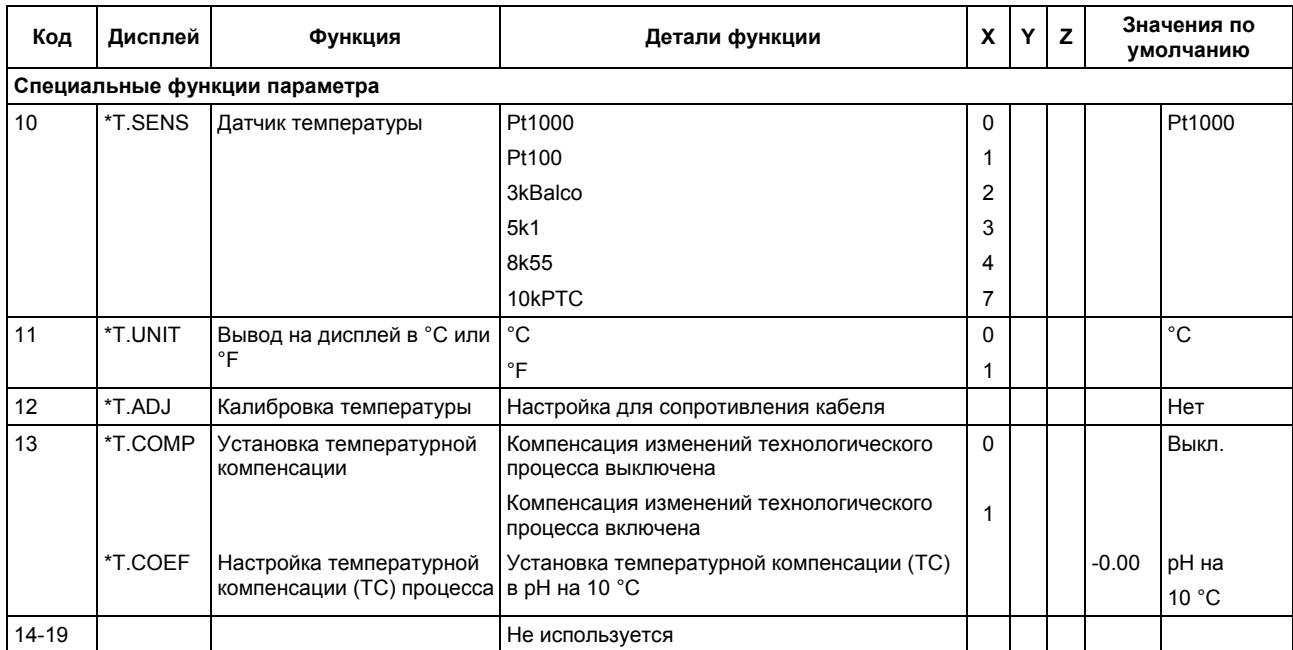

#### 5-3-3. Функции калибровки

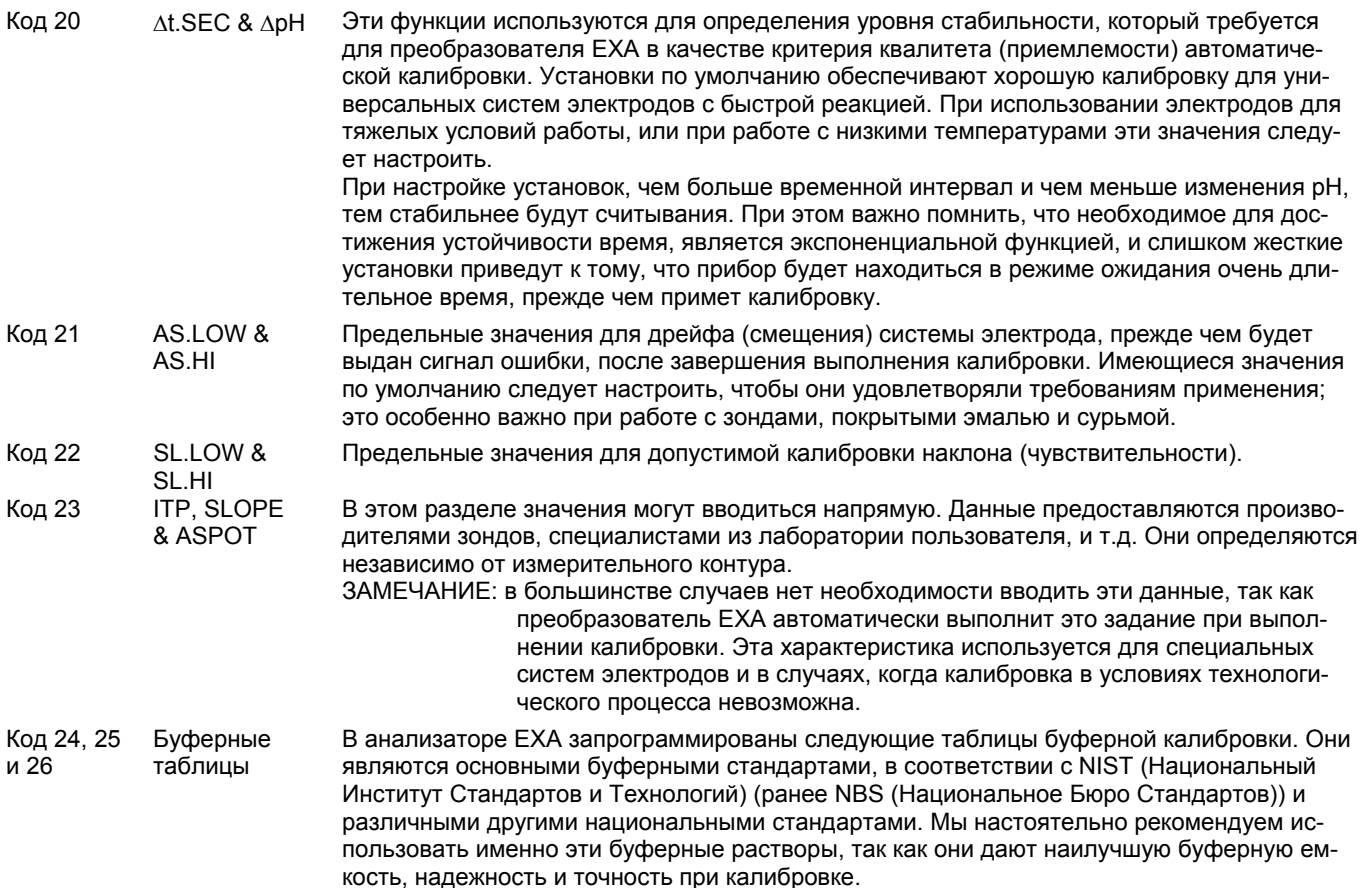

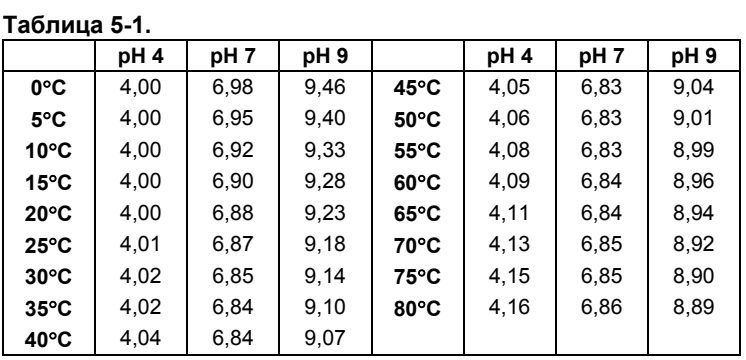

Если пользователь хочет использовать другие растворы для калибровки, то эти таблицы можно настроить. "Наименование" буфера можно изменить в подсказке \*BUF.ID. После этого поочередно можно настроить и другие значения.

Код 27 Точка нуля В качестве альтернативы асимметричного потенциала, для определения и калибровки единиц измерения рН преобразователя ЕХА, можно использовать нулевую точку. Обратите внимание, что этот метод согласуется со стандартом DIN для приборов No. IEC 746-2.

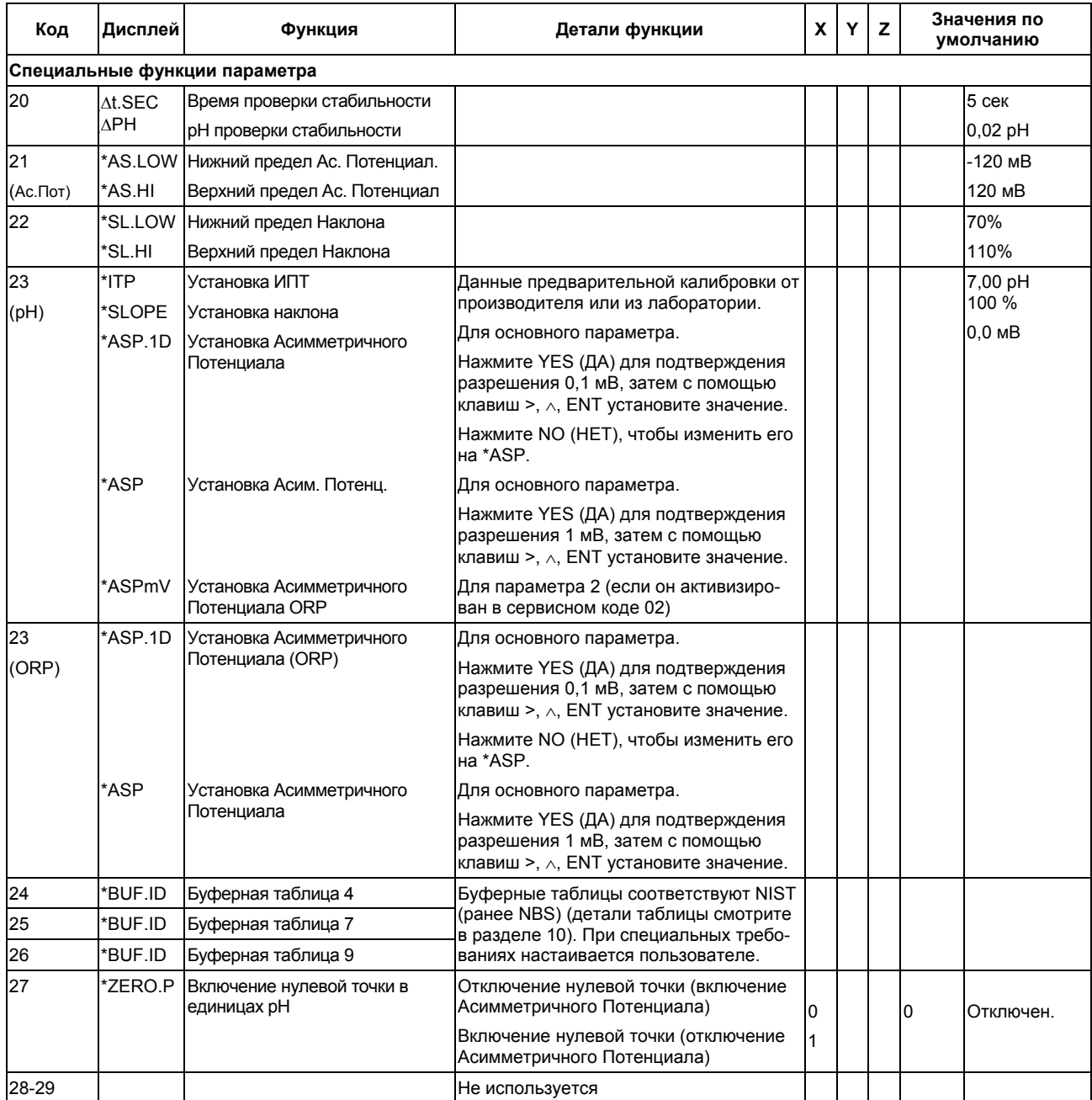

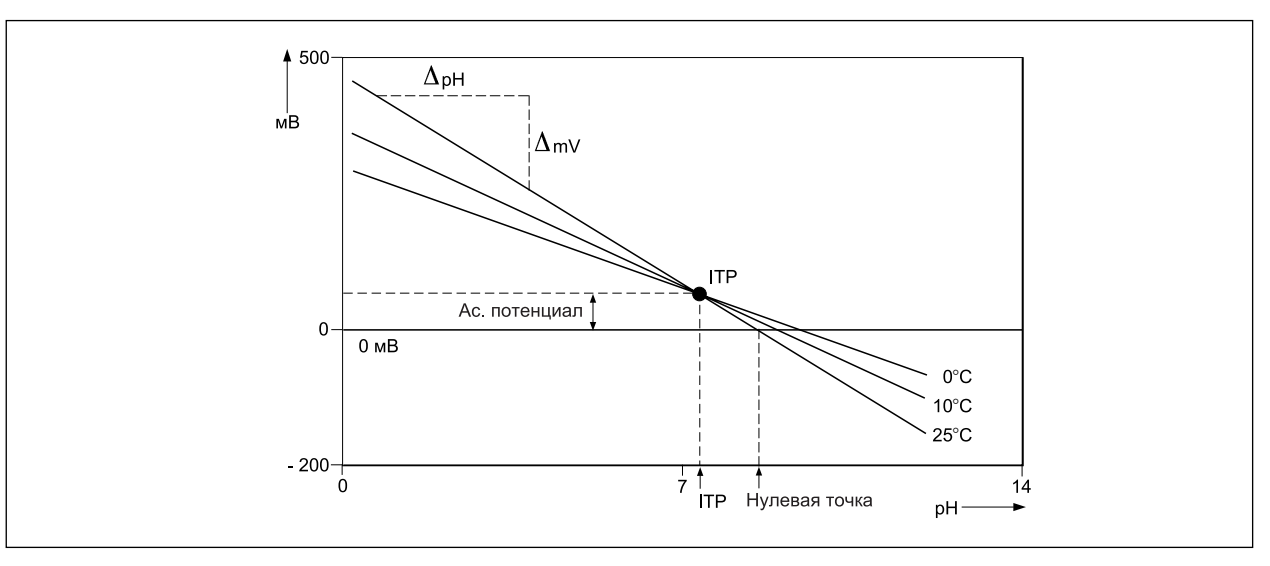

**Рисунок 5-1.** 

### **5-3-4. Функции миллиамперного (mA) выхода**

- Код 30 mA Выберите требуемый выходной сигнал 4-20mA или 0-20mA в зависимости от соответствующего оборудования (самописцы, контроллеры и т.д.)
- Код 31 OUTP.F Выберите параметры для передачи на два мА выходных сигнала mA 1 и mA2.

#### **Примечание: На имеющиеся варианты выбора оказывает влияние выбор первичного (основного) параметра (pH/ORP) в сервисном коде 01, и выбор вторичного (дополнительного) параметра (off/ORP/rH) в сервисном коде 02.**

**Когда в качестве параметра 1 выбрано pH**, конфигурация по умолчанию представляет собой mA1, в качестве линейного выхода pH, и mA2 в качестве температуры. Вариантами для mA1 (на клеммах 61 и 62) являются: линейный выход pH, выход в виде таблицы pH (кривая из 21 точки), линейный параметр 2 (ORP/rH). Вариантами для mA2 (клеммы 64 и 65) являются: линейный pH, таблица pH, линейная температура, pH регулирование (ПИ), регулирование параметра 2 (ПИ).

#### **Примечание: Для одновременной передачи pH (параметр 1) и ORP/rH (параметр 2), установите mA1 для ORP/rH (параметр 2) и mA2 для pH (параметр 1). Сервисный код 31 устанавливается на 2.0.**

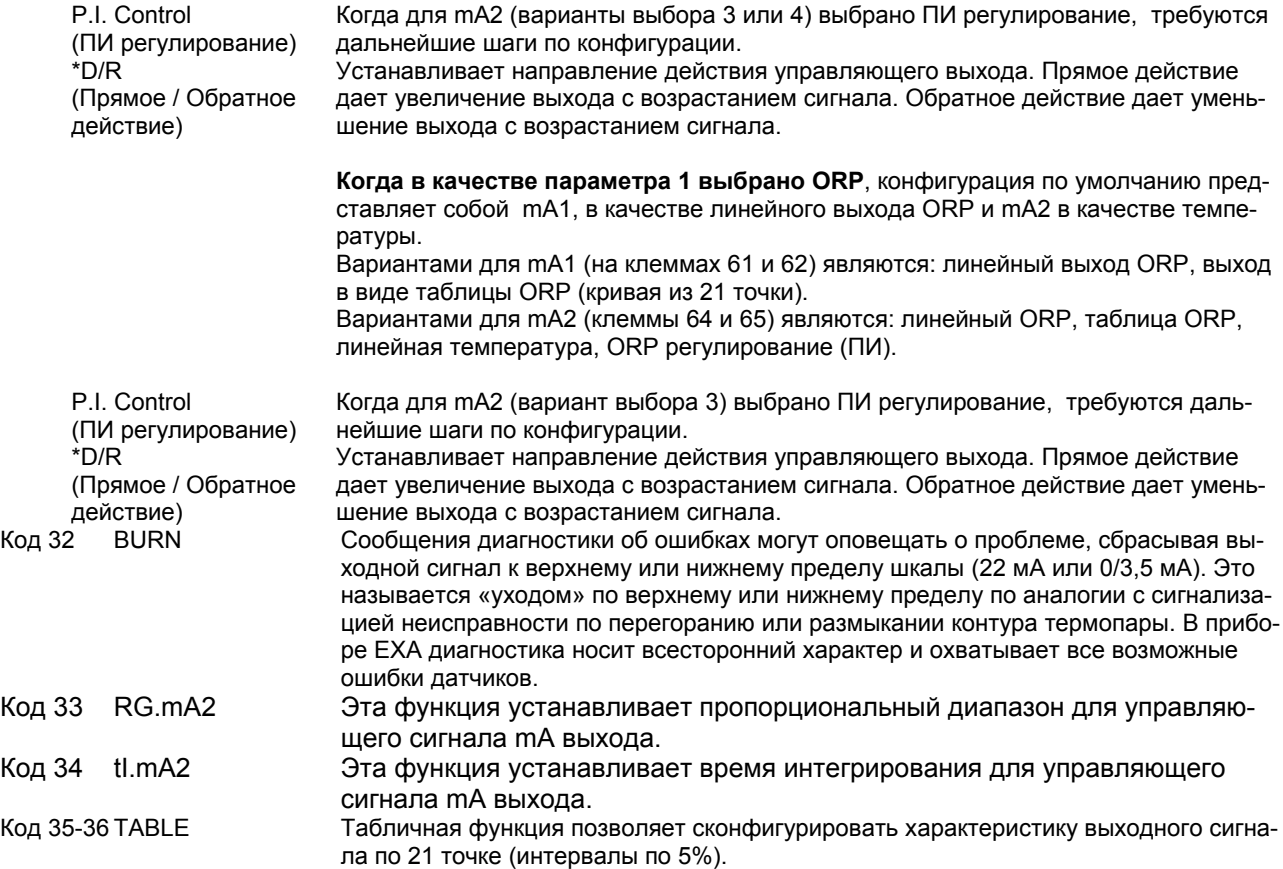

**Таблица 5-2** 

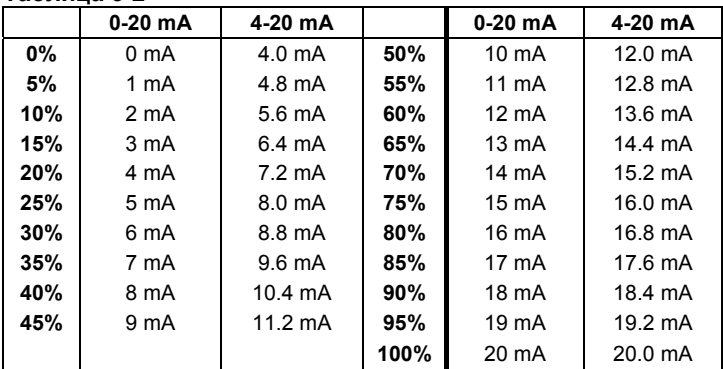

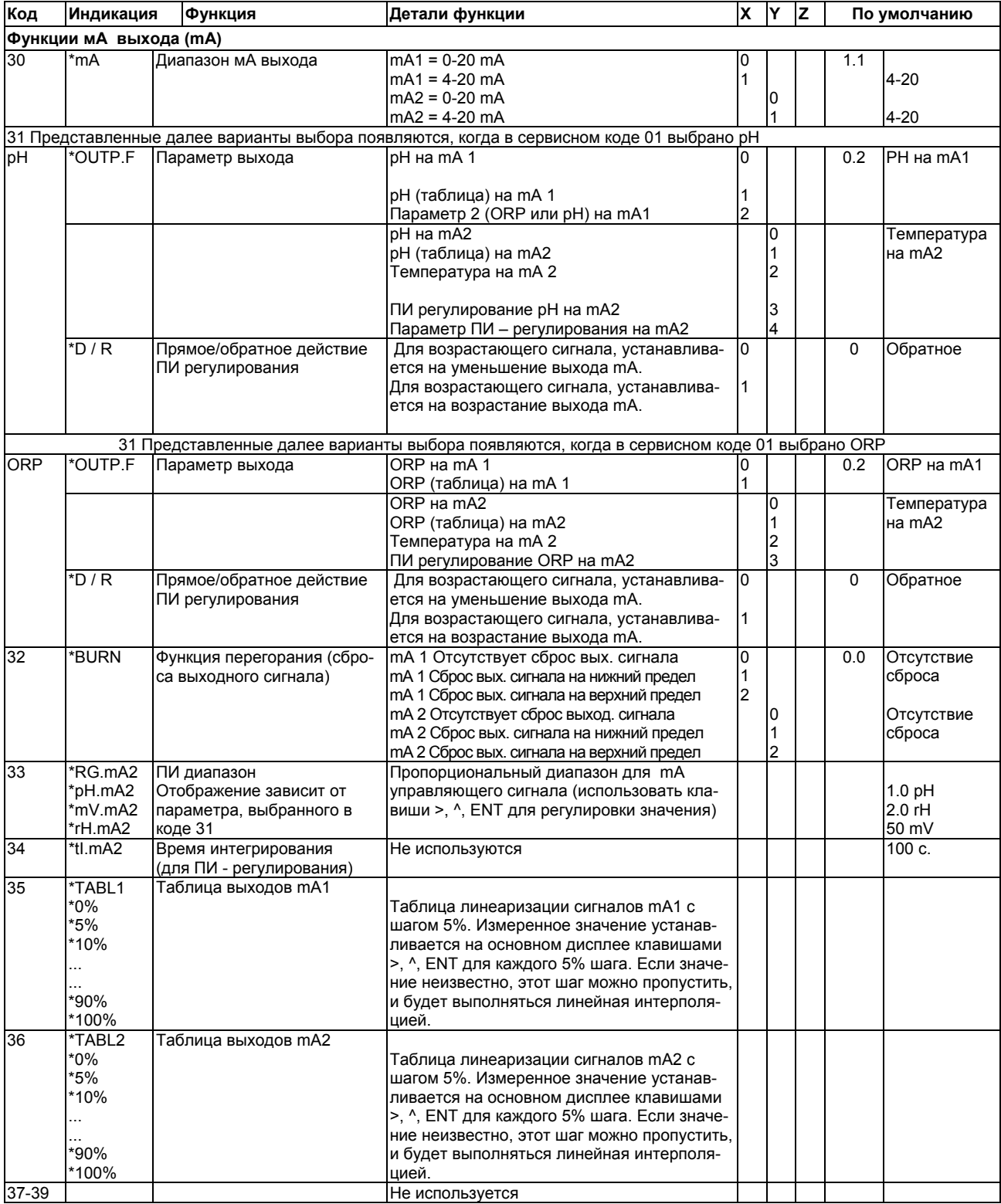

# 5-3-5. Контактные выходы

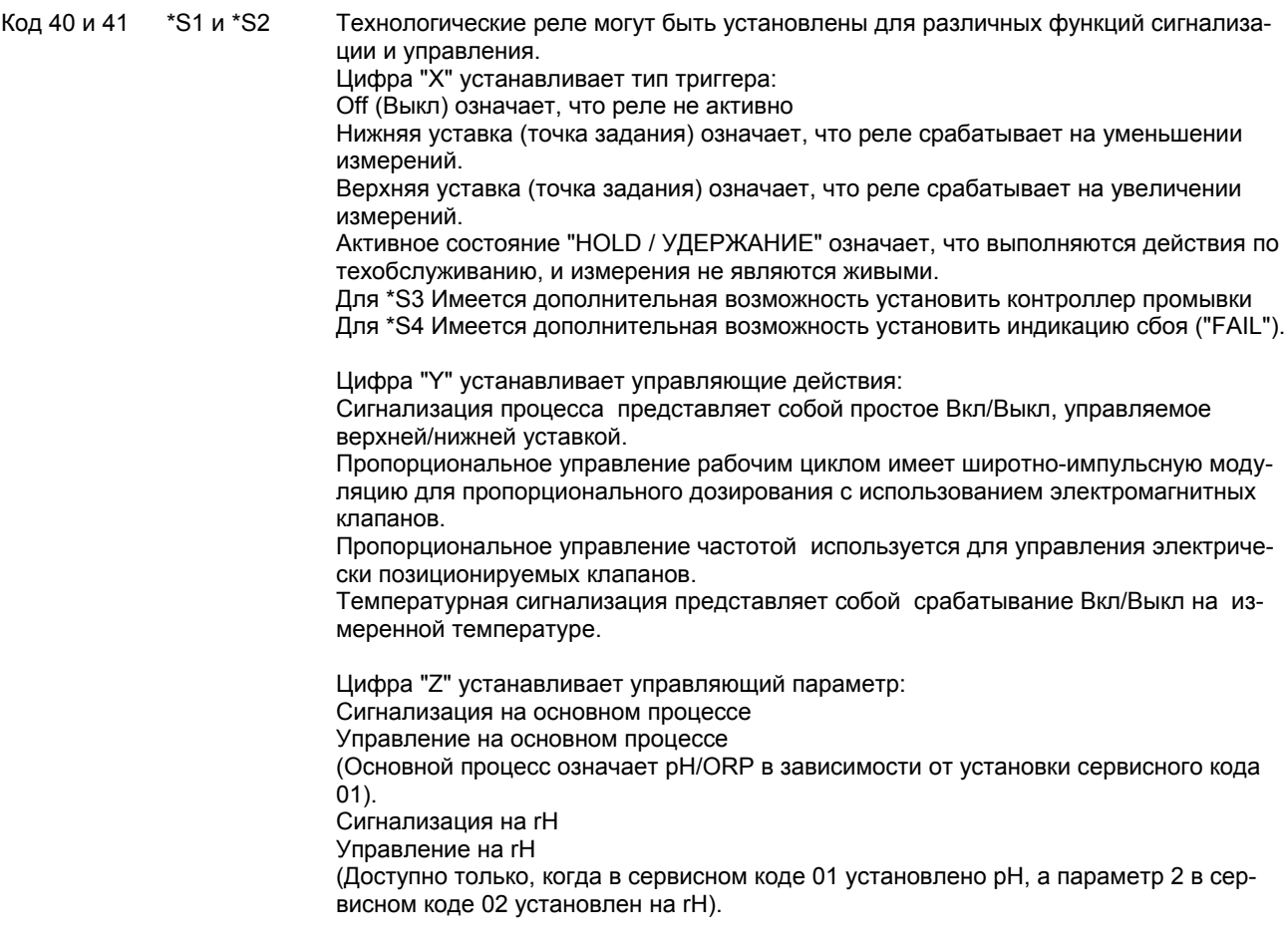

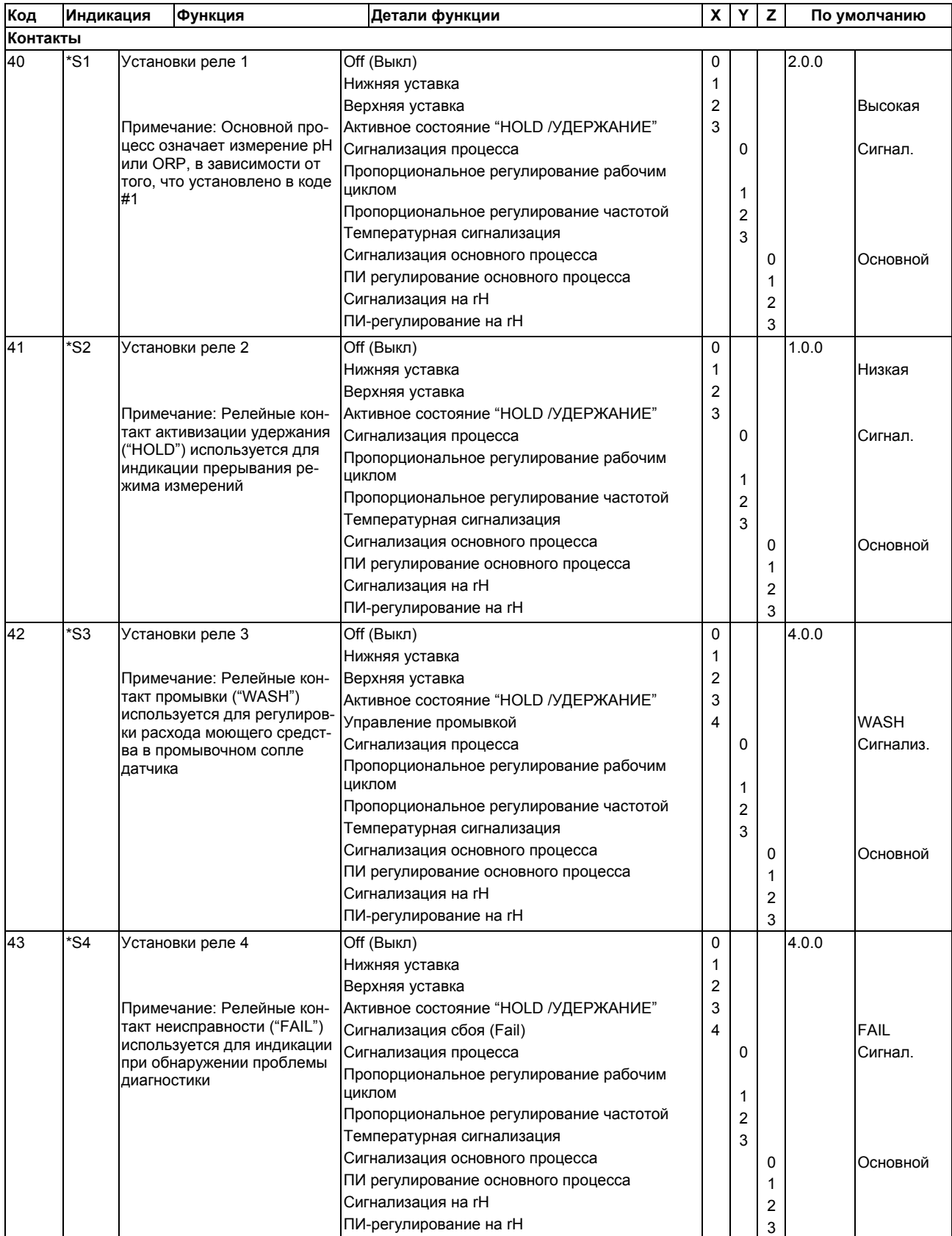

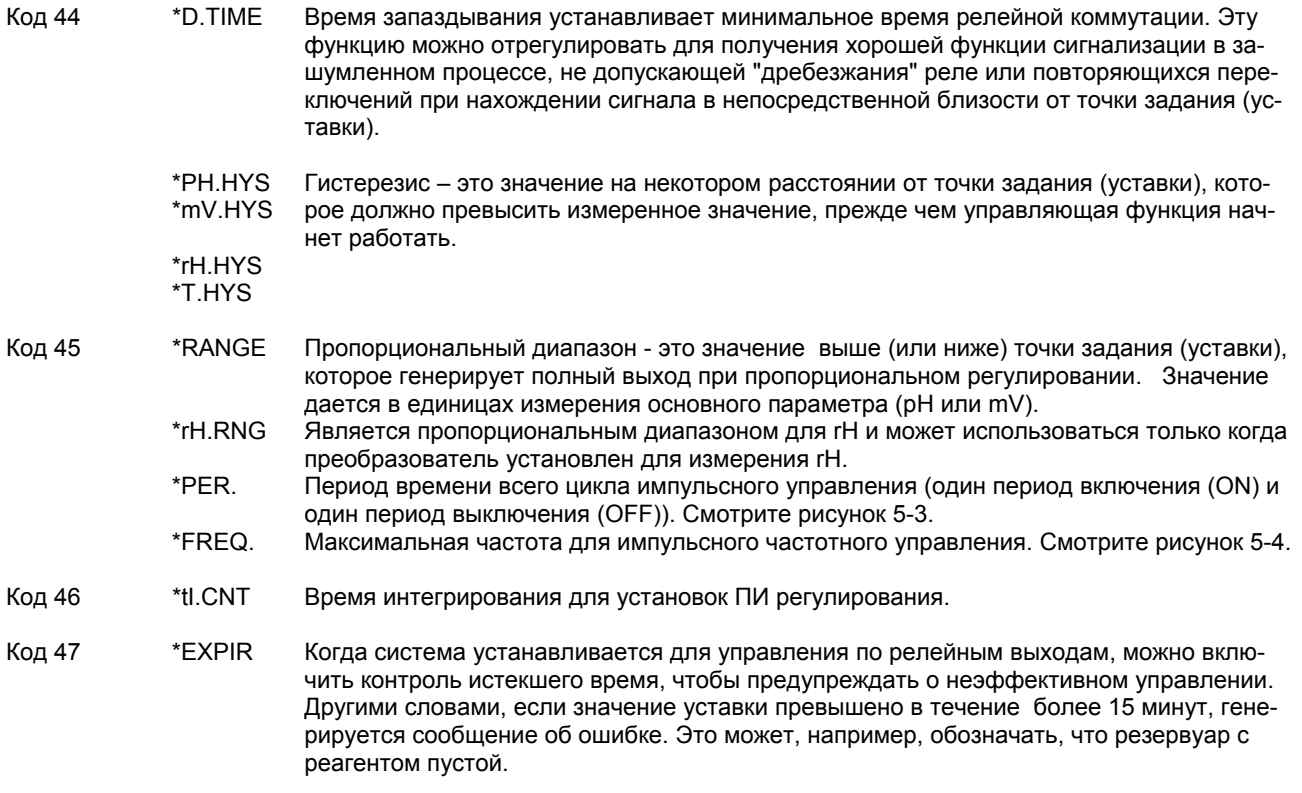

 $\sim$ 

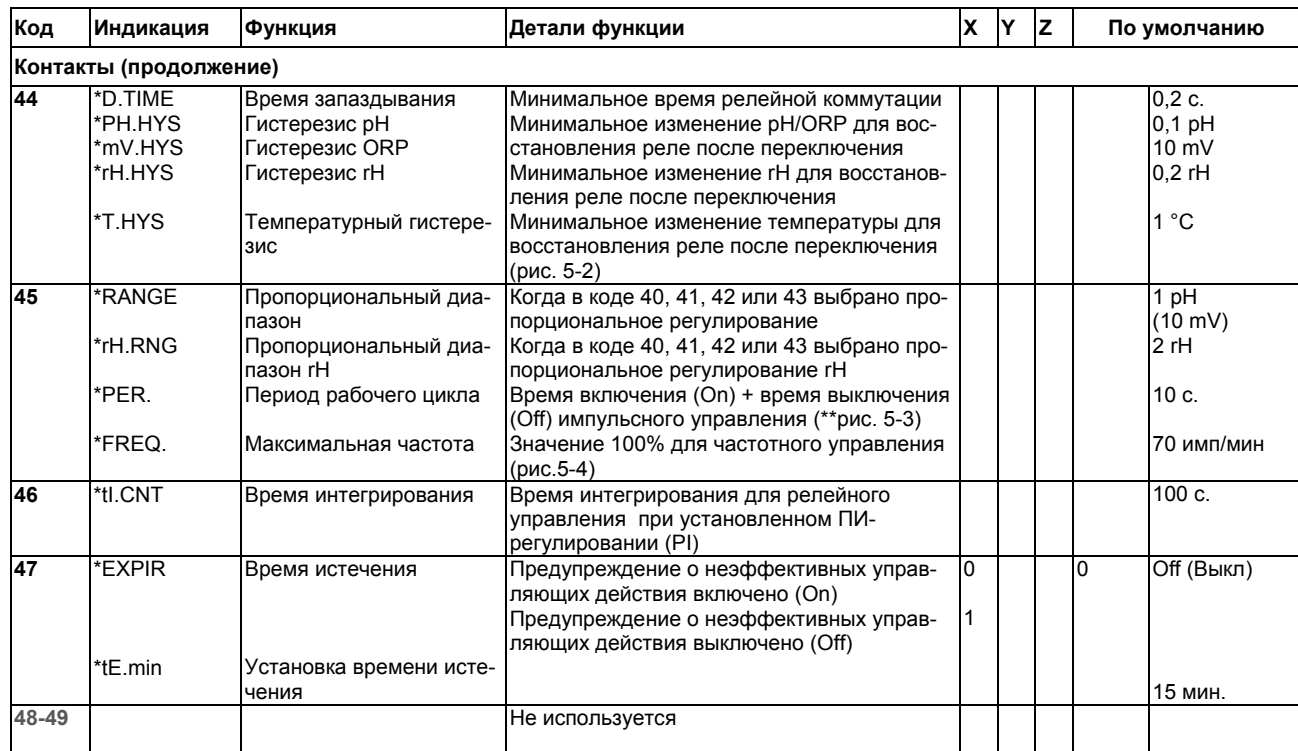

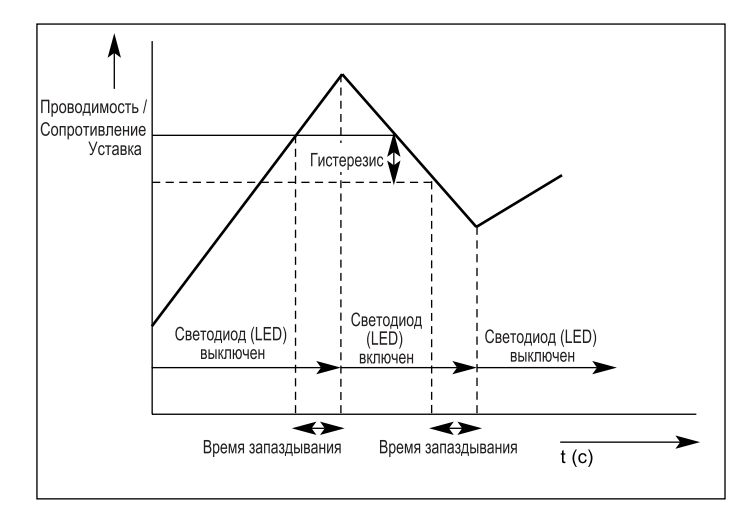

#### Рисунок 5-2.

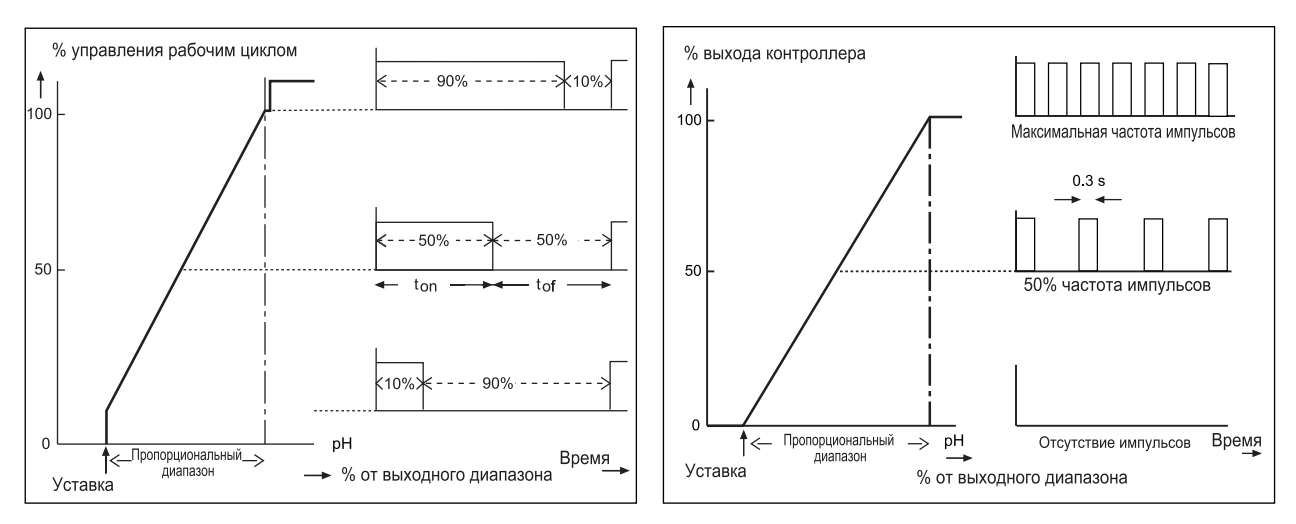

Рисунок 5-3.

Рисунок 5-4.

#### 5-3-6. Интерфейс пользователя

- Код 50 \*RET. При активизации автоматического возврата преобразователь возвращается в режим измерений из любой позиции меню конфигурации, если не нажимаются кнопки в течение заданного интервала времени в 10 минут.
- Код 51 \*MODE. Регулировка контактных уставок, ручное управление системой промывки и ручная проверка полного сопротивления (импеданса) (по требованию) может быть установлена для работы в режиме техобслуживания. (Через закрытую переднюю крышку)
- \*PASS **Код 52** Пароли могут устанавливаться на любом или на всех уровнях доступа, чтобы ограничить доступ к конфигурации прибора.
- \*Err01 Код 53 Конфигурация сообщения об ошибках. Можно установить два различных типа режимов отказов.

При жестком отказе на дисплее появляется устойчивый флаг отказа (FAIL) и контакт постоянно замкнут. Все остальные контакты (управления) запрещены (кроме контактов удержания (HOLD)), и сигнал отказа передается на выходы, если это определено в коде 32.

При мягком отказе на дисплее появляется мигающий флаг отказа (FAIL) и релейные контакты пульсируют. Остальные контакты (управления) продолжают функционировать, и контроллер продолжает нормально работать Запрос техобслуживания является хорошим примером удобства использования МЯГКОЙ неисправности. Предупреждение о необходимости выполнения регламентного техобслуживания не используется для прекращения выполнения всех измерений.

- \*SOFT Если установлено в 1, то мягкий отказ только отобразит на дисплее мигающий флаг отказа (FAIL), а пульсирующего контакта не будет.
- Код 54 Не используется
- Код 55 \*CALL.M Вызов техобслуживания это срабатывание контакта для выдачи сигнала о нахождении системы в работе без калибровки в течение большего времени, чем установлено. Пользователь может установить интервал регламентного техобслуживания не более 250 дней.
- **Код 56** \*DISP Разрешение дисплея может быть установлено либо на 0,01 рН, либо на 0,1 рН. Не применяется для дисплея ORP (мВ).

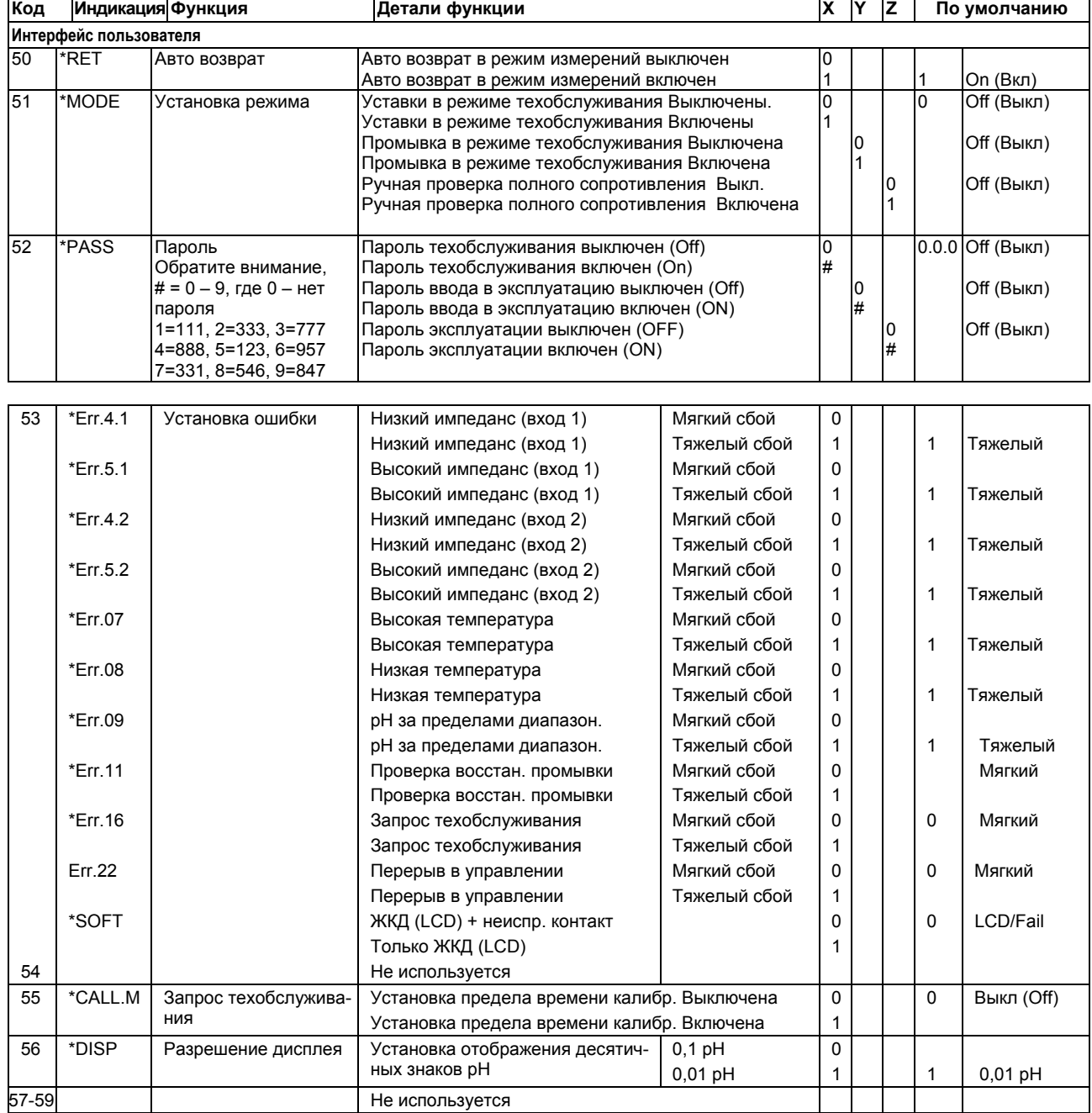

#### 5-3-7. Установка связи

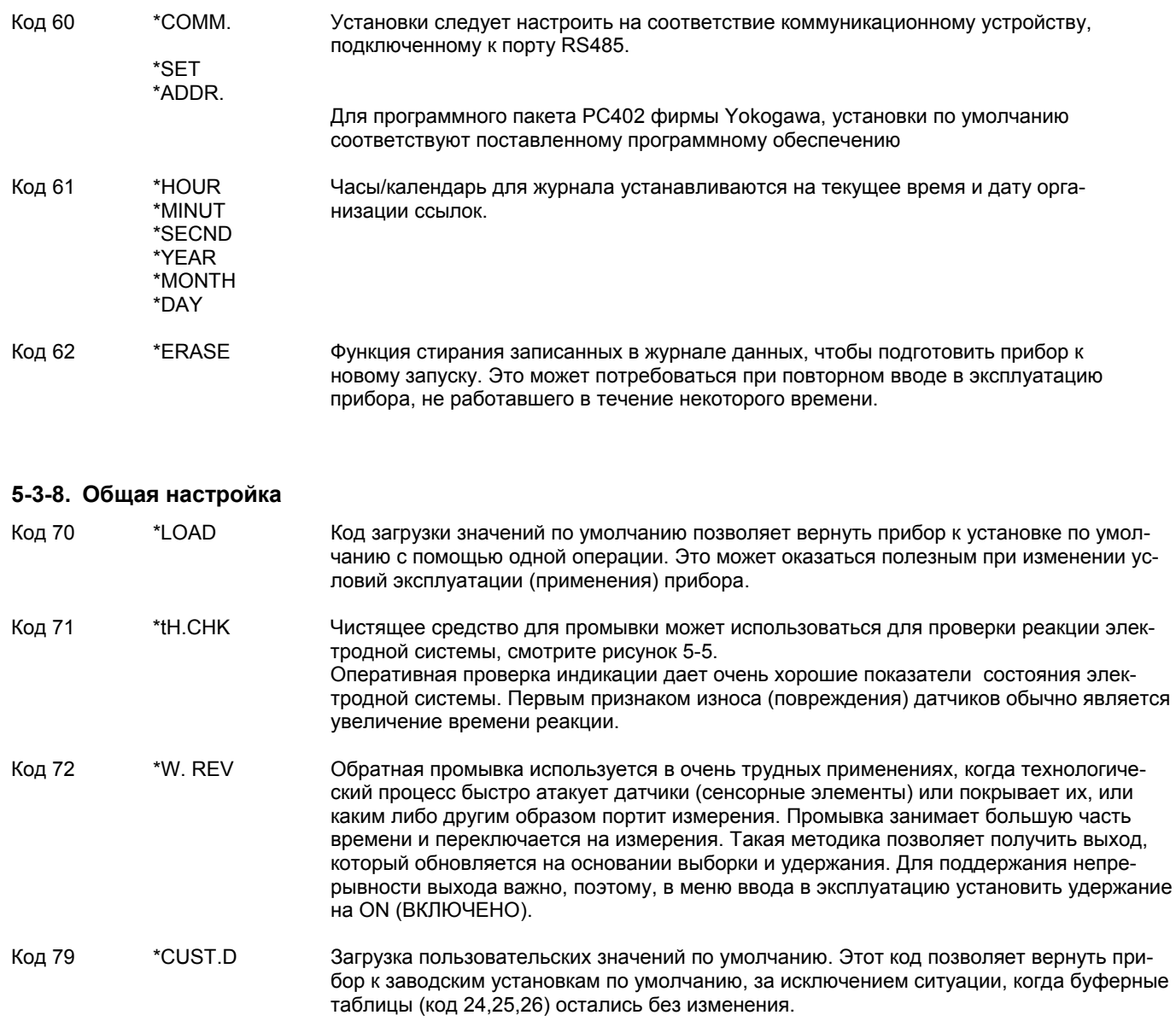

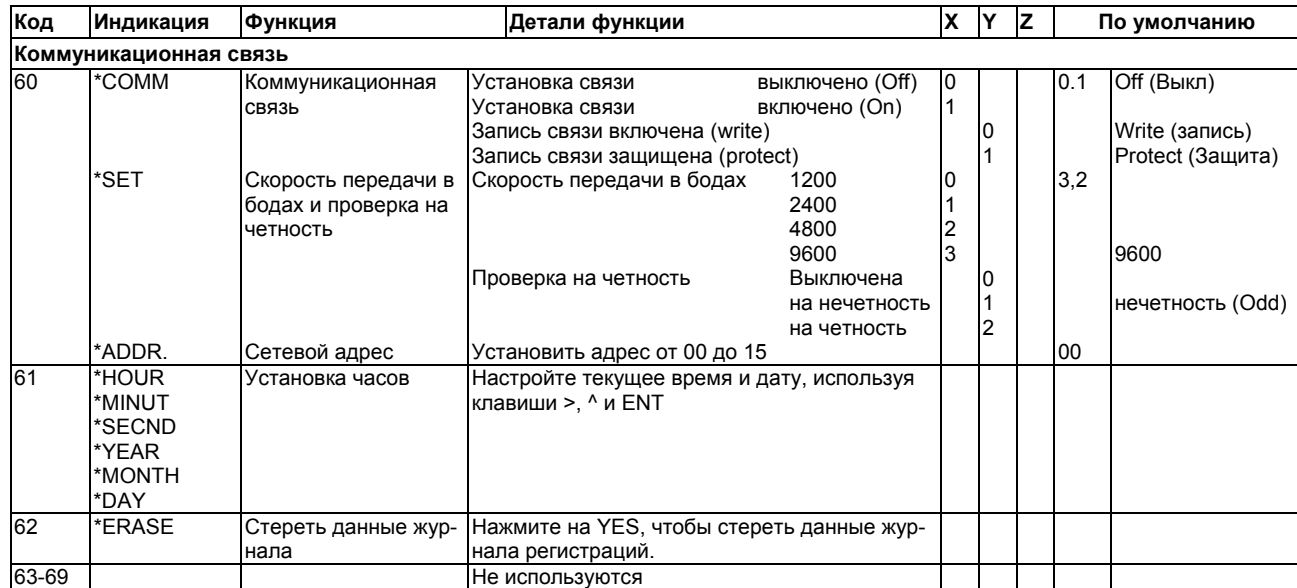

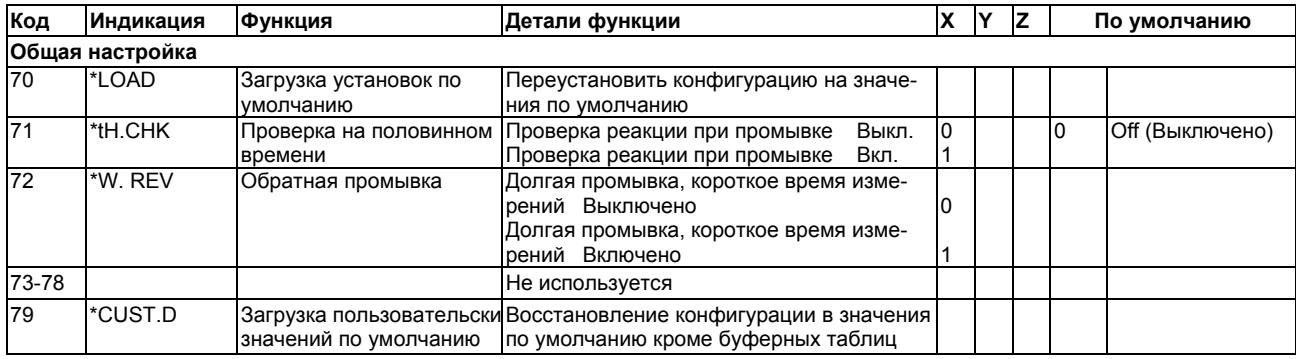

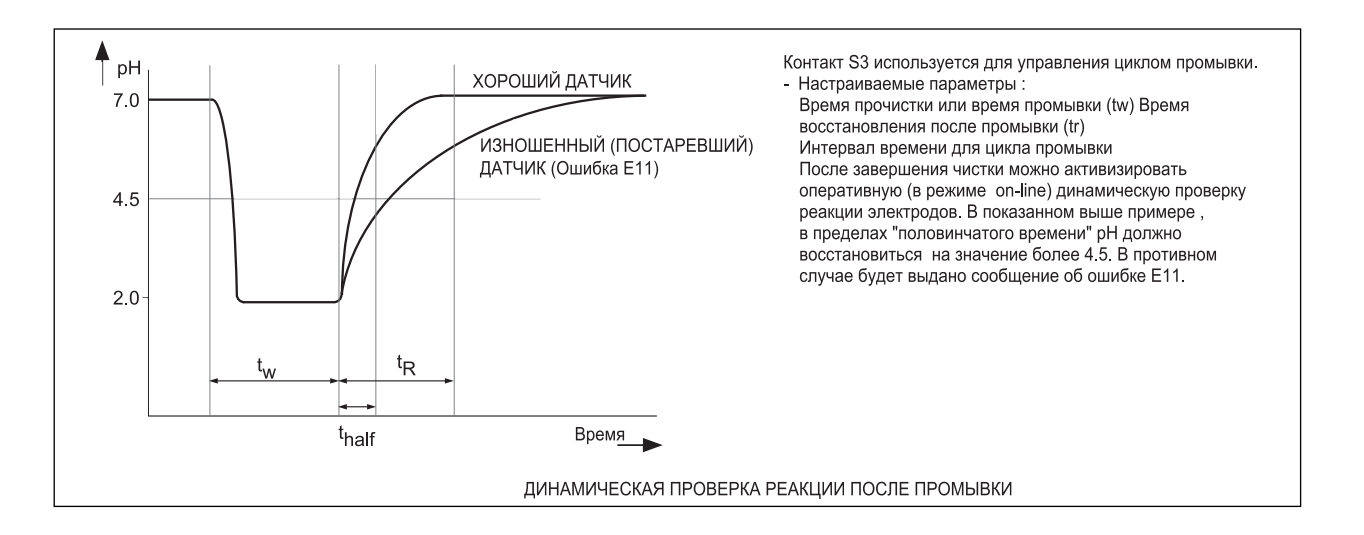

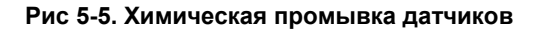

.

#### 5-3-9. Режим тестирования и установки

Код 80 \*TEST Режим тестирования используется для проверки установок прибора. Он основан на процедуре заводской установки и может использоваться для проверки QIC (выдаваемого в заводских условиях сертификата испытаний). Для применения этих проверочных характеристик необходимо иметь детальную информацию, предоставляемую только в QIS (Quality Inspection Standard = Стандарт проверки качества) или в руководстве по сервисному обслуживанию.

Примечание: Попытка изменить данные в сервисном коде 80 и выше без надлежащих инструкций и оборудования может привести к нарушению установок прибора и ухудшит работу блока.

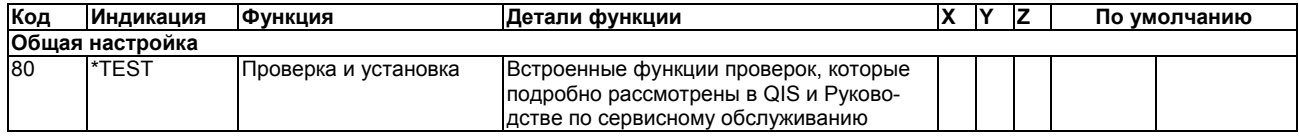

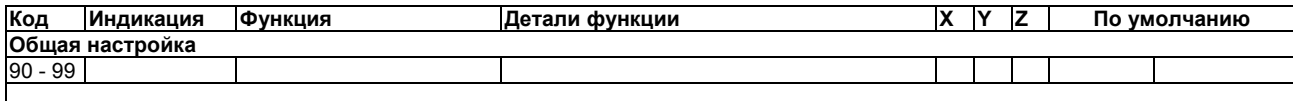

### ПРИМЕЧАНИЕ:

Не меняйте данные в сервисных кодах выше #80 без специалистов, так как нарушение данных заводских установок, нарушит (ухудшит) работу приборов EXA. Чтобы работать в этой области кодов пользователю понадобятся руководство по сервисному обслуживанию, специальные знания и оборудование.

# 5-36 Установка параметров

# **6. КАЛИБРОВКА**

### **6-1. Автоматическая калибровка**

В этом методе во время калибровки для вычисления буферных значений при действующей температуре используются внутренне запрограммированные буферные таблицы (из Сервисных кодов 24, 25 и 26). Кроме того, стабильность показаний рассчитывается автоматически, и после завершения стабилизации показаний, выполняется полная автоматическая настройка наклона и асимметрии. Это снимает вопрос продолжительности ожидания оператора до начала выполнения настройки. Управляемая через меню система подсказок проводит оператора через простую в обращении и защищенную от случайных ошибок процедуру.

Установками по умолчанию для буферных растворов являются стандартные NIST (ранее NBS) распознанные растворы "4", "7" и "9". Они известны как основные буферы и имеют значительно лучшую буферную емкость по сравнению с "серийными" или настраиваемыми буферами. Для получения лучшей калибровки pH фирма Yokogawa настоятельно рекомендует использовать именно эти буферы.

## **6-2. Ручная калибровка**

В этом методе оператор принимает решение о вводе действующего значения. Ручная калибровка наиболее часто используется для настройки одной точки асимметричного потенциала методом сравнения.

Ручная калибровка может также использоваться для выполнения полной 2- точечной калибровки с растворами, отличающимися от буферов NIST, перечисленных в таблицах калибровки. В этом случае растворы применяются последовательно, как и в методе Автоматической Калибровки (AUT CAL), но пользователь определяет настройку показания и стабильности.

#### ЗАМЕЧАНИЕ:

Во время ручной калибровки температурный коэффициент продолжает действовать. Это означает, что показания (считывания) относятся к 25°C, что делает выборочную калибровку проще и точнее. Однако, если методика ручной калибровки используется для калибровки буфера, то температурный коэффициент должен быть установлен в ноль в процедуре "TEMP" режима техобслуживания (смотрите главу 5).

## **6-3. Калибровка пробы**

Оператор выполняет активизацию процедуры калибровки "SAMPLE" одновременно с взятием представительной пробы технологического процесса. После определения с помощью независимых методов pH этой пробы (например, в лаборатории) можно настраивать показания. После завершения анализа пробы, преобразователь EXA удерживает данные пробы в памяти, продолжая обычное управление и считывание pH.

### **6-4. Ввод данных**

При определенных обстоятельствах, пользователи могут напрямую вводить данные калибровки в меню сервисного кода (смотрите главу 5). Это удобно делать, когда производитель предоставляет данные калибровки для каждого зонда (как, например, с датчиками Pfaudler) , или, когда электроды имеют лабораторную калибровку для последующей установки на предприятии. Сервисный код 23 позволяет вводить значения ITP (изотермическая точка), асимметричный потенциал (или нулевую точку) и наклон.

# **6-5. Процедуры калибровки**

### **6-5-1. Автоматическая калибровка**

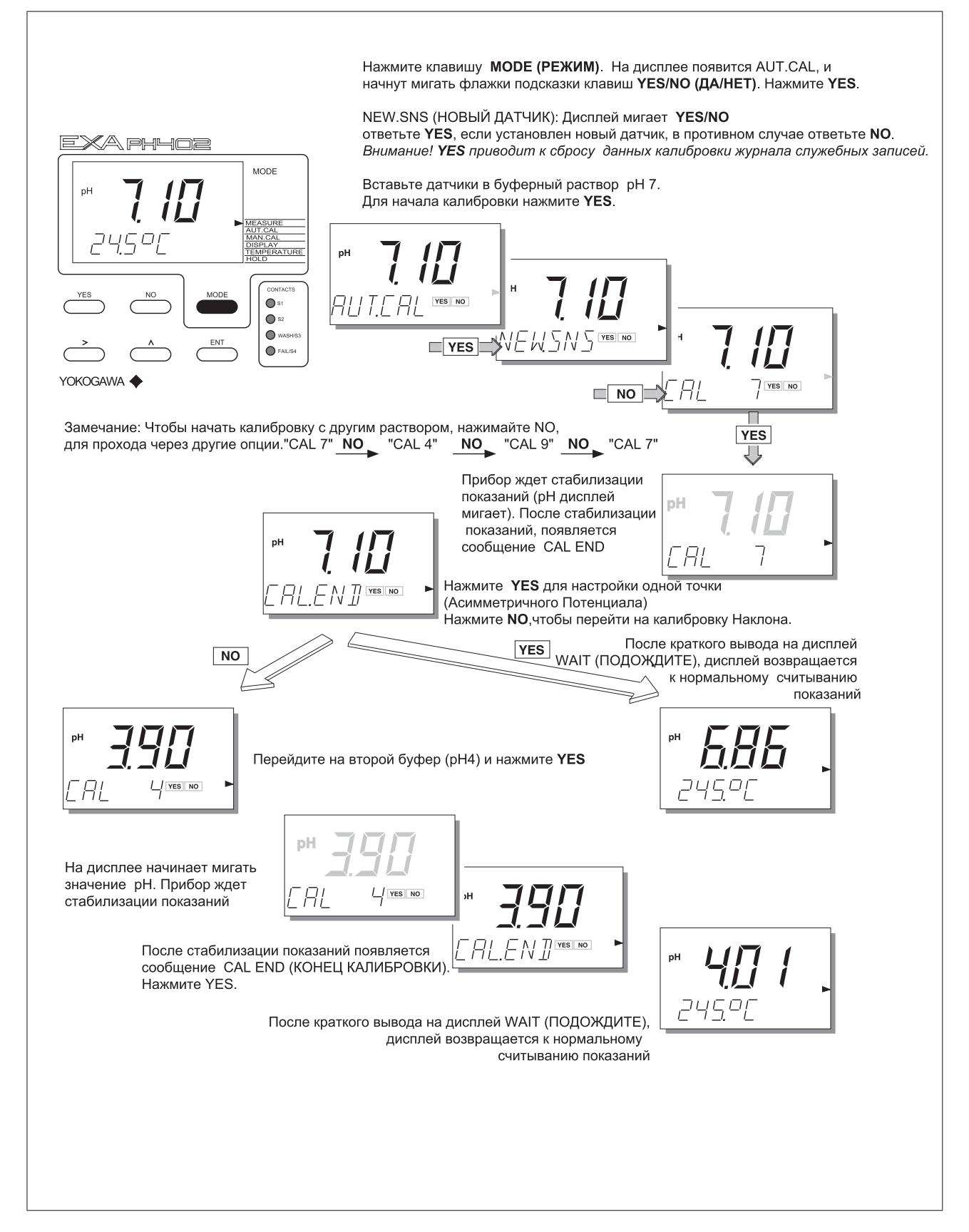
## **6-5-2. Автоматическая калибровка с активизированной функцией HOLD**

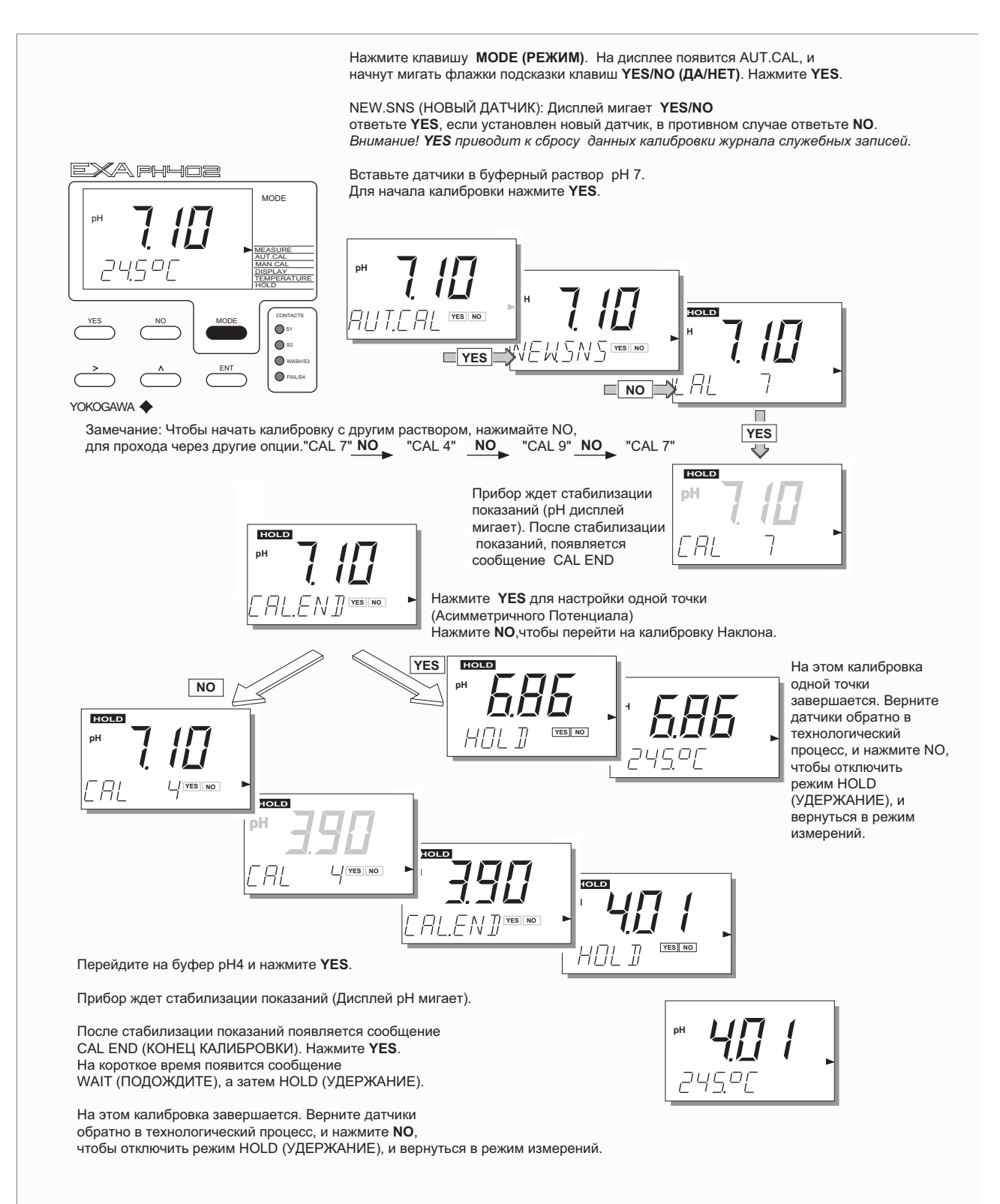

## **6-5-3. Ручная калибровка (калибровка второго параметра)**

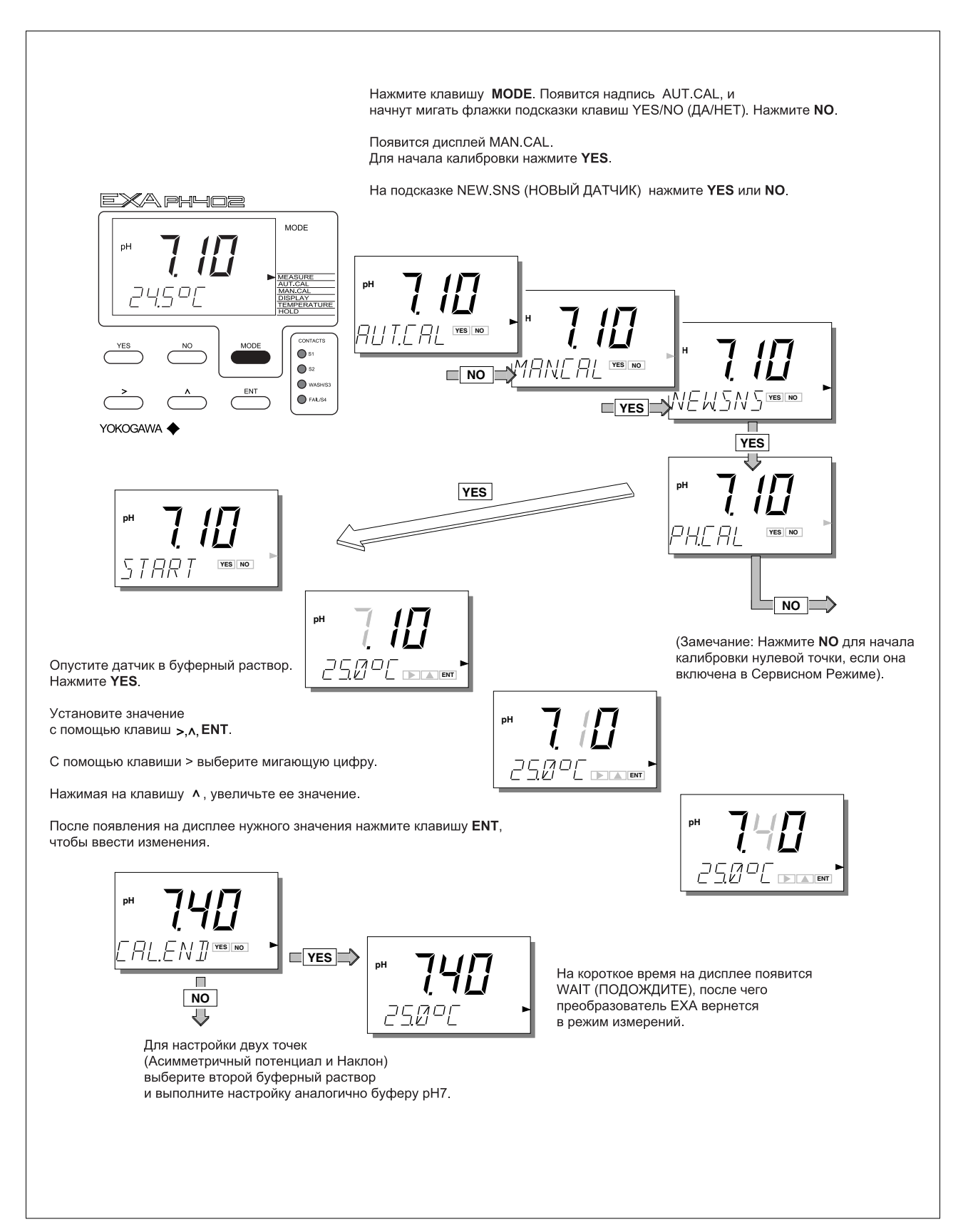

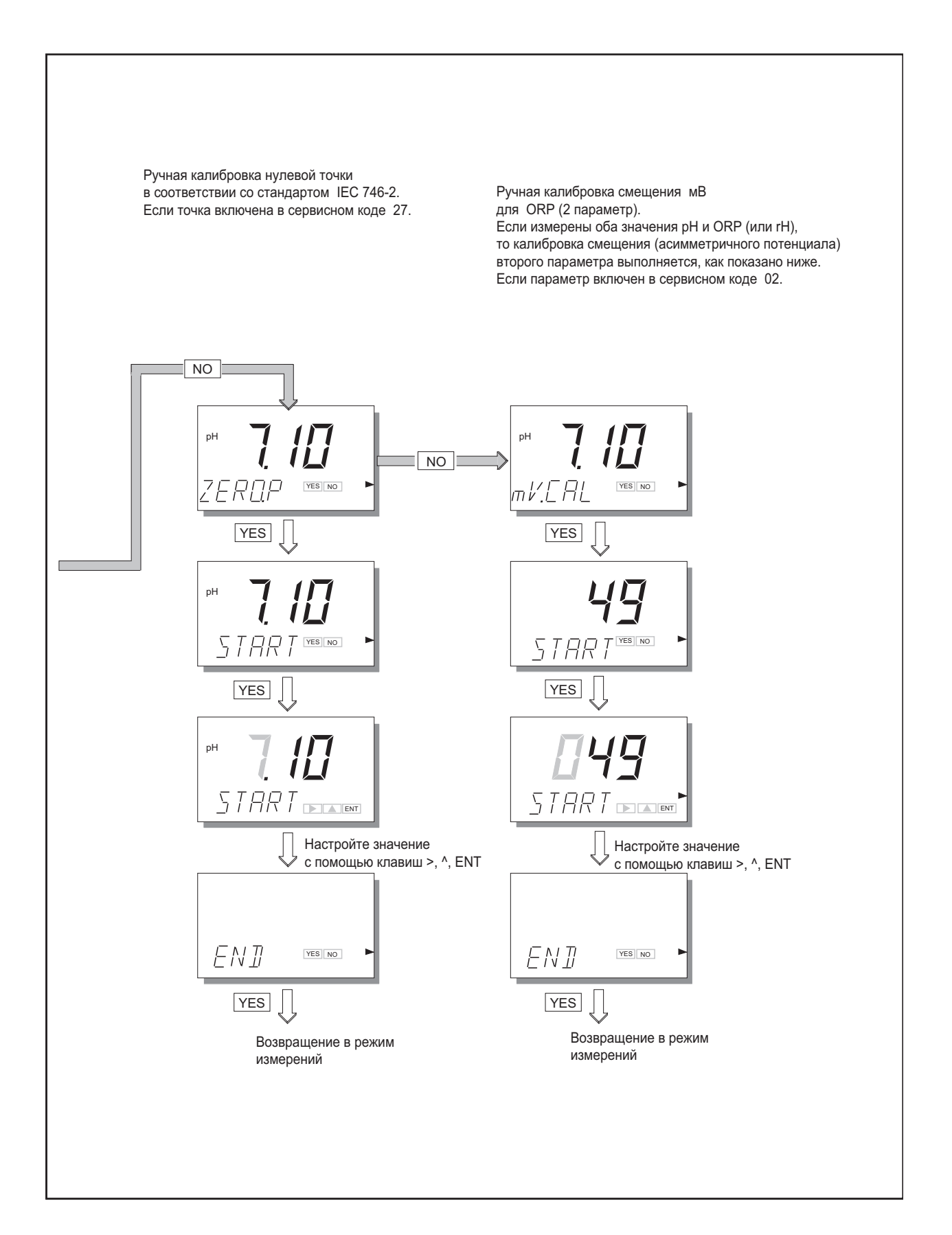

## 6-5-4. Калибровка пробы

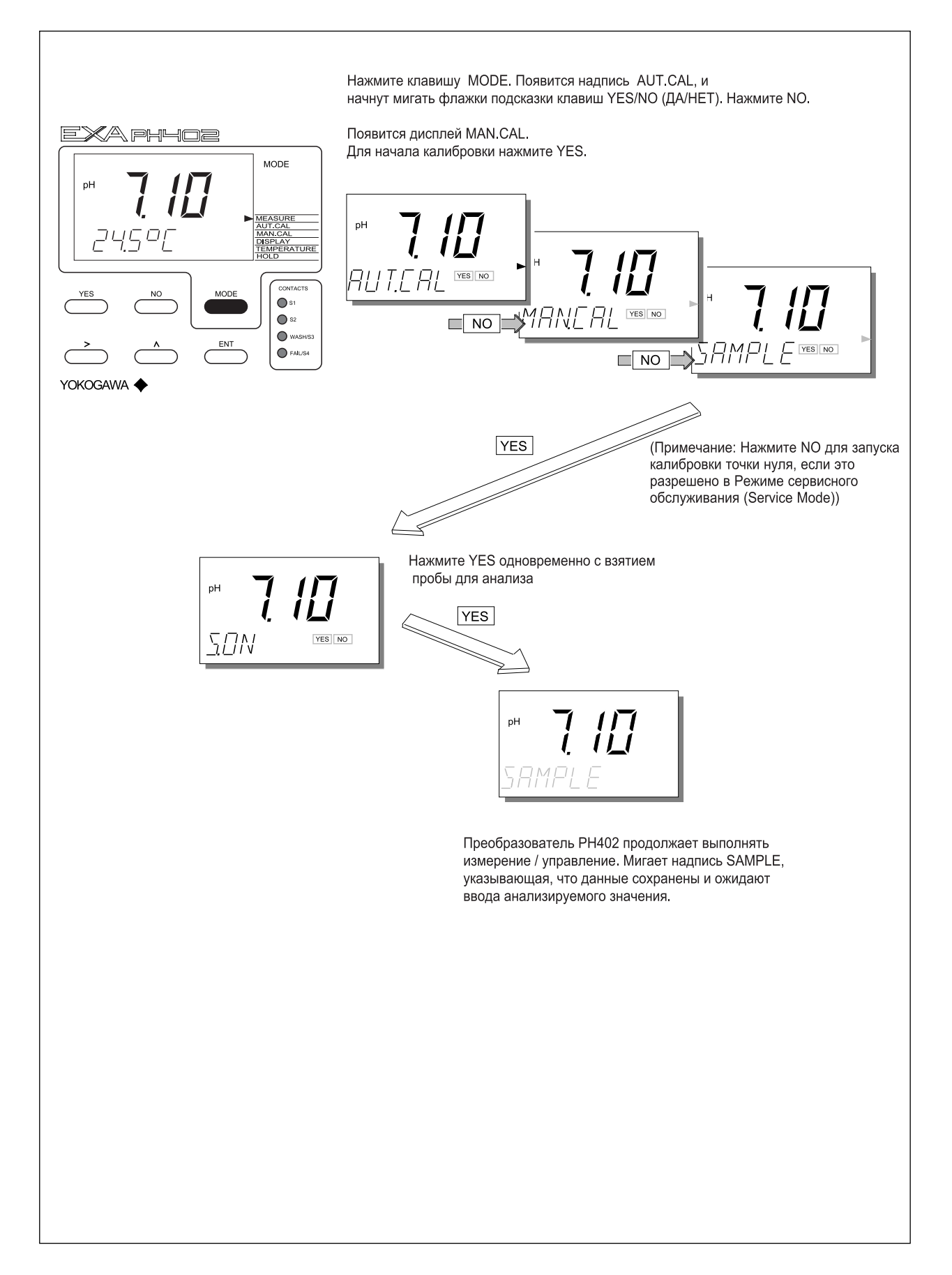

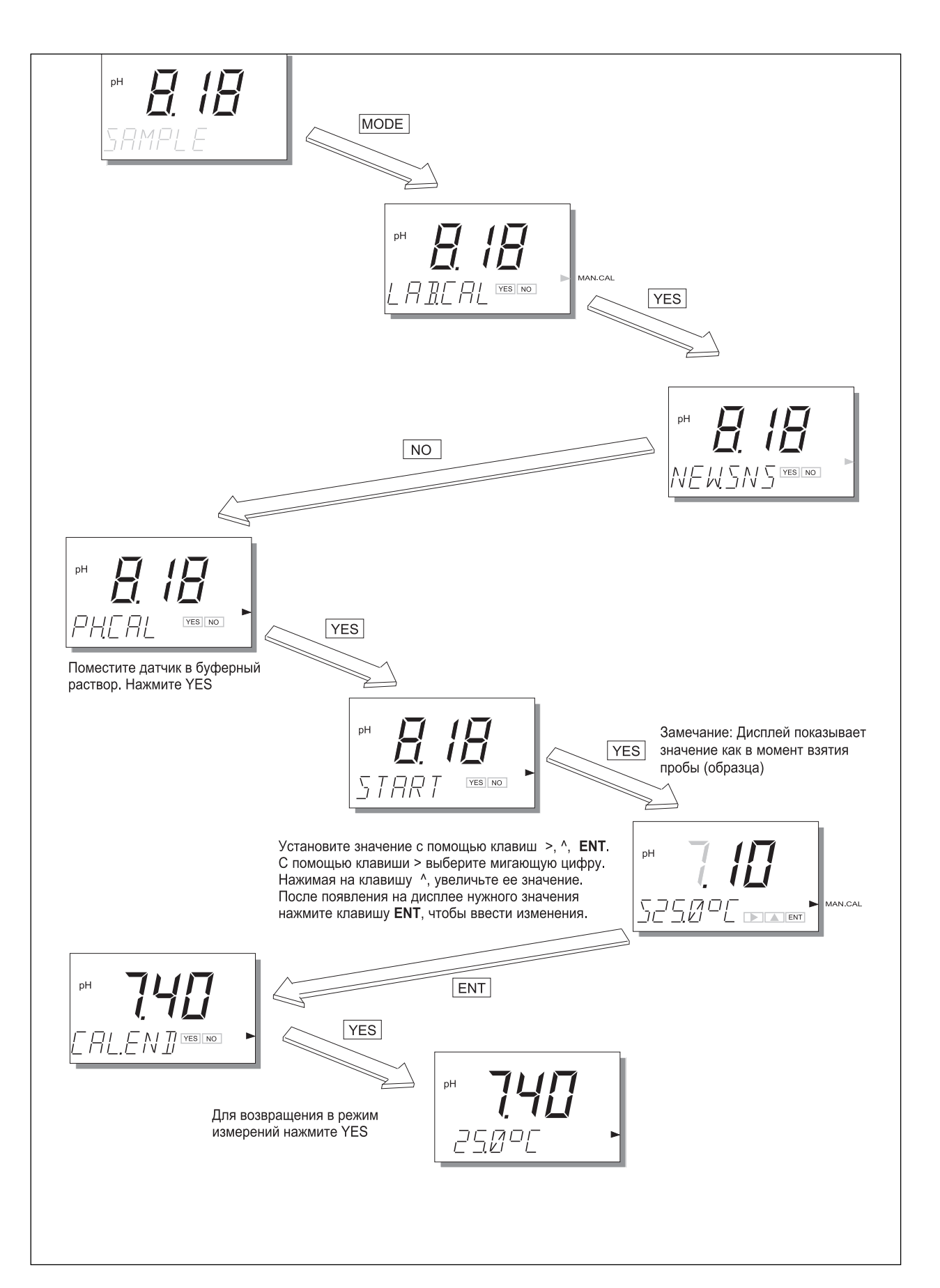

#### $6 - 8$ Калибровка

# **7. ОБСЛУЖИВАНИЕ**

# **7-1. Периодическое обслуживание преобразователя EXA PH402**

Преобразователь PH402 требует очень незначительного техобслуживания. Корпус имеет герметизацию, соответствующую стандарту IP65 (NEMA 4X), и остается закрытым при нормальной работе. От пользователей требуется только содержать в чистоте переднее окно, чтобы иметь четкое изображение дисплея, и правильно выполнять операции с кнопками. Если окно загрязняется, почистите его с помощью мягкой сухой тряпки или мягкой ткани. Если требуется очистить от более сильного загрязнения, то следует использовать нейтральное моющее средство.

#### ЗАМЕЧАНИЕ:

Никогда не используйте сильные химические соединения или растворители. Если окно сильно загрязнится или поцарапается, то для его замены посмотрите соответствующий номер в списке деталей (Глава 9).

Если вам требуется раскрыть переднюю крышку и/или уплотнители кабеля, проверьте, чтобы прокладки при повторной сборке были чистыми и правильно устанавливались на свои места, чтобы сохранить защитные свойства корпуса от воздействия воды и водяных паров. При измерении pH используются датчики с высоким полным сопротивлением (импедансом), и в случае неполной герметизации вы можете столкнуться с проблемами, вызванными влиянием конденсата на схемы.

Прибор EXA имеет литиевый элемент (батарейку) для поддержания функции часов при отключении подачи питания. Этот элемент следует заменять с интервалов в пять лет (или при разрядке батарейки). За инструкциями и запасными частями обращайтесь в ближайший сервисный центр фирмы Yokogawa.

# **7-2. Периодическое техобслуживание для систем датчиков**

#### ЗАМЕЧАНИЕ:

Здесь представлены наиболее общие рекомендации по техобслуживанию. Техобслуживание датчиков во многом зависит от специфики применения.

Систему датчиков нужно содержать в чистоте, чтобы она хорошо функционировала. Для этого может потребоваться регулярно чистить электроды. (Влияние грязных электродов будет заключаться в замедлении отклика системы и, возможно, в полном выходе из строя измерительного контура). Частота чистки и способы очистки будут полностью зависеть от технологического процесса.

В тех случаях, когда применяется заполняемая (проточный электролит) система сравнения, проверяйте, чтобы резервуар был всегда полностью заполнен. Скорость расхода электролита также будет зависеть от технологического процесса, и только опыт научит вас, как часто следует заполнять резервуар.

Для обеспечения наилучшей точности необходимо периодически выполнять калибровку системы. Это учитывает старение датчиков, и происходящие невосстанавливаемые изменения. Следует отметить, что эти процессы достаточно медленные. Если часто требуется выполнять калибровку, то обычно причина заключается в неэффективной работе очистительной системы, в неправильном выполнении калибровки, или в зависимости показаний pH от температуры. Для большинства применений достаточно выполнять ежемесячную калибровку.

Если после очистки на датчике pH остается пленка, или если мембрана сравнительного электрода частично забита, ошибки измерений могут интерпретироваться как необходимость выполнения калибровки. Так как эти изменения носят возвратный характер, и устраняются после правильной прочистки и/или правильного выбора, или при настройке потока электролита через мембрану, то перед калибровкой системы проверьте состояние этих позиций.

Процедура калибровки детально и по шагам рассмотрена в главе 6. При этом не забывайте выполнять следующие руководящие указания.

- 1. Перед началом калибровки проверьте, чтобы система электродов была хорошо прочищена, и электроды могли полностью функционировать. После использования электроды должны промываться чистой водой, чтобы не допустить загрязнения калибровочного раствора.
- Чтобы исключить возможность внесения ошибки от загрязненных или устаревших растворов, всегда приме- $2.$ няйте свежий буферный раствор. Поставляемые в виде жидкости буферы имеют ограниченный срок хранения, особенно щелочные буферы, которые абсорбируют СО2 из воздуха.
- 3. Для обеспечения возможной наилучшей точности и наилучшей буферной емкости фирма Yokogawa настоятельно рекомендует использовать буферный стандарт NIST (основной). Серийно настраиваемые буферы (например, 7,00, 9,00 или 10,00 рН) являются компромиссным решением для стандарта и часто поставляются без графика температурной зависимости. Их стабильность будет значительно хуже по сравнению с растворами NIST.

#### ЗАМЕЧАНИЕ:

Буферы NIST (ранее NBS) можно приобрести в любом офисе по продажам фирмы Yokogawa под следующими номерами деталей:

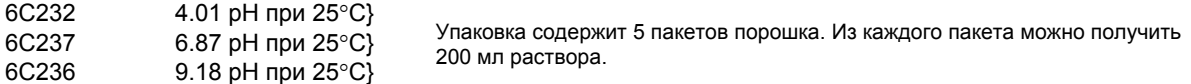

# **8. УСТРАНЕНИЕ НЕИСПРАВНОСТЕЙ**

Анализатор EXA PH402 работает на базе микропроцессора и непрерывно выполняет самодиагностику для проверки правильности своей работы. Сообщений об ошибках, появляющихся в результате сбоев в самой микропроцессорной системе незначительно. Неправильное программирование, выполненное пользователем, может быть исправлено в соответствии с ограничениями, представленными ниже.

Анализатор EXA PH402 также проверяет электроды на предмет их нормального функционирования в указанных пределах. Преобразователь проверяет полное сопротивление (импеданс) стеклянных электродов на низкое значение, определяющее его поломку или трещину, или на высокое значение, определяющее внутренний разрыв или отсоединение.

Сравнительная система подвержена в общем случае большему количеству неисправностей по сравнению со стеклянным электродом. В процессе проверки блок измеряет значение полного сопротивления и сравнивает его с хранящимся в памяти запрограммированным значением для определения пригодности. Значение высокого полного сопротивления указывает на загрязнение или отравление мембраны сравнительных электродов.

Также во время калибровки преобразователь EXA PH402 проверяет электроды на предмет соответствия времени реакции проводимым измерениям pH. После каждого цикла прочистки можно активизировать специальную проверку через определенное время. После завершения калибровки блок выполняет проверку вычисленных значений асимметричного потенциала и наклона характеристики для определения их соответствия предельным значениям, задаваемым программным обеспечением.

Медленный сдвиг (смещение) асимметричного потенциала может сигнализировать об отравлении системы сравнительных электродов технологическим процессом. Уменьшение наклона отражает уменьшение чувствительности стеклянных электродов, или может показывать нарастание слоя на электроде.

Преобразователь EXA PH402 делает различие между результатами диагностики. Обо всех ошибках выдается сигнал в область FAIL на дисплее. Только для ошибок в измерительных схемах активизируют контактный переключатель FAIL (СБОЙ).

Далее следует краткое представление некоторых процедур устранения неисправностей в преобразователе EXA PH402 и подробная таблица кодов ошибок с возможными причинами появления ошибок и способами их устранения.

#### ЗАМЕЧАНИЕ:

Диагностическая функция PH402 позволяет задать переменный по времени интервал между проверками полного сопротивления, но не более 5 минут. При устранении неисправности можно инициировать ручную проверку полного сопротивления (импеданса), выполнив процедуру, представленную в разделе 5-1-6.

#### $8 - 1$ **Диагностика**

#### 8-1-1. Автономные проверки калибровки

Преобразователь ЕХА РН402 выполняет также и диагностическую проверку асимметричного потенциала после завершения калибровки. Эта проверка действует для ручной и автоматической процедуры калибровки.

Действующее значение можно вызвать их процедуры DISPLAY в меню техобслуживания. Большое значение часто обозначает отравление или загрязнение используемой сравнительной системы. Если асимметричный потенциал превышает запрограммированные предельные значения, то преобразователь ЕХА РН402 генерирует ошибку (Е2).

Преобразователь EXA PH402 также выполняет диагностику для проверки наклона графика зависимости рН электрода после завершения автоматической калибровки. Действующее значение наклона можно вызвать из процедуры DISPLAY в меню техобслуживания (SL). Это значение является индикатором старения электрода. Допустимым является значение в пределах от 70 до 110 процентов от теоретического значения, (59,16 мВ/рН при 25°С). В противном случае блок генерирует ошибку (Е3).

Активизация и отключение диагностической проверки асимметричного потенциала и проверки наклона выполняется из Сервисных Кодов. Смотрите Главу 5 или Главу 10 (Приложение).

#### 8-1-2. Оперативные проверки полного сопротивления

Преобразователь ЕХА РН402 имеет сложную систему проверки полного сопротивления. Можно проверять полное сопротивление датчиков в самом широком диапазоне. что позволяет использовать имеющийся инструментарий для стеклянных, эмалированных, сравнительных (эталонных) и (ORP) датчиков. Измерения имеют температурную компенсацию для характеристики стеклянного датчика рН.

Для точного выполнения измерений в таком широком диапазоне, необходимо разделить диапазон на два диапазона. Это делается с помощью установки двух перемычек; для каждого входа может быть установлен верхний диапазон и нижний диапазон, что делает систему более гибкой в применении.

В представленной далее таблице сообщений об ошибках приводится список проблем (неисправностей), которые указывают, что датчик вышел за верхний или нижний предел полного сопротивления. Такие вещи как загрязнение, поломка и неисправность кабеля обнаруживаются без труда. Также выдается сигнал о неполном погружении датчиков в технологическую жидкость.

# **9. ЗАПАСНЫЕ ЭЛЕМЕНТЫ**

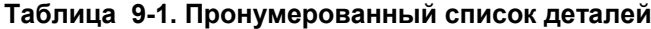

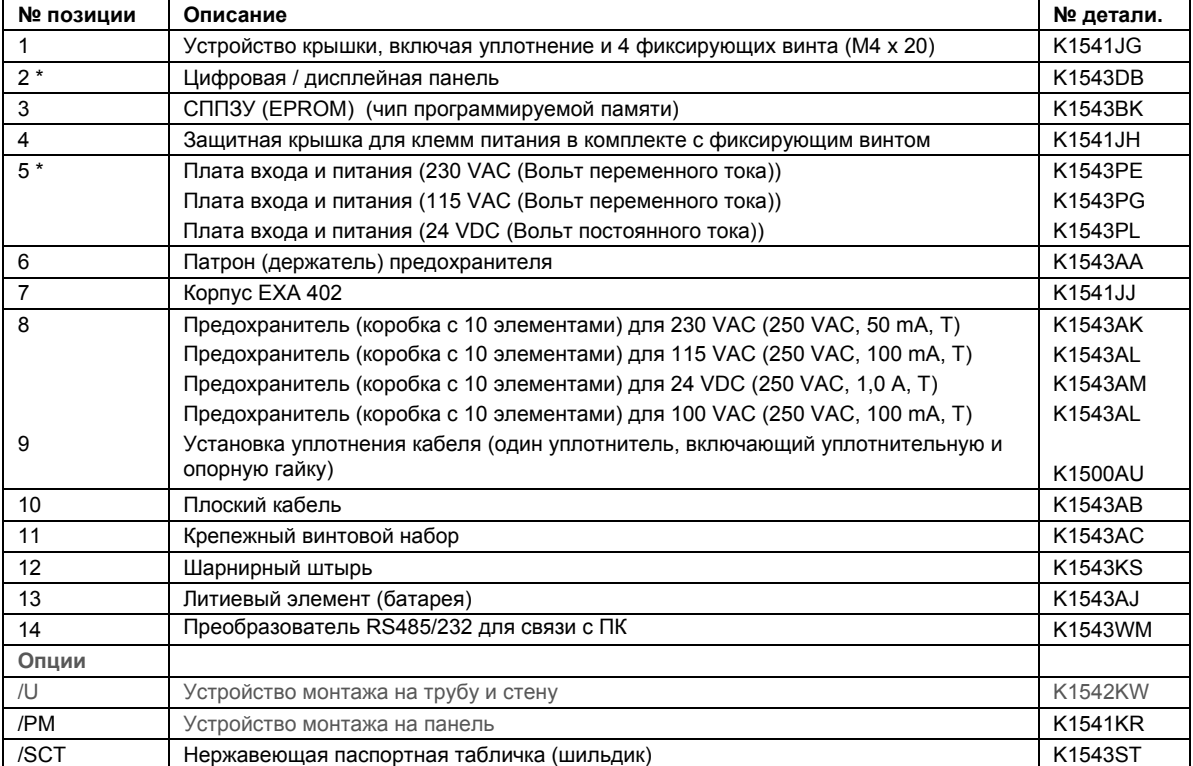

\* ПРИМЕЧАНИЕ: За процедурой замены элементов 2 и 5 обратитесь в ближайший сервисный центр фирмы Yokogawa. (Повторная инициализация прибора).

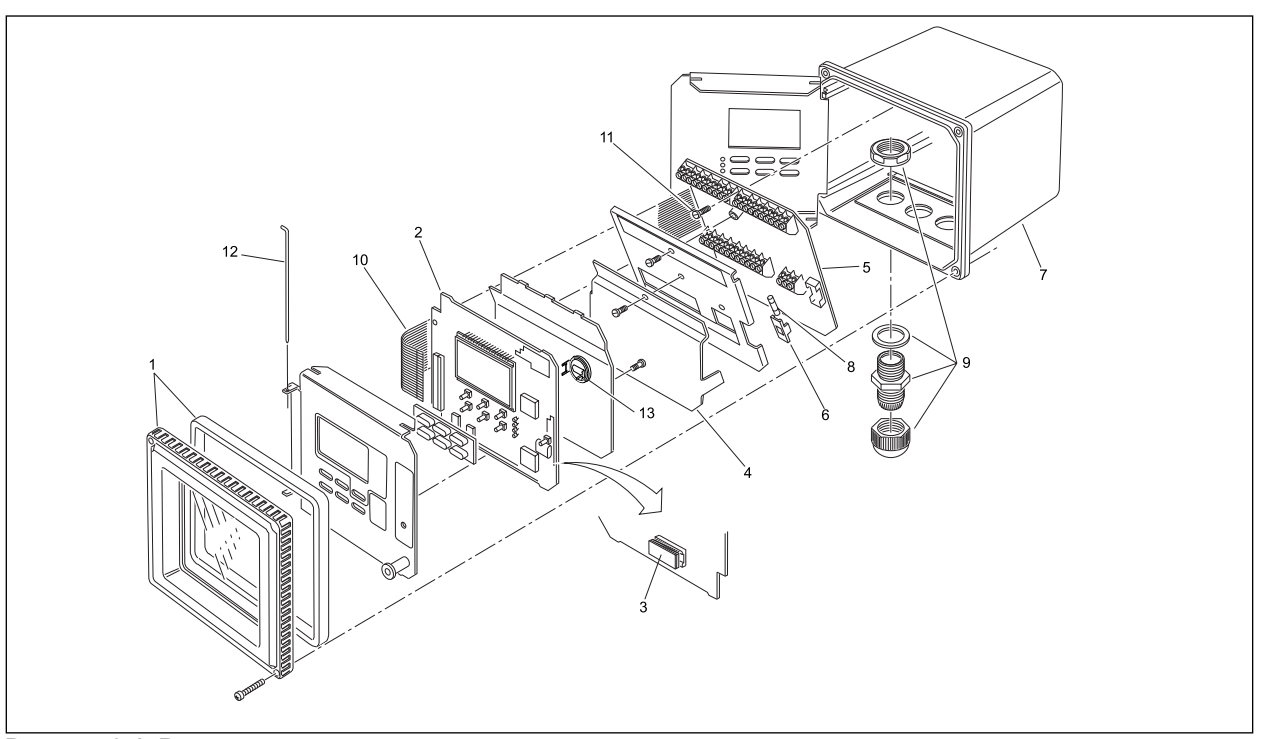

**Рисунок 9-1. Вид в разрезе**

#### $9 - 2$ Запасные элементы

# 10. ПРИЛОЖЕНИЕ

# 10-1. Таблица пользовательских установок

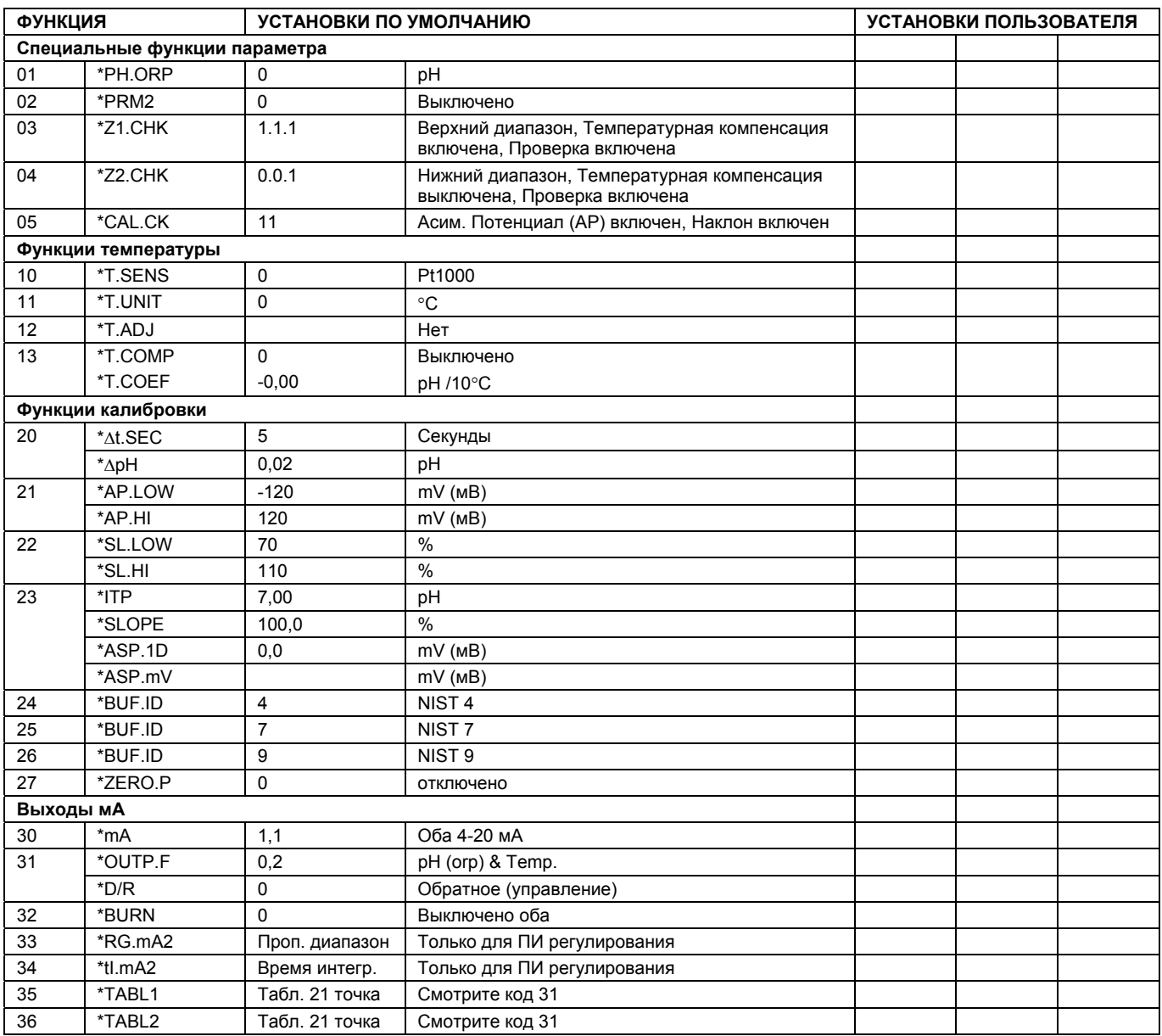

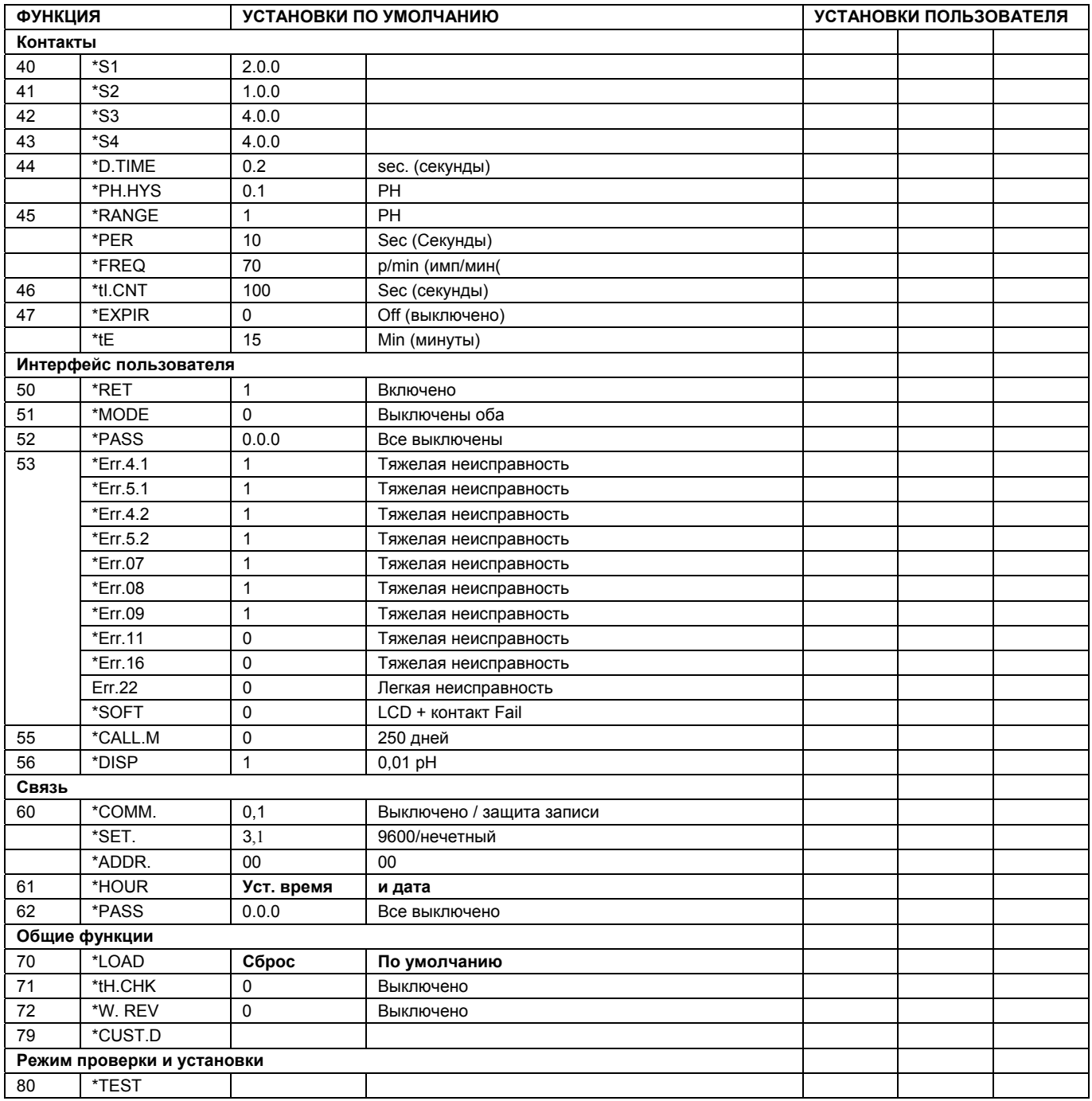

# 10-2. Контрольная таблица конфигурации для РН402G

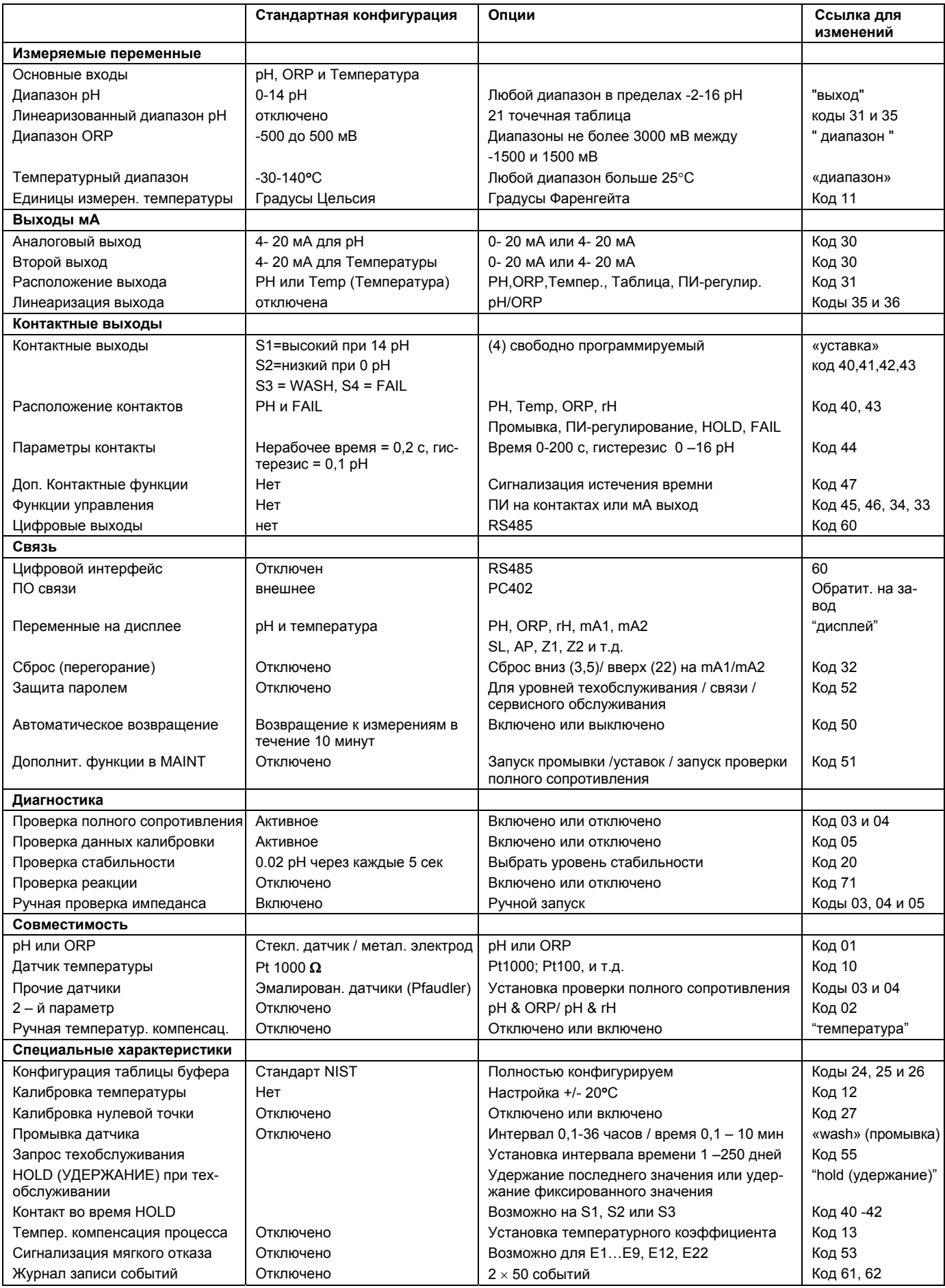

# 10-3. Установка совместимости датчика

#### 10-3-1. Общие положения

Для простоты установки входы преобразователя ЕХА можно свободно программировать. Стандартные стеклянные pH электроды, сравнительные электроды Aq/AqCl, и датчики температуры Pt100 и Pt1000 не требуют никакого специального программирования. Если при соединении обнаруживается несоответствие датчиков, то преобразователь ЕХА указывает на ошибку с помощью сигнала в поле отображения.

#### 10-3-2. Выбор измерительного и сравнительного электрода

Преобразователь ЕХА РН402 программируется заранее для работы со стандартными промышленными стеклянными электродами и сравнительными электродами. При выполнении калибровки блок инициирует проверки асимметричности и наклона. В самой последней версии EXA выполнено усовершенствование функции оперативной проверки полного сопротивления (импеданса).

Преобразователь ЕХА универсально совместим со всеми типами электродов, например, с эмалированными электродами и электродами, покрытыми сурьмой. Однако в таких системах для конкретного типа электрода необходимо установить специальные значения изотермической точки пересечения (ITP), наклона (pH/mV), и асимметричного потенциала.

## 10-3-3. Выбор датчика температуры

Преобразователь EXA PH202 достигает самой высокой точности работы при работе с датчиком температуры Pt1000. Этот элемент предлагает 10 - кратное увеличение зависимости от сопротивления по сравнению с датчиком Pt100. Выбор датчика температуры осуществляется в сервисном коде, описанном в Главе 5 этого руководства.

#### **ITP**

Большинство систем датчиков фирмы Yokogawa имеют изотермическую точку (ITP) рН7 и нулевую точку в рН7. Это условие по умолчанию, для которого устанавливается преобразователь. При установке системы с другой изотермической точкой (ITP) достаточно только учесть эту настройку. Покрытые сурьмой датчики и зонды Pfaudler являются хорошими примерами систем с различающимися значениями ITP. Для определения датчиков используется сервисный код 23. Этот код также позволяет установить данные калибровки для датчиков, имеющих предварительно выполненную калибровку.

#### $\bullet$ Датчик температуры

Датчик (термометр сопротивления - RTD) Pt 1000Ω в настоящее время наиболее часто используется для температурной компенсации. Преобразователь принимает входные сигналы от нескольких различных температурных датчиков, и согласуется с большинством сенсорных систем. Для установки температурных параметров и температурного коэффициента технологического процесса используется сервисный код 10-19.

#### $\bullet$ Калибровка температуры

Для повышения точности работы необходимо выполнить калибровку датчика, чтобы скомпенсировать ошибки подключаемого кабеля. Смотрите сервисный код 12.

#### Калибровка рН

Обычно пользователь выбирает буферный раствор, соответствующий выбранному выходному диапазону. Эта традиция идет от аналоговых приборов, которые использовали индикаторы, приводимые в действие выходом мА. В цифровых технологиях лучше выбирать хорошие буферные растворы и выполнять эффективную калибровку, чем использовать промышленно выпускаемые (настраиваемые) буферы, которые могут иметь округленные значения, но быть менее эффективными и характеризоваться меньшей буферной емкостью. Именно по этой причине фирма Yokogawa рекомендует для калибровки растворов использовать буферы, соответствующие стандарту NIST 4, 7 и 9. Температурные реакции для них заранее программируются в сервисных кодах 24, 25, и 26 преобразователя ЕХА РН402. В тех случаях, когда буферы используются с функцией полуавтоматической калибровки, их температурная реакция должна программироваться в соответствующем коде.

# 10-4. Установка для других функций

#### Контактные выходы

Сигнализации, срабатывания и пропорциональное управление можно организовать на релейных выходах и сконфигурировать их с помошью сервисных кодов 40 - 49. Кроме того доступными являются сигнализация СБОЯ (FAIL) и контроллер цикла промывки.

#### $\bullet$ Токовые выходы

Сигналы передачи для измеренных параметров и сигналов НЕИСПРАВНОСТИ (FAIL) устанавливаются в сервисных кодах с 30 по 39.

#### Очистка промывкой

При использовании с правильными аппаратными средствами, ЕХА может управлять системой очистки промывкой. Смотрите сервисные коды 40, 71 и 72.

#### $\bullet$ Проверки диагностики

Преобразователь РН402 может выполнять проверки полного сопротивления (импеданса), времени реакции и стабильности. Для получения наилучшей работы каждой из этих характеристик, преобразователь должен быть хорошо настроен в соответствии с опытом установки и для конкретных выбранных датчиков. Сервисные коды 3, 4, 5, 20 и 71 относятся к диагностике. Обратите внимание, что установки по умолчанию обеспечивают замечательную стартовую точку и предоставляют наиболее ценную информацию о работе системы электродов.

#### Связь

Выделенная (собственная) линия связи HART RS485 позволяет на расстоянии (дистанционно) выполнять конфигурацию и поиск данных с использованием пакета связи РС402. Это замечательный инструмент для инженеров, занимающихся техобслуживанием, специалистов по качеству и менеджеров установки. Для установки связи используются сервисные коды 60-69.

## Журнал служебных записей

В сочетании с линиями связи, для сохранения электронной записи событий, например, сообщений об ошибках, калибровок и изменения программируемых данных можно также использовать "журнал служебных записей". Обращаясь к этому журналу, пользователи могут без труда анализировать диагностическую информацию для определения расписания профилактического техобслуживания. Например, отслеживая ухудшение наклона в характеристике датчика рН. можно своевременно провести замену, прежде чем возникнет сбой (или остановка технологического процесса).

 $10 - 5$ 

# 10-5. Установка для датчика Pfaudler Тип 18

Преобразователь РН402 предназначен для выполнения измерений со всеми типами датчиков рН, включая датчик Pfaudler Тип 18. В конструкции датчика Pfaudler, имеющего двойную мембранную систему, используется два эмалированных электрода различной чувствительности. Первый элемент представляет собой рН чувствительную мембрану, а второй элемент реагирует на Na + и K +, и действует в качестве сравнительного (эталонного) элемента.

Анализатор имеет два выхода с высоким полным сопротивлением (импедансом), которые аккуратно проводят измерения даже при использовании датчиков с очень большим полным сопротивлением. Тем не менее, для улучшения качества работы необходимо установить систему измерения полного сопротивления (диагностики).

## 10-5-1. Общая установка

- $1.$ Установка аппаратных средств измерения полного сопротивления выполняется с использованием соединений (перемычек) на клеммах, подстроенных под входные клеммы. В системе Pfaudler это означает, что для установки измерения полного сопротивления НІСН/НІСН (ВЫСОКИЙ / ВЫСОКИЙ), клеммы должны иметь отсоединенные перемычки.
- $2.$ Установка проверки полного сопротивления в программном обеспечении. С использованием кодов 03 и 04 включите измерения, установите его на высокое полное сопротивление, и сконфигурируйте соответствующие пределы.

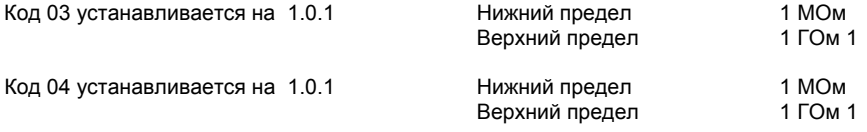

 $\mathcal{R}$ С использованием сервисного кода 10 установите датчик температурной компенсации как 100 Ом Платиновый Термометр сопротивления (RTD).

100 Ом Pt. Код 10 установите на 1

После этого система начнет правильно реагировать на датчик Pfaudler тип 18, и теперь необходимо правильно установить остальные функции анализатора EXA, чтобы они соответствовали назначению контура. Выходные диапазоны, управляющие функции и сигнализации следует установить, как указано в других разделах этого руководства.

## 10-5-2. Установка калибровки

- В сервисном коде 27, в соответствии со стандартом IEC 746-2 можно включить альтернативную Нулевую точку  $\overline{a}$ (калибровка и вывод на дисплей), и установить ее в процедуре MAN.CAL (РУЧНАЯ КАЛИБРОВКА). Значение равное 10,5 pH является хорошей стартовой точкой для датчика Pfaudler 18.
- 5. Там, где для датчика можно получить данные лабораторных проверок, при установке значений Изотермической точки и Наклона (и Асимметричного потенциала для параметра 2, если он включен), можно использовать сервисный код 23.

(Рассмотренный метод может оказаться полезным для датчика типа 18, так как в этой системе нет необходимости регулярно выполнять калибровки, как с обычными датчиками. Это объясняется тем, что система может лучше реагировать по отдельности на обычные буферы, чем на буферы с технологическими растворами. Процедура заключается в определении температурного отклика ИТТ и чувствительности (наклона) датчика, и ввода этих значений через код 23.)

Так как эта процедура достаточно сложная, рекомендуется вместо нее использовать установки по умолчанию, а именно, ИТТ (ITP) = 7,00 и Наклон (Slope) = 100 %, и выполнить калибровку одной точки (MAN.CAL) в технологическом процессе при рабочей температуре и при нормальном рабочем значении (уставка управления) рН. Такой подход обеспечит точность измерений требуемой управляющей точки, с небольшим отклонением даже при большом отклонении от уставки. Это, конечно, не оказывает никакого влияния на точность работы контура управления. Специальная конструкция датчика Pfaudler гарантирует практически отсутствие дрейфа (смещения) в калибровке. Все что для этого требуется поддерживать чистоту мембраны датчика. Этого можно добиться, используя очистку паром низкого давления, который восстанавливает исходное состояние датчика, включая и исходные значения калибровки.

## 10-6. Порядок изменения в устройствах низовой автоматики

Изменения программного обеспечения для анализатора РН402

#### 10-6-1. Изменения в версии программного обеспечения 1.1

- Для РН402 Ограничения для измерения полного сопротивления (импеданса) устанавливаются в сервисных кодах 3 и 4. Когда измеренное значение полного сопротивления выходит за эти пределы, генерируется ошибка верхнего/нижнего предела сопротивления и на дисплее отображается установленное значение предела. Более удобно измерять значение за этими пределами и все время показывать измеренное значение.

#### 10-6-2. Изменения в версии программного обеспечения 1.2

- При автоматическом запуске функции промывки, в конце выполнения функции промывки на дисплее появляется вопрос HOLD ves/no, и прибор ожидает 10 минут в режиме удержания (HOLD). В версии 1.2 режим HOLD автоматически выключается после завершения выполнения функции промывки.

При достижении аппаратных ограничений измерения полного сопротивления, на дисплее вместо отображения предельного значения появляется текст Z1/2.LOW/HIGH.

Решена проблема сброса при программировании 3-го рН-буфера (SC26).

Для прибора pH при включенных измерениях второго параметра ORP (SC02), прибор возвращает инвертированные значения ORP. В этой версии вычисления обновляются.

Добавлены новые температурные датчики (в сочетании с будущей новой аналоговой панелью). Хотя процедура инициализации для РН402 изменена, начиная с версии программного обеспечения 1.2

#### 10-6-3. Изменения в версии программного обеспечения 1.3

- Обычно ошибка Е20 указывает на то, что запрограммированные данные потеряны и больше не действуют. В версиях программного обеспечения 1.0, 1.1 и 1.2 ошибка Е20 может появляться ошибочно; содержимое памяти ЭС-ППЗУ по прежнему остается правильным. Ошибка возникает произвольно сразу после запуска РН402. При чиной являлась программная ошибка, которая устранена в версии 1.3.

Добавлены новые характеристики, касающиеся выхода mA1/2 и контактов 1..4:

 $-mA2$ : ПИ регулирование теперь также доступно на ORP для 2-го параметра; это является возможным только для rH.  $-mA1$ : линейный выход 2-го параметра передается из меню выхода mA2 в меню выхода mA1. -Контакты 1..4: сигнализация теперь также доступна на ORP 2-го параметра; это является возможным только для rH. ПИ регулирование теперь также доступно на ORP для 2-го параметра; это является возможным только для rH.

После каждого цикла промывки теперь будет выполняться измерение полного сопротивления.

#### 10-6-4. Изменения в версии программного обеспечения 1.4

- Если что-то происходит не так во время автоматической калибровки или ручной калибровки, будет сгенерирована ошибка Е0, Е1, Е2 или Е3. В версии программного обеспечения 1.3 и ниже, ошибка устанавливалась как ошибка мягкого сбоя (soft fail), которая может быть устранена с помощью новой правильной калибровки. В версии 1.4 ошибка отображается только в виде сообщения; после нажатия клавиш YES, NO или MODE, сообщение об ошибке будет стерто.
- Вычисление гН было неправильным в версии 1.3 и ниже, из-за ошибки полярности. В версии 1.4 ошибка была исправлена.
- Ошибка E12 указывает, что второй параметр процесса (ORP/rH) превышает предельные значения. В версии 1.3 и ниже, ошибка Е12 может быть сгенерирована даже когда второй параметр процесса был отключен.
- В версии 1.4, при отключенном втором параметре никакой ошибки Е12 больше не возникает.
- В версии 1.3 и ниже, прокрутка (просмотр) журнала регистрации была возможно только при инсталлированном ріп-коде. В версии 1.4 просмотр журнала регистрации всегда возможен, независимо от ріп-кода.
- Выполнено обновлении программного обеспечения связи.

## 10-6-5. Изменения в версии программного обеспечения 1.5

В версии 1.3 иногда на токовом выходе происходил выброс. Частота повторов очень низкая (один или два раза в неделю) и нерегулярная. В версии 1.5 эта проблема решена. ПРИМЕЧАНИЕ: эта новая версия основана на версии 1.3 и поэтому не имеет функциональных возможностей версии 1.4.

## 10-6-6. Изменения в версии программного обеспечения 1.6

В версии 1.6 объединены новые функции версий 1.4 и 1.5.

## 10-6-7. Изменения в версии программного обеспечения 1.7

Версия программного обеспечения 1.7 для РН402 функционально идентична версии программного обеспечения 1.6. внесены только незначительные изменения для повышения производительности.

## 10-6-8. Изменения в версии программного обеспечения 1.8

- Вычисление гН выполнялось неправильно. В формуле вычислений имелась ошибка знака, хотя в существующем датчике для ее исправления в вычисления добавлялось смещение напряжения в 304 мВ. Теперь расчеты гН выполняются правильно для pH-датчика с буферным раствором pH 7 и сравнительной системой Ag/AgCl/KCl. Старые вычисления основывались на датчике с буферным раствором pH 1 (со сравнительной системой HCI).
- Прибор запирается при вводе неправильного пароля.
- При активном состоянии ручного вода температуры и при введенном НІГ, ручное введенное значение показывается для всех датчиков температуры.
- Для повышения целостности (сохранности) ЭСППЗУ (EEPROM) при выполнении команды записи в память ЭСПП-ЗУ включенным оказывается только контакт PEN (Program Enable / Включение программы)
- Калибровка образца выполняется неправильна, когда температурная компенсация (Temp. Comp.) <> 0. Сдвиг, вызванный температурной компенсацией (Т.С.) ошибочно обрабатывается в качестве корректировки калибровки.

## 10-6-9. Изменения в версии программного обеспечения 1.9

Теперь проверка датчика выключается (OFF) во время запуска (CAL) чтобы исключить неопределенную ситуацию для пользователей.

## 10-6-10. Изменения в версии программного обеспечения 2.0

- Добавлен сервисный код 79 для загрузки всех значений по умолчанию, за исключением буферных таблиц рН.
- Больше не нужно использовать PIN для ПИ-регулирования, связи и просмотра журнала регистраций.
- В сервисном коде 53 выберите периодическое переключение / или не переключения контакта сбоя для случая MALKULU CUU
- Значение по умолчанию для \*T.COEFF изменено с 0.00 на -0.00.
- **Добавлено 10к РТС**

## 10-6-11. Изменения в версии программного обеспечения 2.1

Ошибка зафиксирована при конфигурации контакта S\$ в качесвте управляющего контакта.

## 10-6-12. Изменения в версии программного обеспечения 2.2

Ошибка Е20 стирается после восстановления запрограммированных данных.

## 10-6-13. Изменения в версии программного обеспечения 2.3

Предупреждает (не допускает) неправильные значения для открытого входа температуры и ручной установки температуры.

## 10-6-14. Изменения в версии программного обеспечения 3.0

Максимальная шкала ORP установлена на 3000 мВ (была 2000 mV)

# ГЛОССАРИЙ

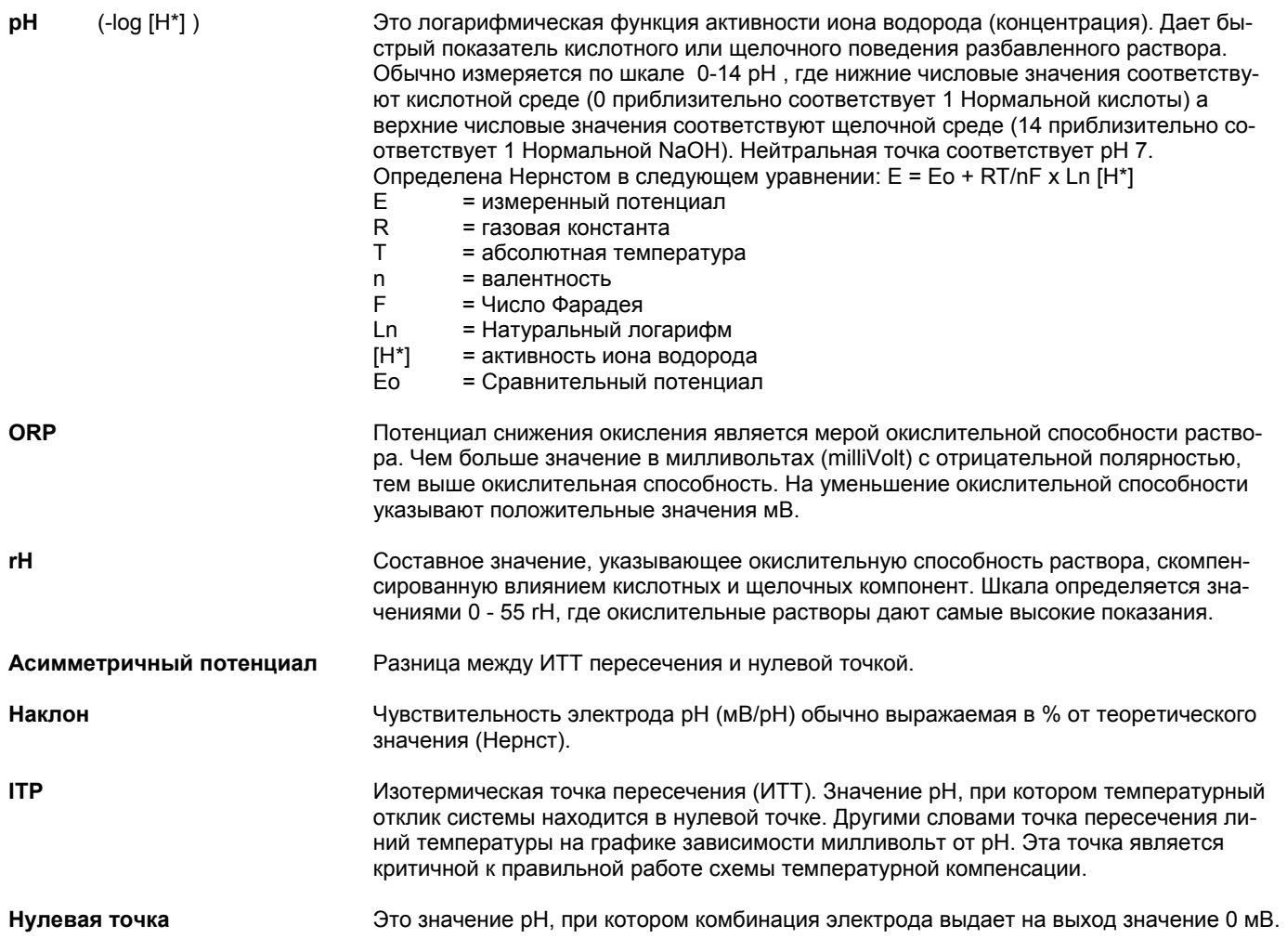

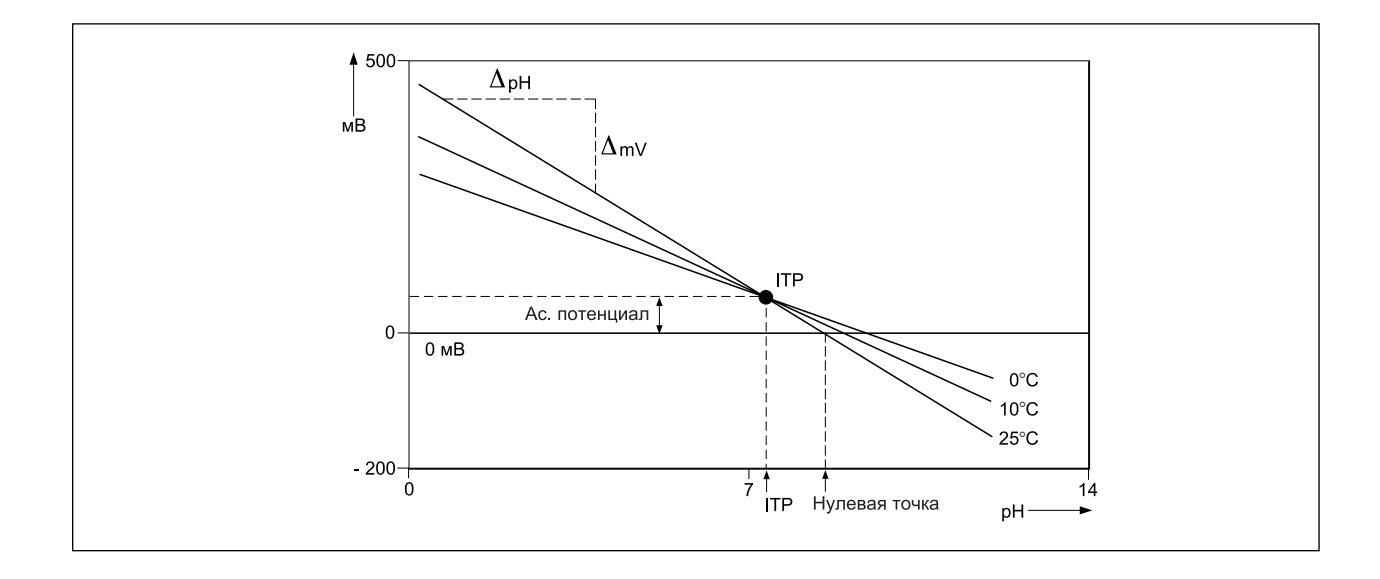

# Коды ошибок

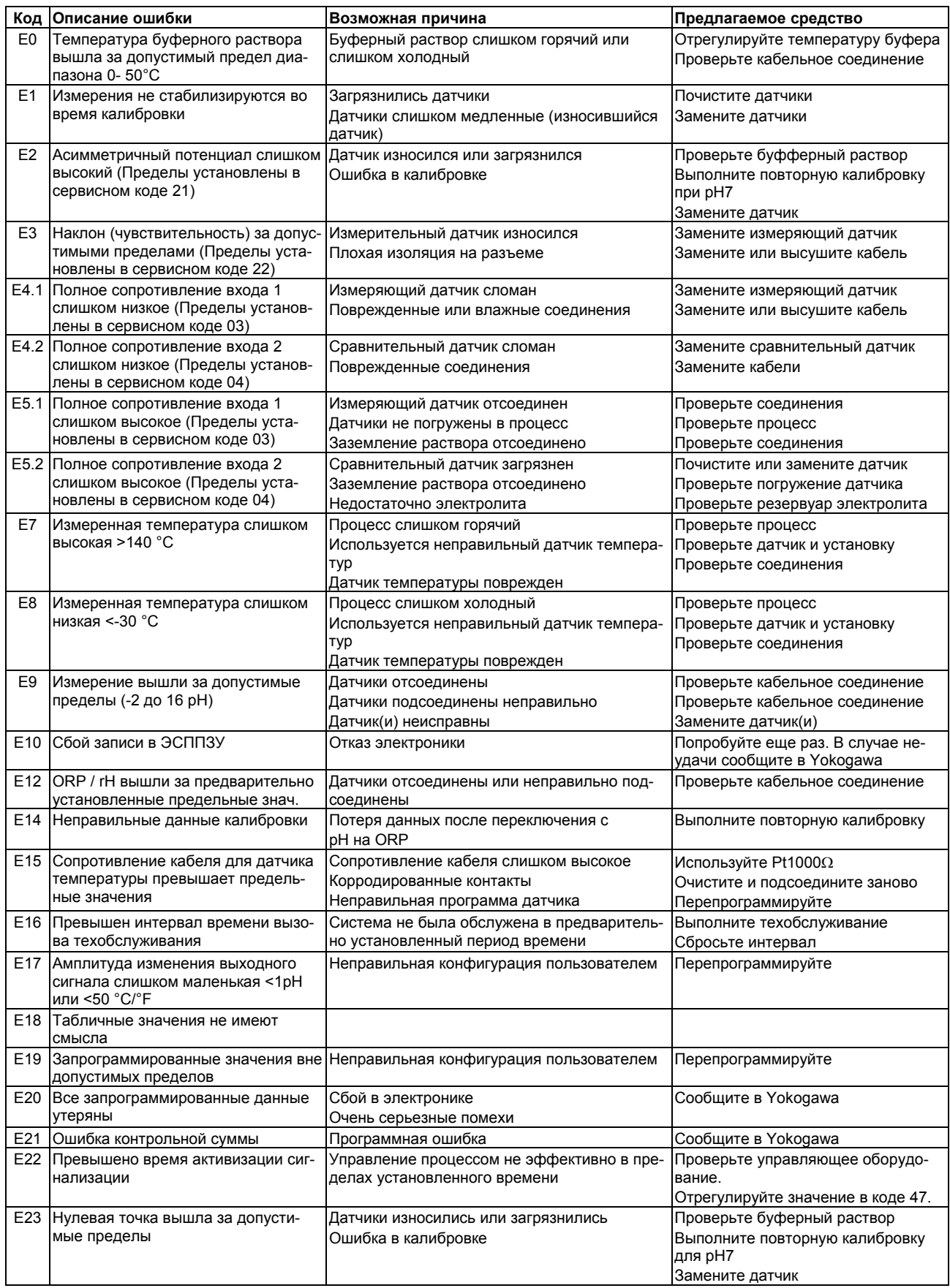

# **YOKOGAWA**

#### **КОРПОРАЦИЯ YOKOGAWA ELECTRIC**

**Центральный офис** 2-9-32, Nakacho, Musashino-shi, Tokyo, 180-8750 JAPAN (Япония)

**Торговые филиалы** Нагоя, Осака, Хиросима, Фукуока, Саппоро, Сендай, Ичихара, Тойода, Каназава, Такамацу, Окаяма и Китакюсю.

#### **YOKOGAWA CORPORATION OF AMERICA**

**Центральный офис** 2 Dart Road, Newnan, Ga. 30265, U.S.A. (США) Телефон: 1-770-253-7000 Факс: 1-770-254-0928

**Торговые филиалы** Чэгрии-Фоллс, Элк-Гроув-Виллидж, Санта-Фе-Спрингс, Хоуп-Вэлли, Колорадо, Хьюстон, Сан Хосе

#### **YOKOGAWA EUROPE B.V.**

#### **Центральный офис**

Databankweg 20, Amersfoort 3812 AL, THE NETHERLANDS (Нидерланды) Телефон: 31-334-64-1611 Факс 31-334-64-1610

#### **Торговые филиалы**

Маарсен (Нидерланды), Вена (Австрия), Завентем (Бельгия), Ратинген (Германия), Мадрид (Испания), Братислава (Словакия), Ранкорн (Соединенное Королевство), Милан (Италия).

#### **YOKOGAWAAMERICA DO SUL S.A.**

Praca Acapuico, 31 - Santo Amaro, Sao Paulo/SP - BRAZIL (Бразилия) Телефон: 55-11-5681-2400 Факс 55-11-5681-4434

#### **YOKOGAWA ELECTRIC ASIA РТЕ. LTD.**

**Центральный офис** 5 Bedok South Road, 469270 Singapore, SINGAPORE (Сингапур) Телефон: 65-6241-9933 Факс 65-6241-2606

#### **YOKOGAWA ELECTRIC KOREA CO., LTD.**

**Центральный офис**

395-70, Shindaebang-dong, Dongjak-ku, Seoul, 156-714 KOREA (Южная Корея) Телефон: 82-2-3284-3016 Факс 82-2-3284-3016

#### **YOKOGAWA AUSTRALIA PTY. LTD.**

**Центральный офис (Сидней)**  Centrecourt D1, 25-27 Paul Street North, North Ryde, N.S.W.2113, AUSTRALIA (Австралия)

#### **YOKOGAWA INDIA LTD.**

#### **Центральный офис**

40/4 Lavelle Road, Bangalore 560 001, INDIA (Индия) Телефон: 91-80-2271513 Факс: 91-80-2274270

Телефон: 61-2-9805-0699 Факс: 61-2-9888-1844

#### **ООО «ИОКОГАВА ЭЛЕКТРИК СНГ»**

#### **Центральный офис**

Грохольский пер.13, строение 2, 129090 Москва, РОССИЯ Телефон: (+7 495) 933-8590, 737-7868, 737-7871 Факс (+7 495) 933- 8549, 737-7869 URL: http://www.yokogawa.ru E-mail: yru@ru.yokogawa.com

Отпечатано в России